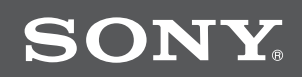

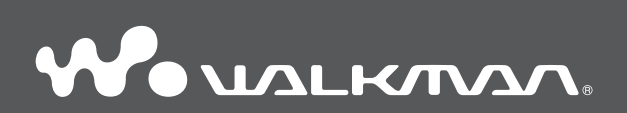

**Ръководство за експлоатация**NWZ-A815 / A816 / A818

©2007 Sony Corporation 3-270-663-12 (1)

# **Относно ръководствата за експлоатация**

Заедно с плейъра вие получавате ръководствата "Quick Start Guide" и това ръководство за експлоатация в PDF-формат. Допълнително след инсталирането на софтуера от приложения CD-ROM, вие можете да използвате помощните файлове (Help), прeдоставени с всяка от програмите.

- Ръководството "Quick Start Guide" съдържа информация как да въведете в експлоатация плейъра и какви са основните команди, чрез които имате възможност да въвеждате песни, видео и неподвижни изображения на вашия компютър, да ги прехвърляте на плейъра и да ги възпроизвеждате.
- Мерките за безопасност дават полезни съвети за избягване на инциденти.
- Мерките за безопасност обясняват симптоми, причини и дават мерки за разрешаване на проблеми, когато с плейъра възникнат такива.
- Това ръководство за експлоатация съдържа информация относно основните и разширени характеристики на устройството, позволявайки ви да използвате пълните възможности на плейъра и да решавате възникналите проблеми.

### **Преглед на ръководството за експлоатация**

## Как да използваме бутоните в ръководството за експлоатация

Чрез натискане на бутоните, разположени в горната дясна част на това ръководство, можете да се прехвърляте към менютата "Съдържание", "Основно (Home) меню" или "Индекс".

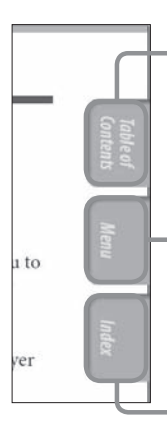

#### прехвърляте се към менюто "Съдържание"

Можете да изберете това, което търсите, от съдържание на това ръководство

#### прехвърляте се към "Основно (Home) меню"

Можете да изберете това, което търсите, от списъка с възможни опции в менюто на плейъра

#### прехвърляте се към менюто "Индекс"

Можете да изберете това, което търсите, от списъка от ключови думи, използвани в ръководството.

### Съвет

- Можете да се прехвърляте към посочената страница чрез натискане номера на страни-• цата, указан в съдържанието, основното (Home) меню или индекса.
- Moxeme ga се прехвърляте към посочената страница чрез натискане на съответния индикатор (например страница 4) на всяка страница.
- За да търсите съответна страница по ключова дума, изберете менюто "Edit", изберете функцията "Search" на програмата "Adobe Reader", за да се появи навигационната рамка, напишете ключовата дума в текстовия прозорец за търсене и натиснете "Search".
- След като вече сте се прехвърлили на нова страница, вие можете да се върнете на предишната или да преминете на следващата страница чрез натискане на бутоните  $\circ$  или  $\circ$ , разположени в долния край на екрана на "Adobe Reader".
- Опрациите може да се различават в зависимост от версията на вашия "Adobe Reader". •

### Как да сменим формата на страницата

Бутоните, разположени в долния край на екрана на "Adobe Reader", ви позволяват да изберете начина, по който да бъдат показвани страниците.

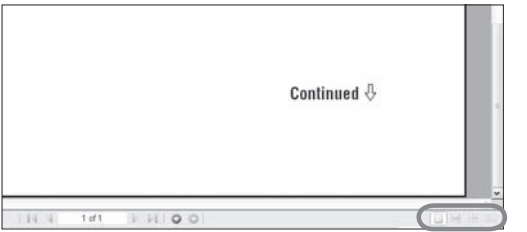

#### **Единична страница**

Всяка страница се показва самостоятелно. Чрез преместване на плъзгача преминавате на предишната или на следващата страница.

#### **Непрекъснат преглед**

Страниците се показват като непрекъсната поредица от страници. Чрез преместване на плъзгача преминавате плавно на предишната или на следващата страница.

**Непрекъснат преглед по двойки** Две страници се показват едновременно като двойка страници от непрекъсната поредица от двойки страници. Чрез преместване на плъзгача преминавате плавно на предишната или следващата двойка страници.

#### **Двойки страници**

Две страници се показват едновременно една до друга. Чрез преместване на плъзгача преминавате на предишната или следващата двойка страници.

# **Съдържание**

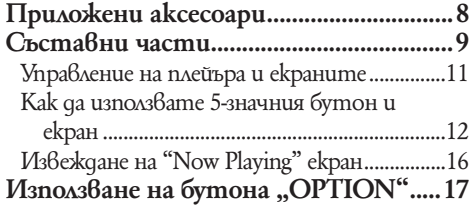

# Възпроизвеждане на музика

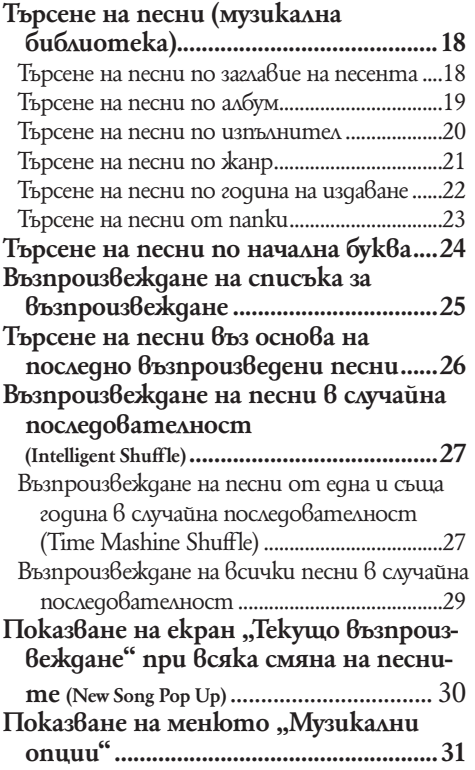

# Настройки

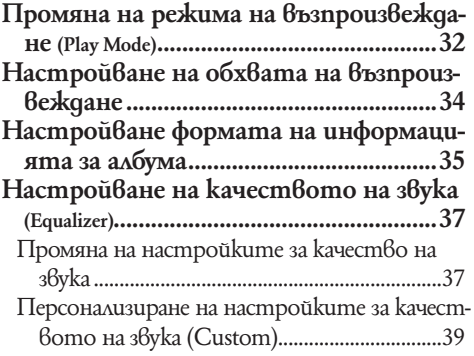

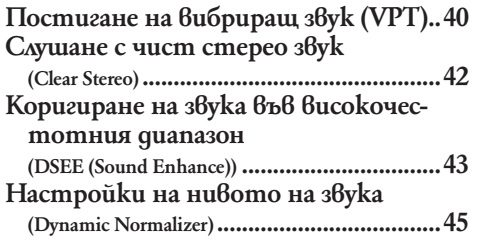

## Възпроизвеждане на видео

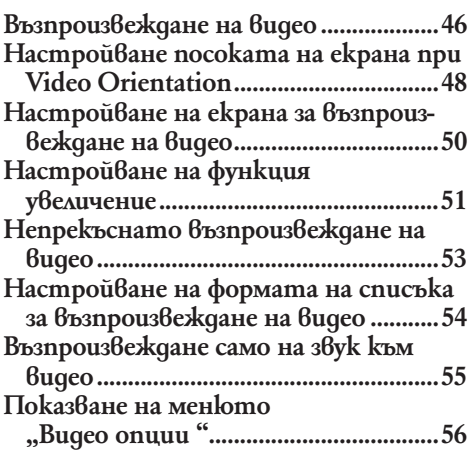

#### Възпроизвеждане на неподвижни изображения

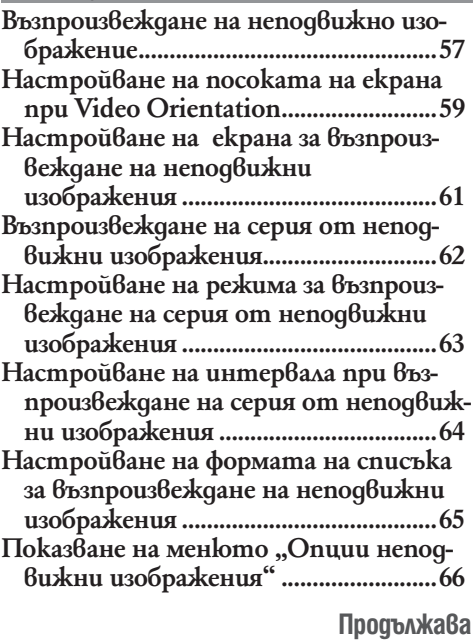

## **Hacmpouku** (Settings)

#### **Ограничаване силата на звука**

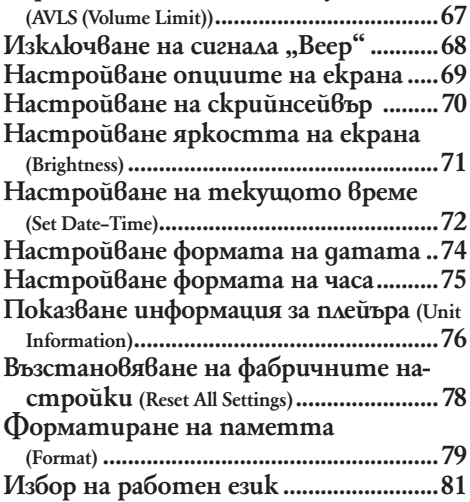

### Полезни факти

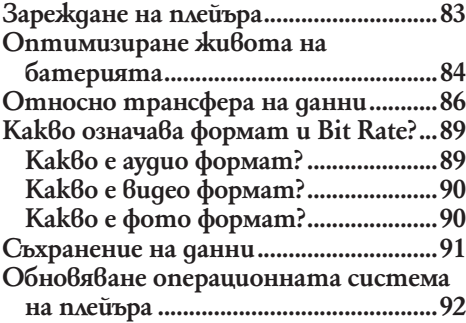

### Отстраняване на проблеми

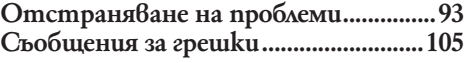

Допълнителна информация

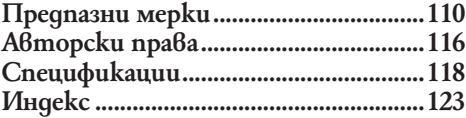

### **Забележка**

В зависимост от държавата / региона, в който сте закупили вашия плейър, някои •модели може да не се предлагат.

# **Основно (Home) меню**

Можете да извикате основното (Home) меню на екрана чрез натискане и задържане на бутона "BACK / HOME" на плейъра. Основното (Home) меню е начална точка на всяко действие, като например възпроизвеждане на песни, видео и неподвижни изображения; търсене на песни и промяна на настройките, както следва.

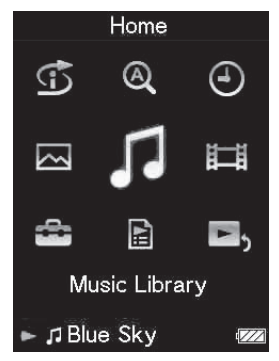

## **Intelligent Shuffle Initial Search (търсене)** Time Mashine Shuffle (песни от една и съща година) ..... 27 Shuffle All (всички песни) ............... 29 (възпроизвеждане на песни в случайна последователност) Artist (по изпълнител) ..................... 24 Album (по албум) .............................. 24 Song (по песен) ................................... 24 **Clock Display (часовник)... Photo Library..........................57** (библиотека с неподвижни изображения)

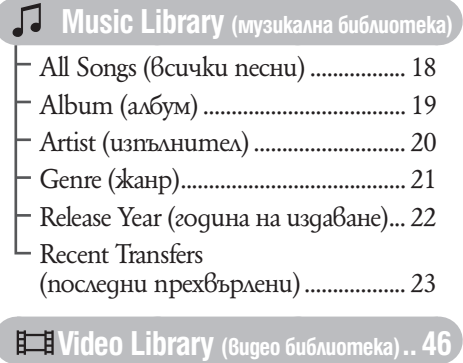

# Settings (настройки)

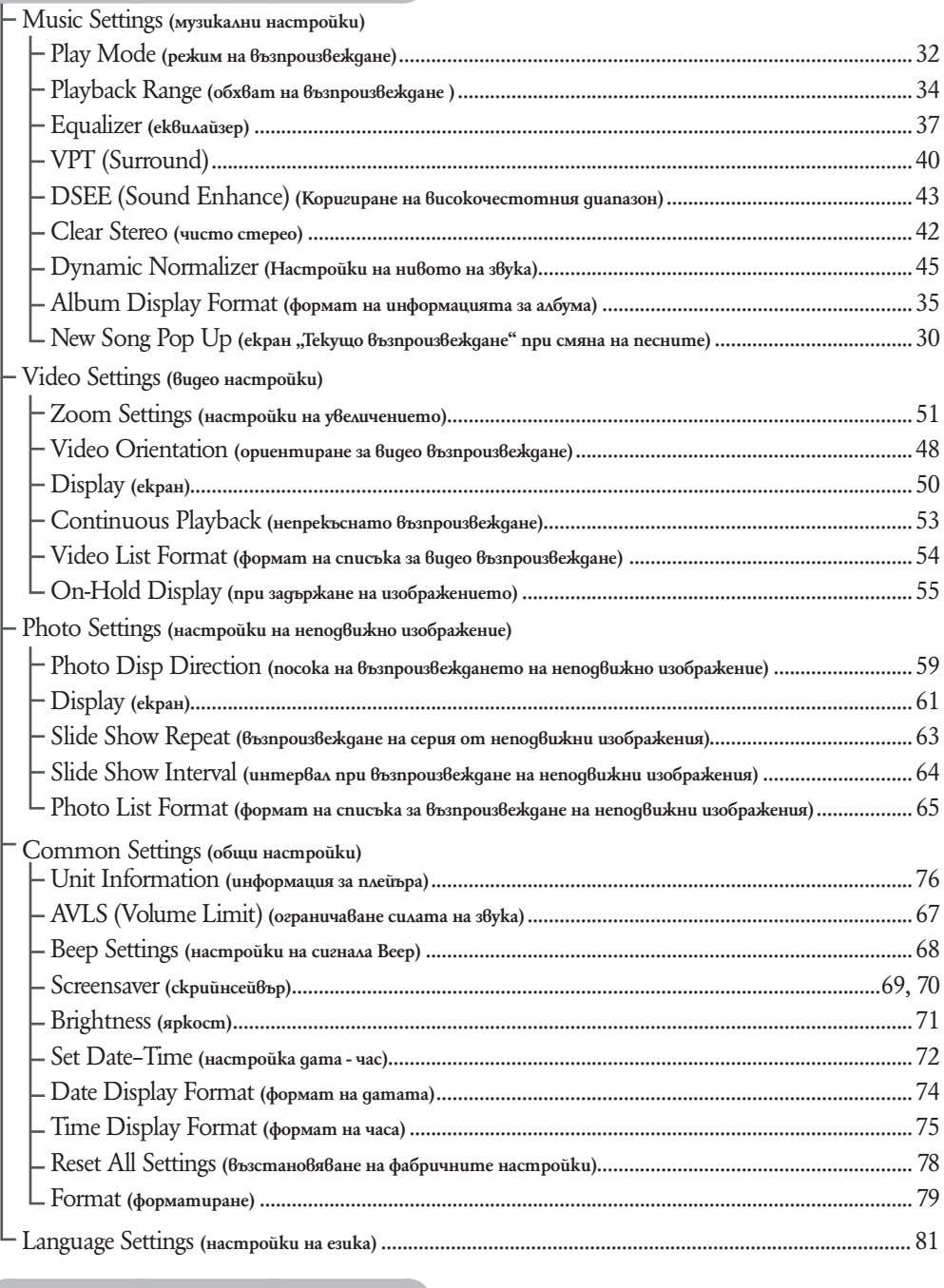

**Playlist ................................... 25**

**Now Playing ......................... 16**

# **Приложени аксесоари**

Моля, проверете наличието на следните аксесоари в пакета:

- $\Box$  Слушалки (1 брой)
- $\Box$  Удължител за слушалки (1 брой)
- $\Box$  Накрайници (размер S, L) (1 брой)
- $\Box$  USB кабел<sup>\*</sup>1 (1 брой)
- Свързващ кабел (1 брой)

Използвайте при свързването на плейъра към поставката (не е включена в комплекта)

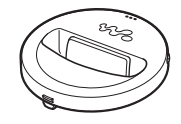

 $\Box$  CD-ROM<sup>\*</sup>2 (1 брой)

- МР3 Conversion Tool
- Windows Media Player 11
- Ръководство за експлоатация (в PDF формат)
- Ръководство "Quick Start Guide" (1)
- $^{\ast_{1}}$  He използвайте никакъв друг USB кабел освен приложения или предвидените специални допълнителни кабели.
- \*2 Не опитвайте да пуснете този CD ROM в аудио CD плейър.
- $^{\ast_{3}}$  В за $8$ исимост от страната/региона, от koumo сте закупили плейъра, приложеният софтуер може да се различава.

### **Как да поставим правилно накрайниците?**

Ако накрайниците не са поставени правилно или не пасват добре на ушите ви, може да не чувате добре басовите звуци. За да се наслаждавате на най-висококачествен звук, е необходимо да поставите накрайниците в правилната позиция или да ги поставите навътре в ушите си, така че да прилепнат към тях възмож-

но най-плътно. При закупуването на плейъра вие го получавате с монтирани накрайници размер М. Ако този размер не пасва добре на ушите ви, пробвайте един от другите приложени размери, S или L.

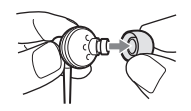

Когато сменяте накрайниците, уверете се, че сте ги поставили правилно, за да предотвратите изпадането и оставането им в ушния канал.

## Относно серийния номер

Серийният номер на вашия плейър ви е необходим, за да осъществите регистрацията си като клиент. Номерът е записан на задния панел на вашия плейър.

# **Съставни части**

#### **Преден панел**

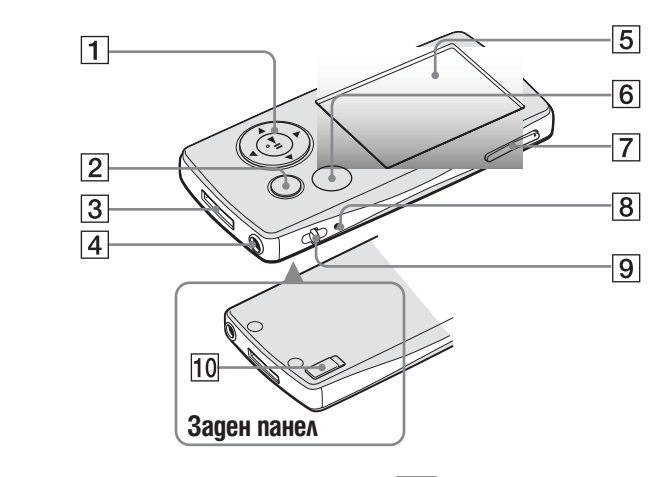

## **1** Бутон с 5 функции\*1

Стартира възпроизвеждането и предоставя възможност за навигация в екранното меню на плейъра ( страница 12).

## **2** Бутон "ВАСК / НОМЕ" \*2

Натиснете, за да се изкачите на по-горно ниво в менюто или за да се върнете към предходното меню Натиснете и задръжте за кратко бутона "BACK / HOME", докато се появи основното (HOME) меню  $(\mathcal{P} \text{cmp. } 11).$ 

## **3** Куплунг WM-PORT

Използвайте този куплунг, за да свържете приложения USB кабел или допълнителни периферни устройства, като например аксесоари за WM-PORT.

## **4** Куплунг слушалки

За свързване на слушалките или удължаващия кабел. Вкарайте жака на слушалките в куплунга, докато се чуе изщракване. Ако слушалките са свързани неправилно, звукът от слушалките може да не се възпроизвежда правилно.

#### Когато използвате удължаващия кабел

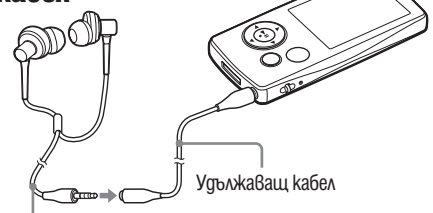

Слушалки

## **5** Дисплей

Дисплеят може да се различава в зависимост от функциите ( $\epsilon$  cmp. 11)

Извежда на екрана меню Опции (ОРТІОN) ( $\in$  страница 17). Ако натиснете и задържите за кратко бутона "OPTION / PWR OFF", екранът се изключва и плейърът минава в режим на готовност (standby). Ако, докато плейърът е в режим на готовност, натиснете произволен бутон, се появява екранът "Now Playing" ("Текущо възпроизвеждане") и плейърът е готов за употреба. Ако оставите вашия плейър в режим на готовност за повече от един ден, той сам автоматично ще се изключи напълно. Ако натиснете произволен бутон, докато плейърът е напълно изключен, първо се появява началният екран, след което се появява екранът "Now Playing" ("Текущо възпроизвеждане").

#### **Забележка**

• Плейърът консумира енергия от батерията дори когато е в режим на готовност, поради което той може да се изключи напълно след по-кратък период в зависимост от оставащата в батерията енергия.

# $2$  Бутон "VOL + / -" \*1

Регулира силата на звука.

# **8** Бутон "RESET"

Когато натиснете с острие или друг подобен предмет бутона RESET, всички индивидуални настройки на плейъра се изтриват и се заменят с фабрично заложените ( $\infty$  страница 93).

# **9** Отвор за ремък

Използвайте, за да прикрепите ремък (продава се отделно).

## 10 Ключ "**HOLD"**

Докато използвате вашия плейър, можете да го защитите от нежелани операции чрез използването на ключа "HOLD". Чрез плъзгане на ключа "HOLD" по посока на стрелката, всички функционални бутони прекратяват действието си. Когато преместите ключа "HOLD" в обратната посока, действието на функционалните бутони се възстановява.

- \*1 Използвайте релефните точки, за да се ориентирате по-лесно при опериране с бутоните.
- \*2 Функциите на плейъра, маркирани с , се активират, ако натиснете и задържите за кратко съответния бутон.

## **Управление и екрани на плейъра**

За да сменяте екранните менюта, възпроизвеждате песни, видео и неподвижни изображения или за да променяте настройките на плейъра, използвайте бутона с 5 функции и бутона "ВАСК / НОМЕ". Основното (НОМЕ) меню се появява на екрана, когато натиснете и засържите за кратко бутона "ВАСК / HOME". На долната диаграма е посочено как се превключват екранните менюта, когато натискате различни функционални бутони. В посочения пример е показано как се променят екранните менюта, когато изберете "Music Library" (Музикална библиотека) - "Album" (Албум) от основното (HOME) меню.

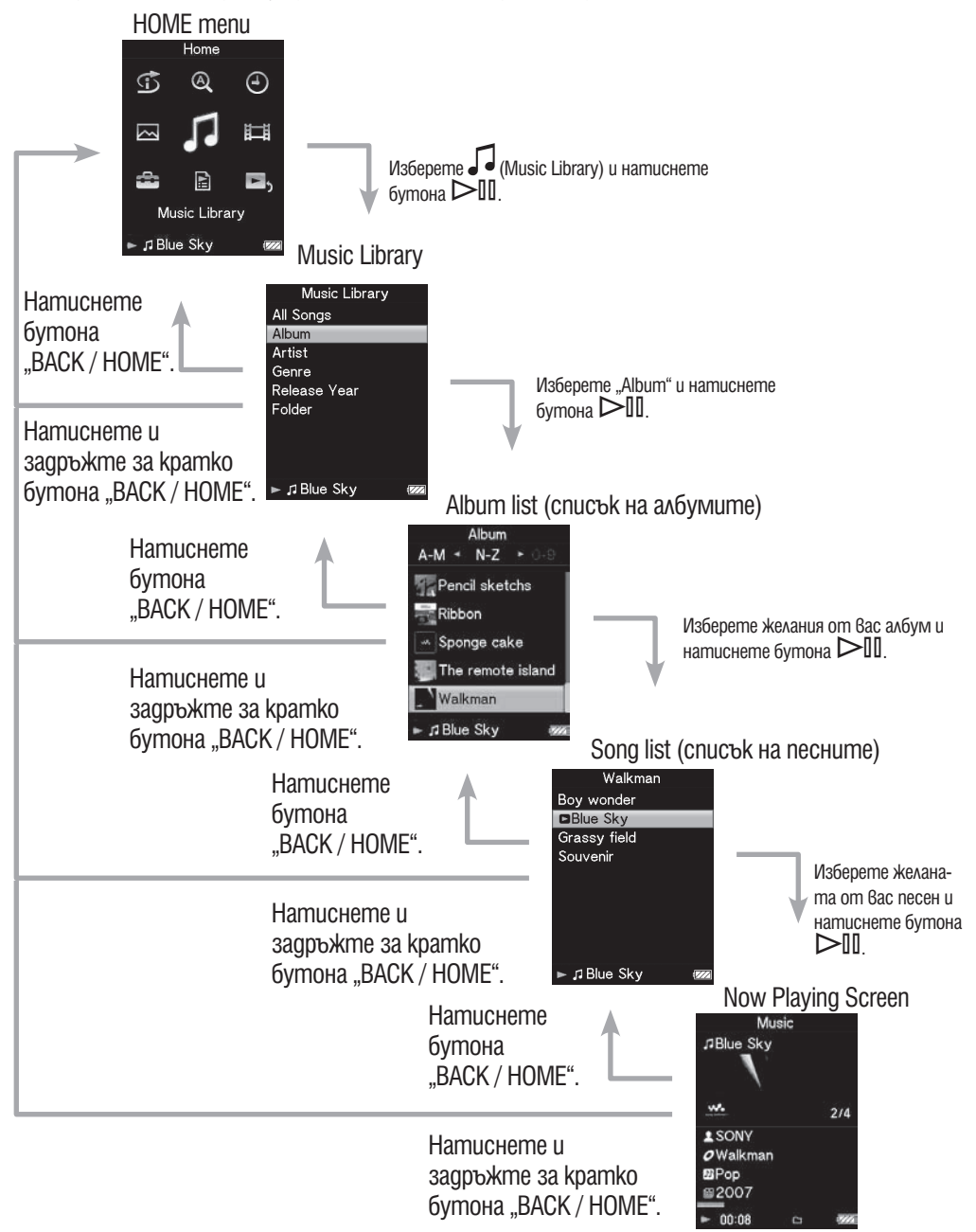

(екран "Текущо възпроизвеждане")

### **Използване на бутона с 5 функции**

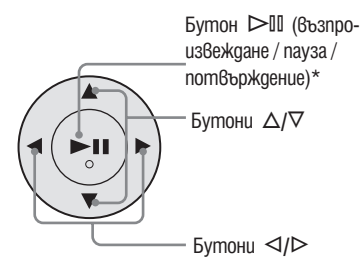

нални команди в зависимост от това кое екранно меню е активно: меню-списък; меню с миниатюрни изображения или меню "Now Playing".

Бутонът с 5 функции изпълнява различни функцио-

\* Използвайте релефните точки, за да се ориентирате по-лесно при опериране с бутоните.

### Как да използваме бутона с 5 функции в менюто–списък

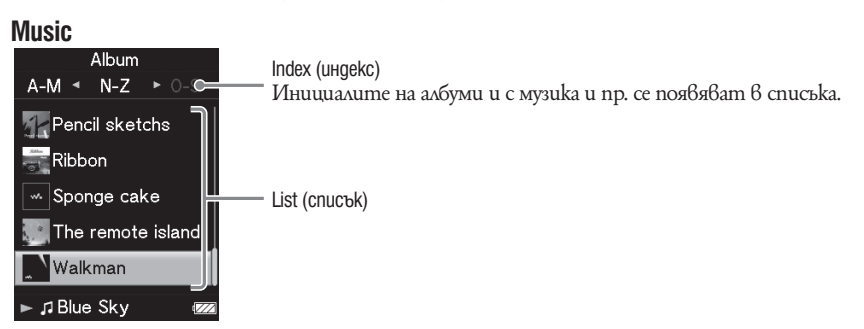

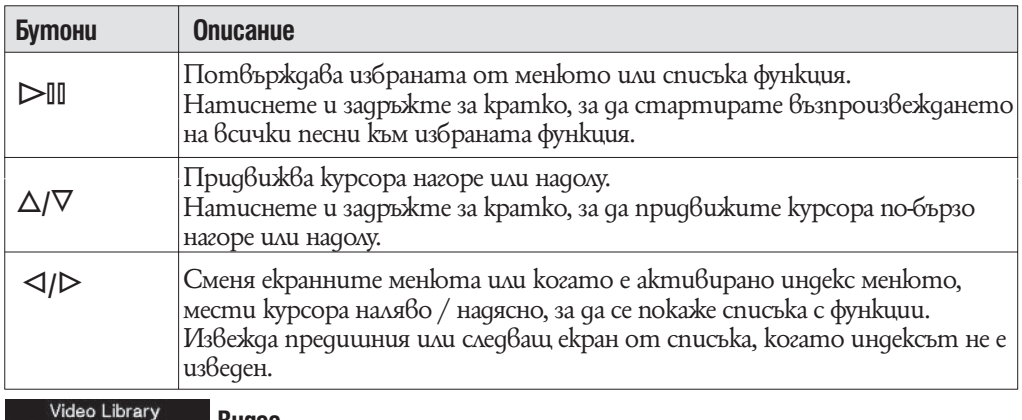

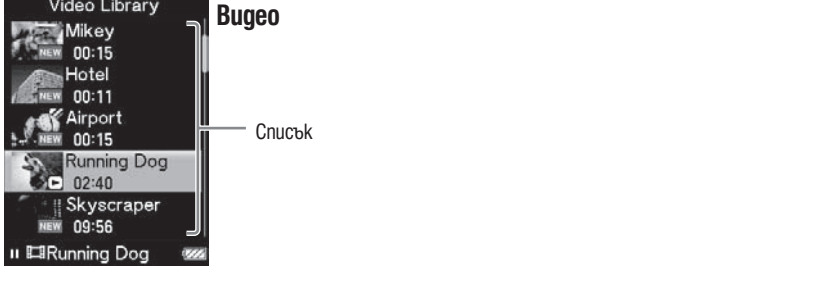

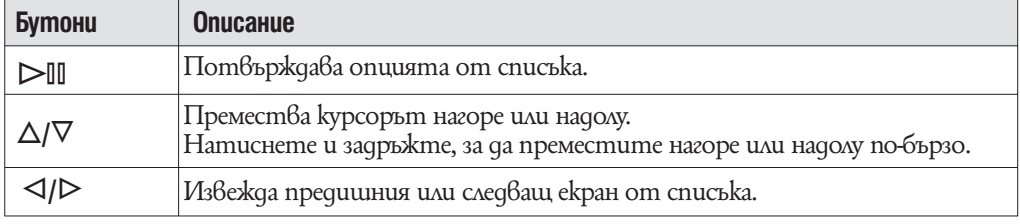

# Photo (CHUMKa)

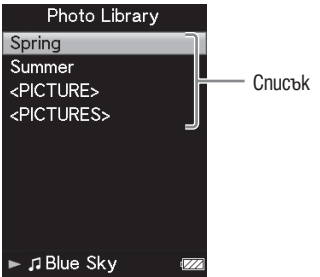

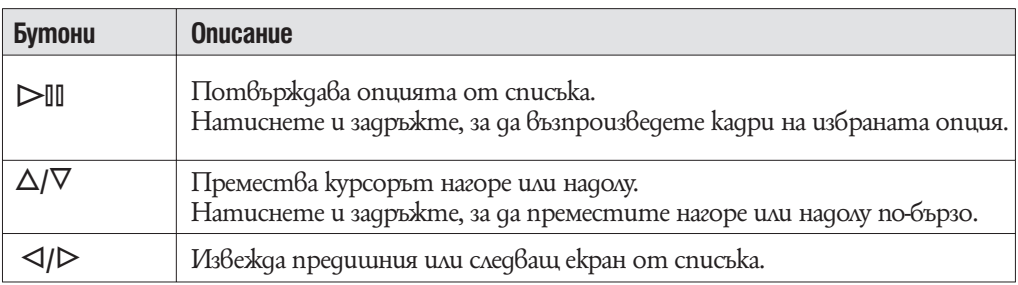

### Как да използвате 5-знаковия бутон на екрана с миниатюрни изображения\*.

# **Екран с миниатюрни изображения**

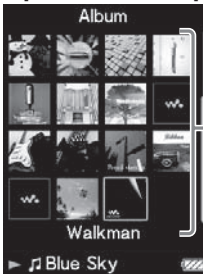

Миниатюрни изображения

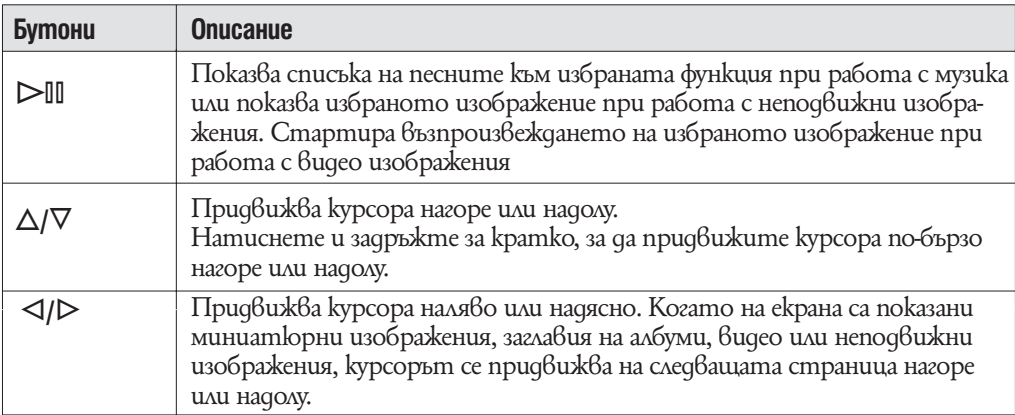

 $*$  Под "миниатюрни изображения" в случая разбираме редуцирано по размер изображение на част от обложката на албума; първата сцена от видео изображение или неподвижно изображение. За да изведете миниатюри на албуми вижте стр. 35; за видео файлове вижте <sup>с стр. 54.</sup>

# **Как да използваме бутона с 5 функции в менюто "Now Playing" ("Текущо възпроизвеждане")**

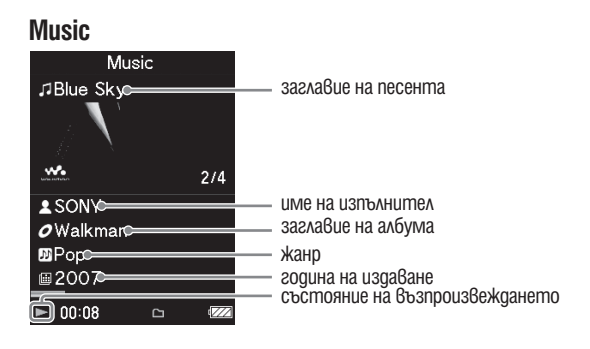

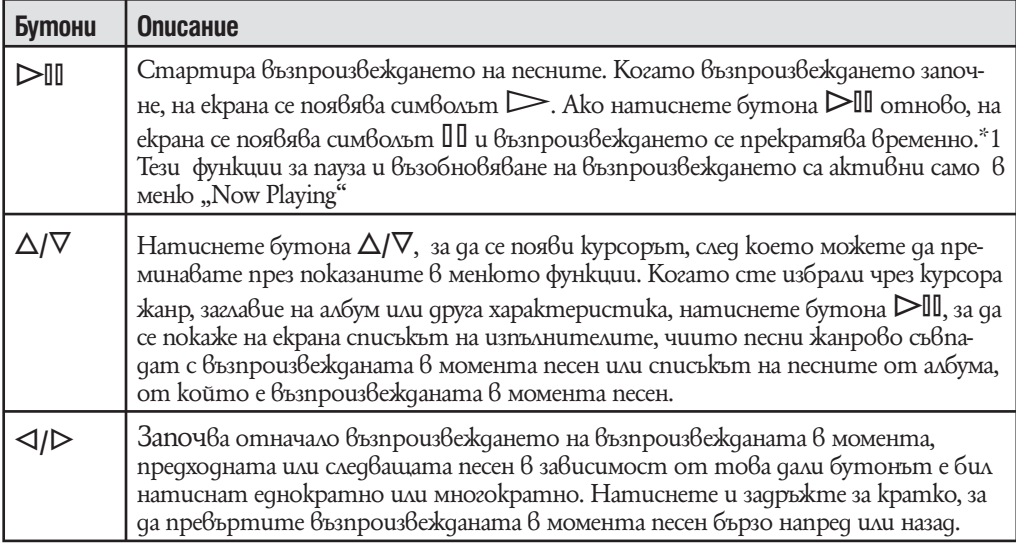

\*Ако за период по-дълъг от 30 секунди, след като възпроизвеждането на песента или видео изображението е било временно прекратено, не бъде изпълнена никаква операция, екранното меню се изключва и плейърът се превключва в режим на готовност.

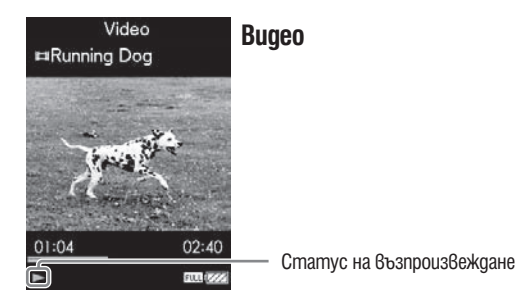

Когато променяте дисплея в хоризонтален, функциите на бутон  $\Delta$ / $\nabla$ / $\triangle$ / $\triangleright$ също ще бъдат променени.

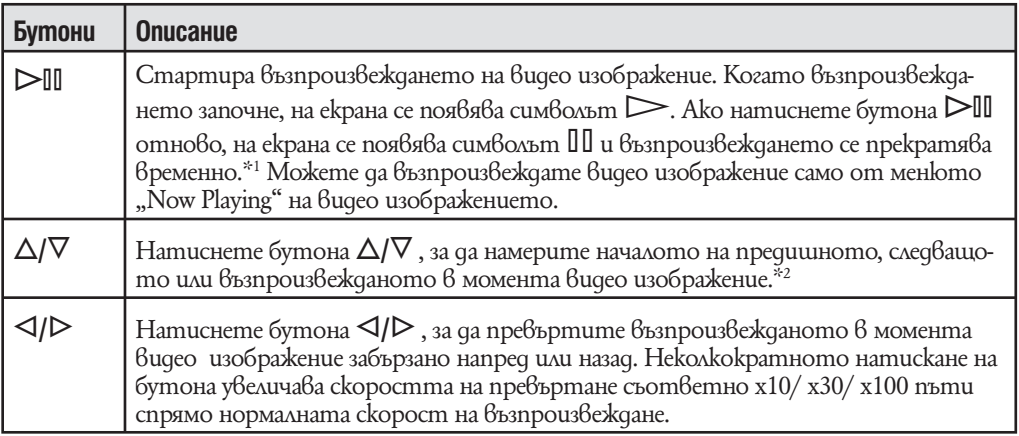

\*1 Ако за период по-дълъг от 30 секунди, след като възпроизвеждането на песента или видео изображението е било временно прекратено, не бъде изпълнена никаква операция, екранното меню се изключва и плейърът се превключва в режим на готовност.

\*2 Ако функцията "Continuous Playback" е включена, вие можете да се прехвърлите към началото на следващото или предходното видео изображение директно от възпроизвежданото в момента видео изображение ( страница 53)

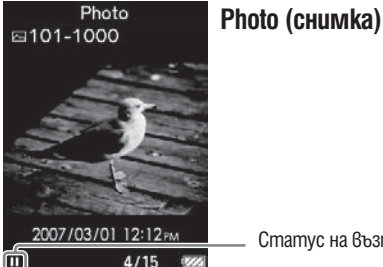

Статус на възпроизвеждане

Когато променяте дисплея в хоризонтален, функциите на бутон  $\Delta$ / $\nabla$ / $\triangle$ / $\triangleright$ също ще бъдат променени.

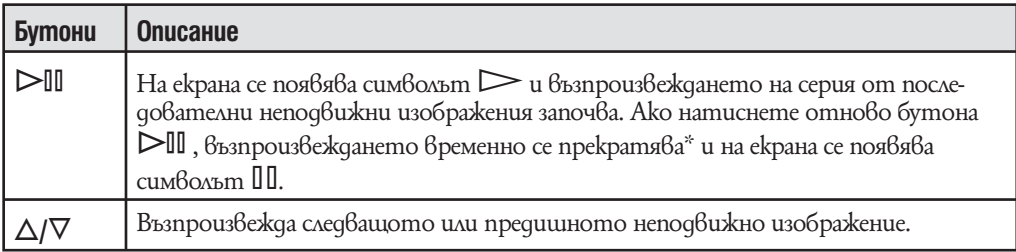

\* Когато едновременно възпроизвеждате песни и серия от последователни неподвижни изображения и временно прекратите възпроизвеждането на серията от последователни неподвижни изображения, екранът се изключва автоматично, ако за период от време по-дълъг от настроения в "Screensaver Timing" ( страница 70) не последват други операции. Когато възпроизвеждането на песни и съпровождащото го последователно възпроизвеждане на неподвижни изображения бъдат зададени в пауза и не последва операция за повече от 30 секунди, екранът се изключва и плейърът влиза в режим на готовност.

# **Извеждане на екран "Now Playing"**

Екран "Now Playing" извежда информация за съдържанието, ковто се възпроизвежда в момента.

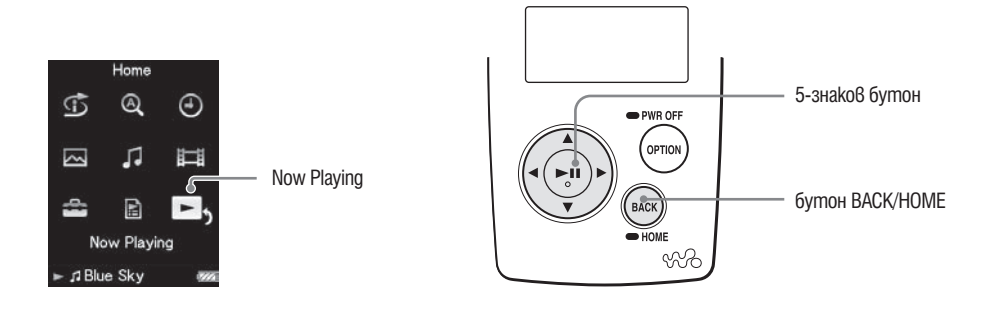

#### **1 Натиснете и задръжте бутон BACK/HOME, докато се появи меню HOME.**

<sup>2</sup> Натиснете бутоните ∆/∇/◁/▷, за да изберете ■ (Now Playing) и **след това натиснете бутон** 7 **за потвърждение.**

Появява сеподробна информация за файла, който се възпроизвежда в момента.

#### **ФСъвети**

- Можете да изведете екран "Now Playing" като натиснете бутон OPTION/PWR OFF, за да изберете "Now Playing".
- Когато възпроизвеждате видео файлове или снимки можете да изберете "Go to the song playback screen" от меню с опции, за да изведете екран за възпроизвеждане на музика.

# **Използване на бутона OPTION (опции)**

Тази функция ви дава възможност да редактирате или променяте различните настройки на песните, видео изображенията и неподвижните изображения чрез натискане на бутона "OPTION / PWR OFF". Бутонът "OPTION / PWR OFF" е особено полезен, тъй като от него можете директно да извикате екранното меню с настройки, без да е необходимо да избирате функции от менюто (Settings) (настройки) на основното (HOME) меню.

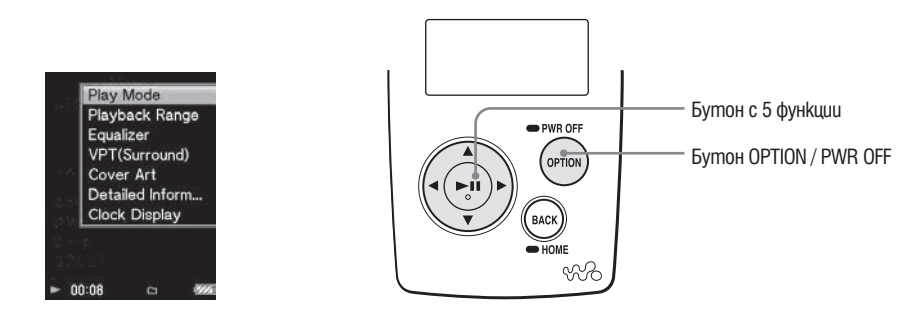

#### **1 Натиснете бутона "OPTION / PWR OFF", докато възпроизвеждате или сте задали пауза във възпроизвеждането на песен, видео изображение или неподвижно изображение.**

На екрана се появява менюто с опции.

#### <sup>2</sup> Чрез бутоните∆/ $\triangledown$ / $\triangle$ / $\triangleright$  изберете функцията, която желаете и след **това натиснете бутона** 7 **, за да потвърдите.**

На екрана се появява екранното меню на избраната функция или се изпълнява избраната команда.

Функциите, които са включени в менюто с възможните опции, се различават в зависимост от екранното меню, при което сте натиснали бутона "OPTION / PWR OFF". За повече подробности вижте описанията на менютата Показване на менюто "Музикални опции" ( $\infty$  страница 31), Показване на менюто "опции видео" ( $\infty$  страница 56) или Показване на менюто "опции неподвижни изображения" ( страница 66).

#### `҅Ӧ<sup>∙</sup>Съвет

•Когато има няколко менюта, извеждайте отделно меню чрез натискане на бутон  $\triangleleft/\triangleright$ .

# **Търсене на песни (музикална библиотека)**

Песни прехвърлени от Windows Explorer или друг софтуер с възможен трансфер могат да се възпроизвеждат на този плейър.

Тази функция ви дава възможност да търсите песен по име на песента, албум, изпълнител, жанр и други.

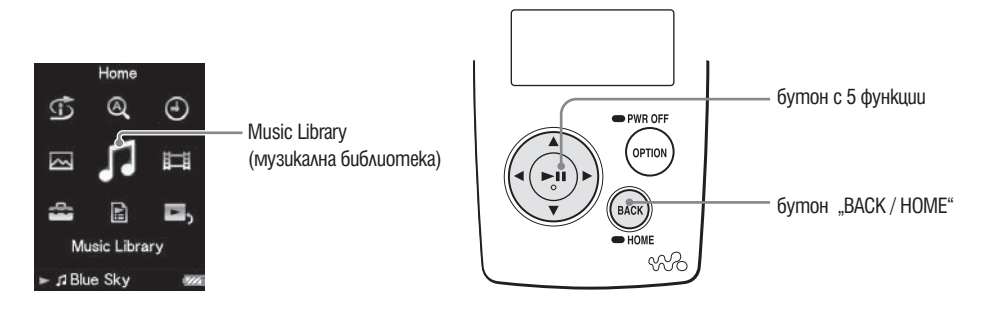

### Съвет

За да изтриете песни от плейъра, използвайте софтуера, който ползвате, за да прех-• върляте песни от Windows Explorer.

**Търсене на песни по заглавие на песента**

**1 Натиснете и задръжте за кратко бутона "BACK / HOME", докато се появи основното (HOME) меню.**

<sup>2</sup> Чрез бутоните ∆/∇/◁/▷ изберете √ (Music Library), след което на**тиснете бутона** 7**, за да потвърдите избора си.** На екрана се появява меню–списък.

**<sup>3</sup> Чрез бутоните** ∆/∇/◁/▷ изберете "All Songs", след което натиснете **бутона** 7**, за да потвърдите избора си.**

На екрана се появява списък на песните.

<sup>4</sup> Чрез бутоните ∆/∇/△/▷ изберете желаната от вас песен, след кое**то натиснете бутона** 7**, за да потвърдите избора си.** Започва възпроизвеждането на избраната песен, което след това продължава в последователността, в която песните са подредени в списъка.

**Търсене на песни по албум** 

- **1 Натиснете и задръжте за кратко бутона "BACK / HOME" докато се появи основното (HOME) меню.**
- **2 Чрез бутоните** ∆/∇/◁/▷ изберете С (Music Library), след което на**тиснете бутона** 7**, за да потвърдите избора си.** На екрана се появява меню–списък.

**3 Чрез бутоните** ∆/∇/◁/▷ изберете "Album", след което натиснете **бутона** 7**, за да потвърдите избора си.** На екрана се появява списък на албумите.

**4 Чрез бутоните** ∆/∇/ $\lhd$  изберете желания от вас албум, след което **натиснете бутона** 7**, за да потвърдите избора си.** На екрана се появява списък на песните от избрания албум.

**5** Чрез бутоните ∆/∇/△/▷ изберете желаната от вас песен, след кое**то натиснете бутона** 7**, за да потвърдите избора си.** Започва възпроизвеждането на избраната песен, което след това продължава в последователността, в която песните са подредени в списъка.

#### `ЎСъвети

- Можете да възпроизведете всички песни от даден албум в списъка, ако, докато албу-• мът е маркиран  $6$  списъка на албумите, натиснете и засържите за кратко бутона  $6$ стъпка **4** .
- Можете да изведете на екрана само обложката на албума или да промените формата на списъка с албумите ( страница 35).
- Moxеme да изберете обхвата на възпроизвеждане на песните ( $\textcircled{r}$  страница 34)

#### **Търсене на песни по изпълнител**

- **1 Натиснете и задръжте за кратко бутона "BACK / HOME" докато се появи основното (HOME) меню.**
- **2 Чрез бутоните** ∆/∇/◁/▷ изберете √ (Music Library), след което на**тиснете бутона** 7**, за да потвърдите избора си.** На екрана се появява меню–списък.
- **3 Чрез бутоните**  $\Delta$ / $\nabla$ / $\triangle$ / $\triangleright$  изберете "Artist", след което натиснете **бутона** 7**, за да потвърдите избора си.**

На екрана се появява списък на изпълнителите.

**4 Чрез бутоните** ∆/∇/△/▷ изберете желания от вас изпълнител, след **което натиснете бутона** 7**, за да потвърдите избора си.** На екрана се появява списък на албумите от избрания изпълнител.

**5 Чрез бутоните** ∆/ $\nabla$ / $\triangle$ / $\triangleright$  изберете желания от вас албум, след което **натиснете бутона** 7**, за да потвърдите избора си.** На екрана се появява списък на песните от избрания албум.

**6 Чрез бутоните** ∆/∇/△/▷ изберете желаната от вас песен, след кое**то натиснете бутона** 7**, за да потвърдите избора си.** Започва възпроизвеждането на избраната песен, което след това продължава

в последователността, в която песните са подредени в списъка.

#### **Съвети**

- Можете да възпроизведете всички песни от даден изпълнител или албум в списъка, ако, докато изпълнителят или албумът е маркиран в списъка на изпълнителите или списъка на албумите, натиснете и засържите за кратко бутона  $\triangleright$ III в стъпка  $\bullet$  или стъпка  $\bullet$ .
- Можете да изведете на екрана само обложката на албума или да промените формата на списъка с албумите ( страница 35).
- Moxеme да изберете обхвата на възпроизвеждане на песните ( $\textcircled{r}$  страница 34)

#### **Търсене на песни по жанр**

- **1 Натиснете и задръжте за кратко бутона "BACK / HOME" докато се появи основното (HOME) меню.**
- **2 Чрез бутоните** ∆/∇/◁/▷ изберете С (Music Library), след което на**тиснете бутона** 7**, за да потвърдите избора си.** На екрана се появява меню–списък.
- **<sup>3</sup>** Чрез бутоните ∆/∇/△/▷ изберете "Genre", след което натиснете **бутона** 7**, за да потвърдите избора си.** На екрана се появява списък на жанровете.
- **4 Чрез бутоните** ∆/∇/△/▷ изберете желания от вас жанр, след което **натиснете бутона** 7**, за да потвърдите избора си.** На екрана се появява списък на изпълнителите от избрания жанр.
- **5 Чрез бутоните** ∆/∇/△/▷ изберете желания от вас изпълнител, след **което натиснете бутона** 7**, за да потвърдите избора си.** На екрана се появява списък на албумите от избрания изпълнител.
- **6 Чрез бутоните** ∆/∇/∇/⊳ изберете желания от вас албум, след което **натиснете бутона** 7**, за да потвърдите избора си.** На екрана се появява списък на песните от избрания албум.
- **6 Чрез бутоните** ∆/∇/△/▷ изберете желаната от вас песен, след кое**то натиснете бутона** 7**, за да потвърдите избора си.** Започва възпроизвеждането на избраната песен, което след това продължава

в последователността, в която песните са подредени в списъка.

#### Съвети

- Можете да възпроизведете всички песни от даден жанр, изпълнител или албум в спи-• съка, ако, докато жанрът, изпълнителят или албумът е маркиран в списъка на жанровете, списъка на изпълнителите или списъка на албумите, натиснете и задържите за кратко бутона 7 в стъпка **4** до стъпка **6** .
- Можете да изведете на екрана само обложката на албума или да промените формата на списъка с албумите ( $\infty$  страница 35).
- Moxеme да изберете обхвата на възпроизвеждане на песните ( $\textcircled{r}$  страница 34)

#### **Търсене на песни по година на издаване**

- **1 Натиснете и задръжте за кратко бутона "BACK / HOME" докато се появи основното (HOME) меню.**
- **<sup>2</sup> Чрез бутоните** ∆/∇/◁/▷ изберете √ (Music Library), след което на**тиснете бутона** 7**, за да потвърдите избора си.** На екрана се появява меню–списък.
- **3 Чрез бутоните** ∆/∇/◁/▷ изберете "Release Year", след което нати**снете бутона** 7**, за да потвърдите избора си.**

На екрана се появява списък с годините на издаване.

- <sup>4</sup> Чрез бутоните ∆/∇/◁/▷ изберете желаната от вас година, след кое**то натиснете бутона** 7**, за да потвърдите избора си.** На екрана се появява списък на изпълнителите за избраната година на издаване.
- **5 Чрез бутоните** ∆/∇/△/▷ изберете желания от вас изпълнител, след **което натиснете бутона** 7**, за да потвърдите избора си.** На екрана се появява списък на песните на избрания изпълнител от избраната година на издаване.
- **6 Чрез бутоните** ∆/∇/△/▷ изберете желаната от вас песен, след кое**то натиснете бутона** 7**, за да потвърдите избора си.** Започва възпроизвеждането на избраната песен, което след това продължава в последователността, в която песните са подредени в списъка.

#### Съвети

- Moxkeme да възпроизведете всички песни от дадена година на издаване или от даден изпълнител в списъка, като докато годината на издаване или изпълнителят са маркирани в списъка, натиснете и задържите за кратко бутона 7 в стъпка **4** или стъпка **5** .
- Moxkeme да изберете обхвата на възпроизвеждане на песните ( $\varpi$  страница 34)

#### **Търсене на песни по папки**

Когато прехвърляте данни от папка "MUSIC", чрез drag & drop в Windows Explorer, в nanka "MUSIC" ще се появяват файлове, koumo могат да бъдат възпроизвеждани до 8-мо ниво. Дори и да използвате друг софтуер за трансфер на песни, можете да търсите песни по папки.

**1 Натиснете и задръжте за кратко бутона "BACK / HOME" докато се появи основното (HOME) меню.**

**2 Чрез бутоните** ∆/∇/◁/▷ изберете √ (Music Library), след което на**тиснете бутона** 7**, за да потвърдите избора си.** На екрана се появява меню–списък.

**<sup>6</sup> Чрез бутоните** ∆/∇/△/▷ изберете "Folder", след което натиснете **бутона** 7**, за да потвърдите избора си.**

Появява се списък от папки с песни.

**4 Чрез бутоните** ∆/∇/△/▷ изберете желаната nanka или песен, след **което натиснете бутона** 7**, за да потвърдите избора си.** Когато изберете папка в стъпка **3** , се появява списък с песните или списък с

папки. Когато изберете папка в стъпка **3** , се появява екран за възпроизвеждане, след това възпроизвеждането на песни започва. Повторете стъпка **4** ако е нужно, докато се появи желаната песен. Започва възпроизвеждането на избраната песен, което след това продължава в последователността, в която песните са подредени в списъка.

#### `<sup>ö</sup>Съвет

• Moxете да изберете обхват на песни за възпроизвеждане ( $\epsilon$  cmp. 34).

#### **Забележка**

Могат да бъдат разпознати до 8 нива. •

• Не можете да възпроизвеждате всички песни от nanka дори и да сте избрали nanka от списък и да сте натиснали и задържали бутон  $\triangleright$  **11 в стъпка 4**.

# **Търсене на песни по начална буква**

Тази функция ви дава възможност да търсите песни по началната буква от името на изпълнителя, заглавието на албума или името на песента.

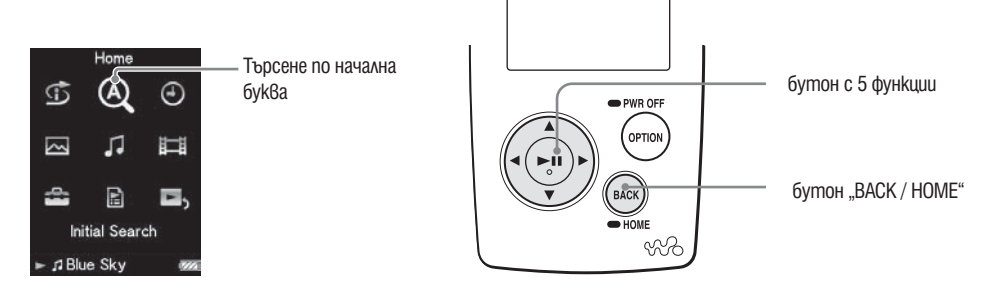

#### **1 Натиснете и задръжте за кратко бутона "BACK / HOME" докато се появи основното (HOME) меню.**

**<sup>⊘</sup> Чрез бутоните** ∆/∇/◁/▷ изберете <sup>@</sup> (Initial Search), след което нати**снете бутона** 7**, за да потвърдите избора си.**

На екрана се появява списък с категориите, по които можете да проведете търсенето.

"Song" означава търсене по началната буква от името на песента, "Artist" означава търсене по началната буква от името на изпълнител, а "Album" означава търсене по началната буква от името на албума.

 $\bigcirc$  **Чрез бутоните** ∆/∇/◁/⊳ изберете категорията, след което нати**снете бутона** 7**, за да потвърдите избора си.**

На екрана се появява екранно меню, от което можете да изберете началната буква.

<sup>4</sup> Чрез бутоните ∆/∇/△/▷ изберете началната буква, по която жела**ете да проведете търсенето, след което натиснете бутона** 7**, за да потвърдите избора си.**

Когато търсенето приключи, резултатът се появява на екрана. Kozamo usберете "Artist" или "Album", можете да ограничите резултатите

от търсенето и да изберете дадена песен.

Можете да възпроизведете всички песни от даден изпълнител или албум в списъка, ако, докато изпълнителят или албумът са маркирани, натиснете и засържите за кратко бутона  $\triangleright$ II.

## **Възпроизвеждане на списъка за възпроизвеждане**

Можете да възпроизвеждате списък с песни (списък за възпроизвеждане). Можете също така да създавате списъци за възпроизвеждане чрез приложения Windows Media Player 11 или друг възможен за създаване на трансфер софтуер. В зависимост от софтуера, някои списъци за възпроизвеждане може да не бъдат разпознати от плейъра. За повече подробности относно функционирането на плейъра, обърнете се към Help меню на софтуера или попитайте производителя.

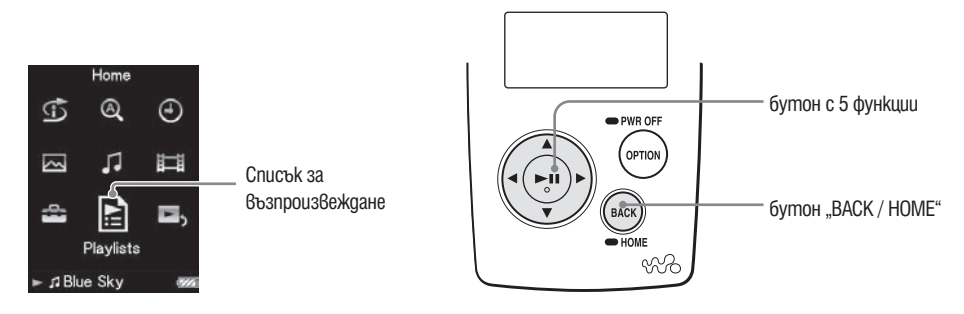

**1 Натиснете и задръжте за кратко бутона "BACK / HOME" докато се появи основното (HOME) меню.**

**<sup>2</sup> Чрез бутоните** ∆/∇/◁/▷ изберете **[4]** (Playlists), след което натисне**те бутона** 7**, за да потвърдите избора си.**

На екрана се появява списък със списъците за възпроизвеждане. За по-подробна информация за видовете списъци за възпроизвеждане вижте страница 26.

**3 Чрез бутоните** ∆/∇/△/▷ изберете списък за възпроизвеждане, след **което натиснете бутона** 7**, за да потвърдите избора си.** На екрана се появява списък на песните за възпроизвеждане.

**4 Чрез бутоните** ∆/∇/◁/⊳ изберете изберете желаната от вас песен, **след което натиснете бутона** 7**, за да потвърдите избора си.** Започва възпроизвеждането на избраната песен, което след това продължава в последователността, в която са песните са подредени в списъка.

# **Търсене на песни въз основа на последно възпроизведени песни**

Тази функция ви дава възможност да търсите други песни, албуми или изпълнители според информацията, получена от възпроизвежданата в момента песен.

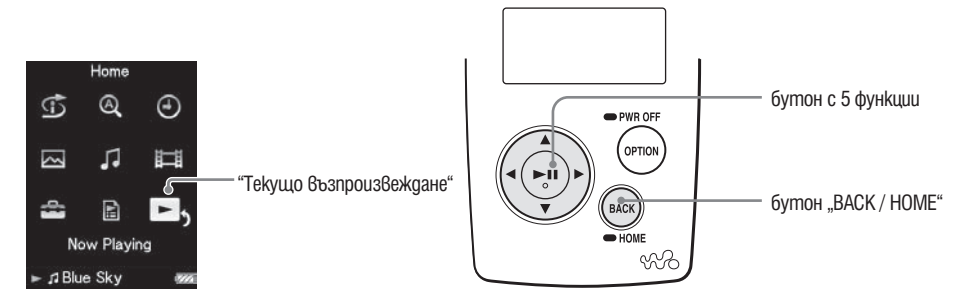

**1 Натиснете и задръжте за кратко бутона "BACK / HOME" докато се появи основното (HOME) меню.**

**<sup>2</sup> Чрез бутоните** ∆/∇/△/▷ изберете ■ (Now Playing), след което на**тиснете бутона** 7**, за да потвърдите избора си.**

На екрана се появява менюто "Now Playing" за възпроизвежданата в момента песен.

**3 Чрез бутона** F **изберете категорията, в която желаете да търсите песента, след което натиснете бутона** 7**, за да потвърдите избора си.**

На екрана се появява следният списък, в зависимост от категорията, която сте избрали.

- Artist: списък с албумите на възпроизвеждания в момента изпълнител.
- •Album: Списък на песните от възпроизвеждания в момента албум.
- •Genre: Списък на изпълнители от същия жанр като възпроизвеждания в момента изпълнител.
- •Release Year: Списък на изпълнителите от същата година на издаване като на възпроизвежданата в момента песен.

### Съвети

Можете да изведете подробна информация за песен като време на възпроизвеждане, ау-• дио формат, bit rate\* и име на файла от екран "Now Playing". Натиснете OPTION/PWR OFF, за да изберете "Detailed Information" от екран "Now Playing".

\* Ако песента има променлива bit rate, за bit rate се извежда "VBR".

Можете да изведете бачин на покритие от екран "Now Playing". Натиснете OPTION/ • PWR OFF, за да изберете "Cover Art" от екран "Now Playing".

#### **Забележка**

- Когато възпроизвеждате записани песни с VBR запис се появява прогресираща лента , която показва изминалото време от началото на възпроизвеждането, както и самото време, но тъй като тези данни за времето не са стабилни, изведената информация може да се окаже невярна.
- Ако няма cover art изображение, се появява предварително инсталирано изображение. •Някои изображения от cover art не могат да бъдат изведени в зависимост от формата на файла.

# **Възпроизвеждане на песни в случайна последователност (Intelligent Shuffle)**

Плейърът предлага три различни режима на възпроизвеждане в случайна последователност (наричани още "Shuffle Play").

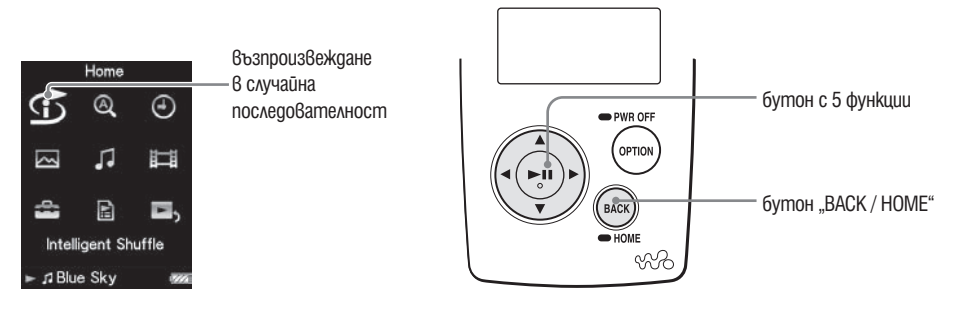

**Възпроизвеждане на песни от една и съща година в случайна последователност (Time Mashine Shuffle)**

Плейърът избира случайна година и възпроизвежда всички песни от тази година в случайна последователност.

#### **1 Натиснете и задръжте за кратко бутона "BACK / HOME" докато се появи основното (HOME) меню.**

- **2 Чрез бутоните** ∆/∇/◁/▷ изберете **12 (Intelligent Shuffle), след което натиснете бутона** 7**, за да потвърдите избора си.** На екрана се появява екранното меню, от което да изберете режим на възпроизвеждане в случайна последователност.
- **<sup>3</sup> Чрез бутоните ∆/** $\nabla$ **/** $\triangle$  **изберете "Time Mashine Shuffle", след което натиснете бутона** 7**, за да потвърдите избора си.**

След като бъде избрана случайна година на издаване, песните от тази година се подреждат в случайна последователност и започва възпроизвеждането им.

## `Ф**Съвети**

- Kozamo cmapmupame възпроизвеждане чрез "Intelligent Shuffle", режимът на възпроизвеждане се променя на "Shuffle" или "Shuffle&Repeat" ( стр. 33). Дори и да отмените настройки "Intelligent Shuffle", "Shuffle" и "Shufle&Repeat", режимът на възпрроизвеждане се запазва.
- Kozamo cmapmupame "Time Machine Shuffle", обхватът на възпроизвеждане се променя на "Selected Range" ( стр. 34).
- Възпроизвеждането чрез "Intelligent Shuffle" се отменя автоматично от всяка една от следните операции:
	- Стартиране възпроизвеждането на песен чрез избора й от Music Library.
- Промяна режима на възпроизвеждане.
- Промяна обхвата на възпроизвеждане.
- Възпроизвеждане на видео изображение.

#### **Забележки**

- Докато плейърът избира годината на издаване, управлението му се блокира. •
- Ako за никоя от песните няма данни за годината на издаване, се стартира възпроизвеждане на всички песни в случайна последователност.
- Ако всички песни на плейъра са издадени през една и съща година или ако част от песни-• те са издадени през една и съща година, а за останалите няма данни за годината на издаване, то анимацията, която обикновено се появява, докато плейърът избира годината на издаване, не се показва и възпроизвеждането започва веднага.
- Песните, koumo нямат данни за годината на издаване, не се включват в Time Machine Shuffle и не се възпроизвеждат.

#### **Възпроизвеждане на всички песни в случайна последователност**

Всички песни записани на плейъра се възпроизвеждат в случайна последователност.

#### **1 Натиснете и задръжте за кратко бутона "BACK / HOME" докато се появи основното (HOME) меню.**

**2 Чрез бутоните** ∆/∇/◁/▷ изберете  $\mathfrak{D}$  (Intelligent Shuffle), след което **натиснете бутона** 7**, за да потвърдите избора си.**

На екрана се появява екранното меню, от което да изберете режим на възпроизвеждане в случайна последователност.

**<sup>◆</sup> Чрез бутоните** △/∇/◁/▷ изберете "Shuffle All", след което натисне**те бутона** 7**, за да потвърдите избора си.**

Всички песни се подреждат в случайна последователност и започва възпроизвеждането им.

#### `ЎСъвети

- Kozamo cmapmupame възпроизвеждане чрез "Intelligent Shuffle", режимът на възпроизвеждане се променя на "Shuffle" или "Shuffle&Repeat"( стр. 33). Дори и да отмените настройки "Intelligent Shuffle", "Shuffle" и "Shufle&Repeat", режимът на възпрроизвеждане се запазва..
- Възпроизвеждането чрез "Intelligent Shuffle" се отменя автоматично от всяка една от следните операции:
- Стартиране възпроизвеждането на песен чрез избора x от Music Library.
- Промяна режима на възпроизвеждане.
- Промяна обхвата на възпроизвеждане.
- Възпроизвеждане на видео изображение.

# **Показване на екран "Текущо възпроизвеждане" при всяка смяна на песните (New Song Pop Up)**

Ako промените настройката на екрана на различна от "Clock" или "Blank" (-- страница 69) и за определено време не последва никаква операция, екранът се самоизключва или се извежда часовникът. Ако обаче промените настройката на "New Song Pop Up" в "On", екранът ще се включва автоматично винаги когато една песен свършва и започва друга.

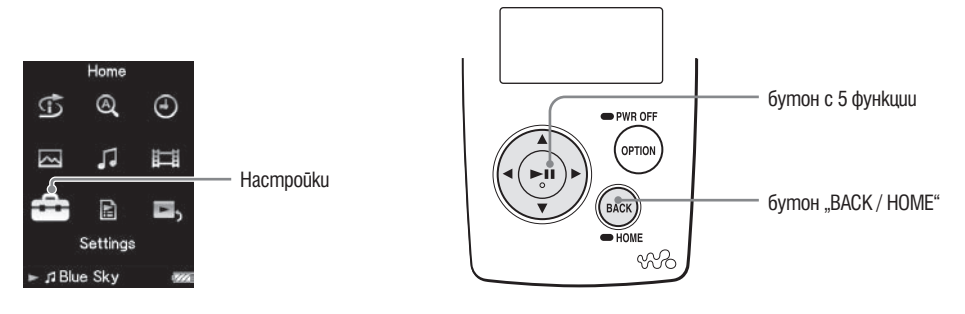

**1 Натиснете и задръжте за кратко бутона "BACK / HOME" докато се появи основното (HOME) меню.**

- <sup>**⊘ Чрез бутоните** ∆/∇/◁/⊳ изберете  $\Xi$  (Settings), след което натисне-</sup> **те бутона** 7**, за да потвърдите избора си.**
- **<sup>6</sup> Чрез бутоните** ∆/∇/◁/⊳ изберете "Music Settings", след което нати**снете бутона** 7**, за да потвърдите избора си.**

На екрана се появява екранното меню за музикални настройки.

**4 Чрез бутоните** ∆/ $\nabla$ / $\triangle$ / $\triangleright$  изберете "New Song Pop Up", след което **натиснете бутона** 7**, за да потвърдите избора си.**

**5** Чрез бутоните ∆/∇/◁/▷ изберете "On", след което натиснете бу**тона** 7**, за да потвърдите избора си.**

Екранът "Now Playing" ще се включва автоматично винаги когато една песен свършва и започва друга.

#### **Ако желаете да изключите екрана Now Playing**

Изберете "Off"на стъпка <sup>6</sup>. В такъв случай екранното меню "Now Playing" няма да се появява при преминаването от една песен на друга.

**Ако желаете да се върнете на предходното меню** Натиснете бутона "ВАСК / НОМЕ".

#### **Забележка**

Тази функция се деактивира, когато извеждате снимки по време на възпроизвеждане на •песни.

# Показване на менюто "Музикални опции"

Тази функция ви дава възможност да извикате на екрана менюто "Music Option" (Музикални опции) като натиснете бутона "OPTION / PWR OFF" от екранно меню–списък (включително екранно меню с миниатюрни изображения), такова kamo списък на песните или менюто "Now Playing". От менюто "Music Option" имате достъп до различни музикални настройки.

Опциите в менюто са различни в зависимост от кой екран сте извикали менюто.

### Опции, които се съдържат едновременно в менютата "Now Playing" и меню–списък

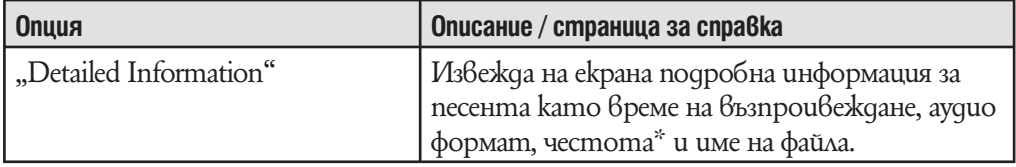

 $^\ast$  Ako песента има променлива битова честота, за битова честота се изписва "VBR"

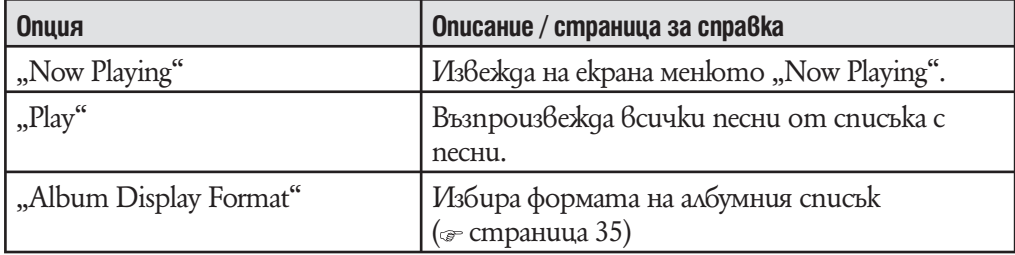

#### Опции, които се съдържат само в меню–списък

#### Опции, които се съдържат само в меню "Now Playing"

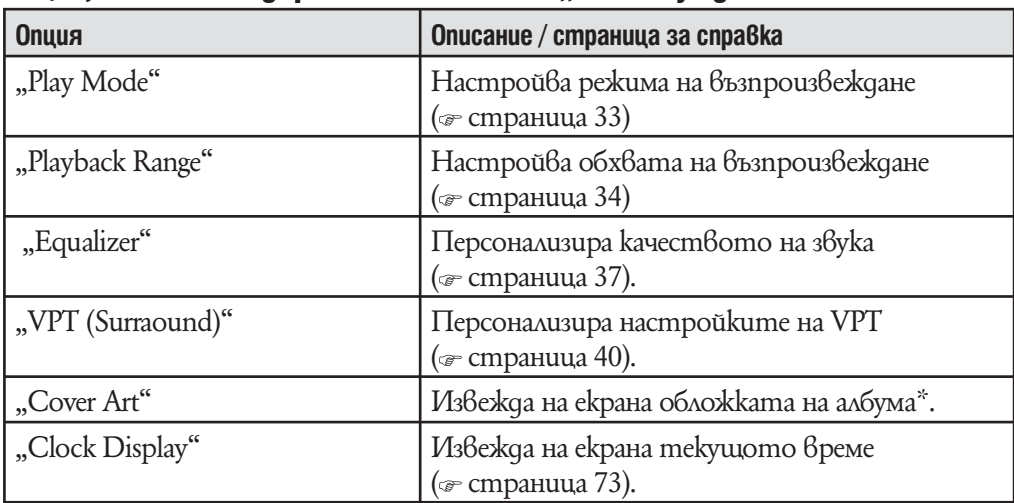

 $^*$  Cover art се появява само когато е включена информация за него. Можете да настроите cover art като ипозлвате приложения софтуер Windows Media Player 11 или друг софтуер с възможност за трансфер. За подробности относно тази операция обърнете се към Help меню на софтуера или попитайте производителя. Cover art може да не се изведе в зависимост от формата.

## **Настройка на режима на възпроизвеждане (Play Mode)**

Вашият плейър разполага с разнообразни режими на възпроизвеждане, включително режим на случайно възпроизвеждане и многократно възпроизвеждане на избрана песен.

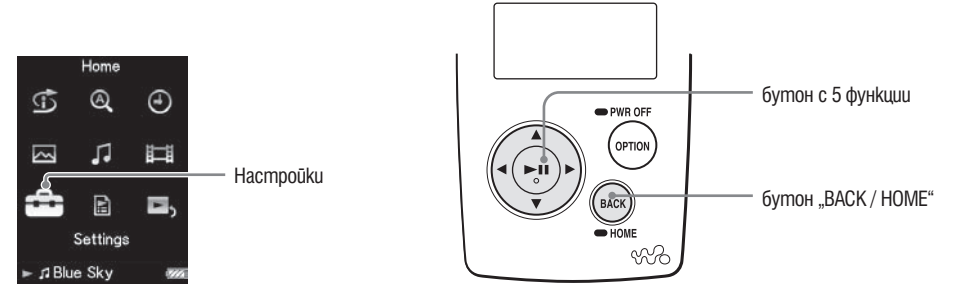

- **1 Натиснете и задръжте за кратко бутона "BACK / HOME" докато се появи основното (HOME) меню.**
- <sup>2</sup> Чрез бутоните ∆/∇/◁/⊳ изберете **<del>■</del> (Settings), след което натиснете бутона** 7**, за да потвърдите избора си.**
- **<sup>◆</sup> Чрез бутоните** △/∇/△/▷ изберете "Music Settings", след което нати**снете бутона** 7**, за да потвърдите избора си.**

На екрана се появява менюто с опции "Music Settings".

- <sup>4</sup> Чрез бутоните ∆/∇/△/▷ изберете "Play Mode", след което натисне**те бутона** 7**, за да потвърдите избора си.** На екрана се появява списък на режимите на възпроизвеждане.
- **5 Чрез бутоните** ∆/∇/◁/⊳ изберете желания режим на възпроизвеж**дане (виж страница 33), след което натиснете бутона** 7**, за да потвърдите избора си.**

На екрана отново се появява менюто "Music Settings".

#### Възстановяване на екрана на предходното меню

Натиснете бутона "ВАСК / НОМЕ".

### Съвет

• Moxkeme да изберете режима на възпроизвеждане и от екранното меню "Now Playing". Натиснете бутона OPTION / PWR OFF и изберете желания режим на възпроизвеждане от менюто "Play Mode".

## Настройване на музика

Списък на режимите на възпроизвеждане

Възпроизвежданото от плейъра съдържание зависи от настройките на обхвата на възпроизвеждане ( страница 34).

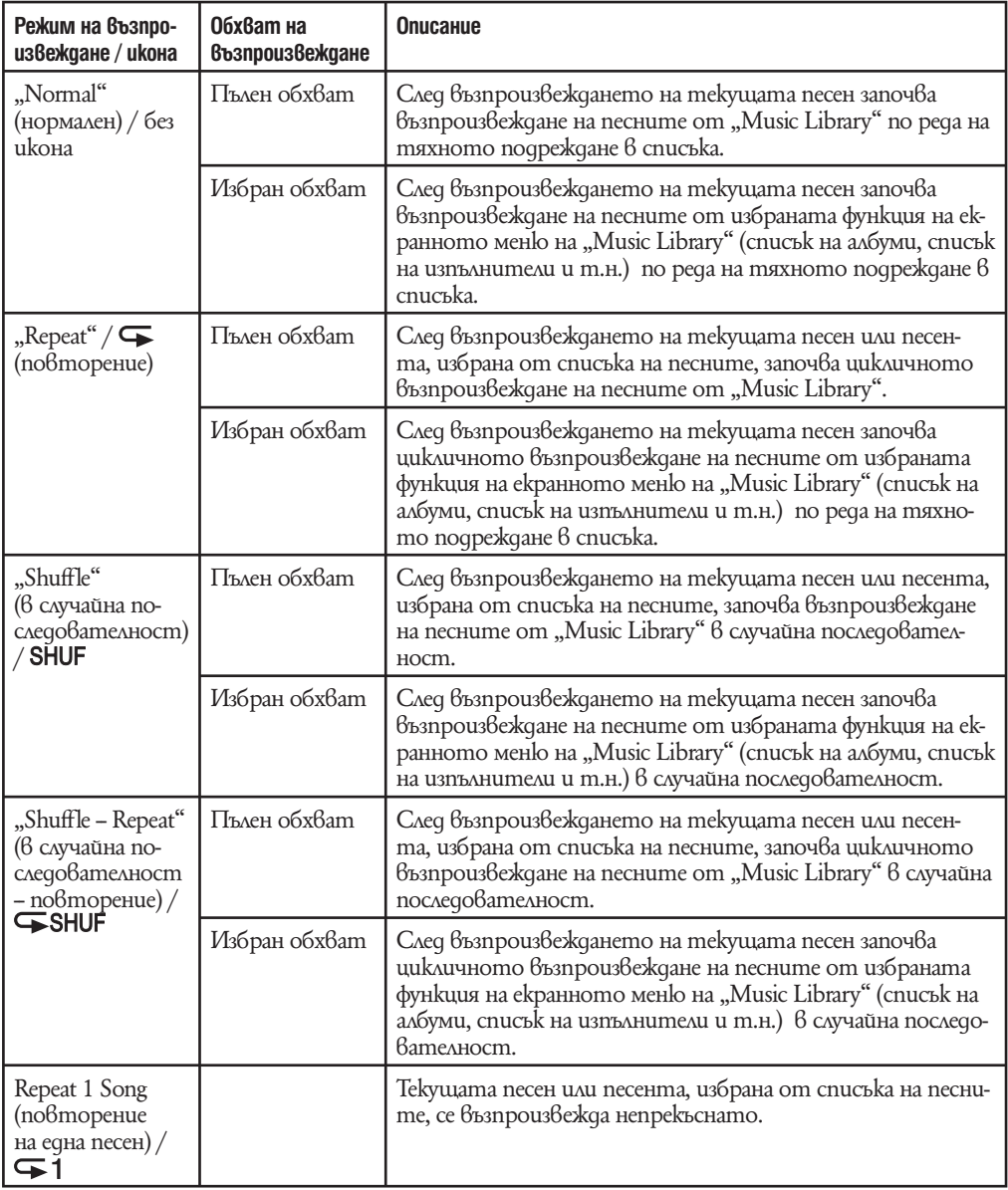

#### **Забележки**

• Kozamo usберете режим "Intelligent Shuffle", режимът на възпроизвеждане се променя на "Shuffle" или "Shuffle&Repeat".

• Kozamo usберете режим "Time Mashine Shuffle", обхватът на възпроизвеждане се променя на "Selected Range".

# **Настройване на обхвата на възпроизвеждане**

Тази функция ви дава възможност да настроите обхвата на възпроизвеждане на песните

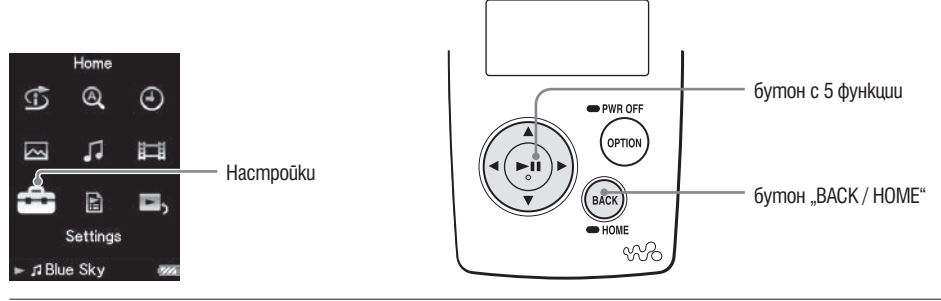

#### **1 Натиснете и задръжте за кратко бутона "BACK / HOME" докато се появи основното (HOME) меню.**

- <sup>2</sup> Чрез бутоните ∆/∇/◁/⊳ изберете <del>■</del> (Settings), след което натисне**те бутона** 7**, за да потвърдите избора си.**
- **3 Чрез бутоните**  $\Delta$ / $\nabla$ / $\Delta$ / $\triangleright$  uзберете "Music Settings", след което нати**снете бутона** 7**, за да потвърдите избора си.**

На екрана се появява менюто с опции "Music Settings".

**4 Чрез бутоните** ∆/∇/◁/▷ изберете "Playback Range", след което на**тиснете бутона** 7**, за да потвърдите избора си.**

На екрана се появява менюто, използвано за настройване обхвата на възпроизвеждане.

**5 Чрез бутоните** ∆/∇/△/▷ изберете желания обхват на възпроизвеж**дане, след което натиснете бутона** 7**, за да потвърдите избора си.**

Плейърът поддържа два обхвата на възпроизвеждане.

- -- "All Range" (пълен обхват): Възпроизвежда песните от "Music Library". Когато желаете да възпроизведете албуми от "Music Library" по реда на подреждане на песните в списъка, изберете този обхват.
- "Selected Range" (избран обхват): На екрана се появява символът  $\Box$  и започва възпроизвеждането на песни само от списъка за възпроизвеждане, от който сте стартирали възпроизвеждането (списък на албуми, списък на изпълнители и т.н.). (настройка по подразбиране)

## Възстановяване на екрана на предходното меню

Натиснете бутона "ВАСК / НОМЕ".

Съвети

- Moxkeme ga usберете обхвата на възпроизвеждане и от екранното меню "Now Playing". Натиснете бутона OPTION / PWR OFF, докато песента се възпроизвежда и изберете "Playback Range" от менюто "Option".
- Обхватът на възпроизвеждане варира в зависимост от това от кое екранно меню сте •започнали възпроизвеждането. За повече подробности вижте "Списък на режимите на възпроизвеждане" (@ страница 33).

# **Настройване формата на информацията за албума**

Вашият плейър поддържа три формата за извеждане на информация за албума на екрана: "Title Only" (само заглавие), "Title&Cover Art" (заглавие – обложка) и "Cover Art Only" (само обложка).

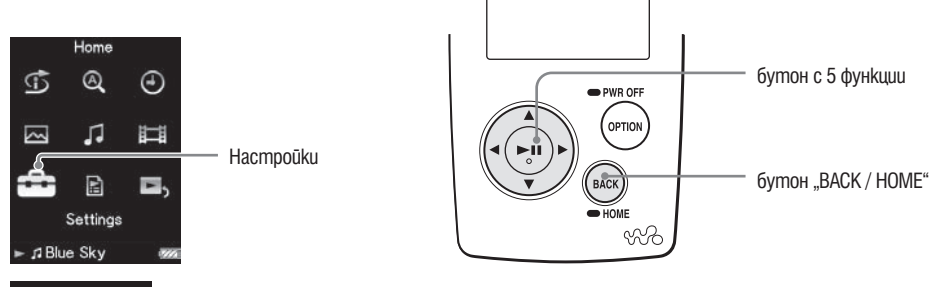

#### **Забележки**

Cover art се появява само когато е включена информация за него. Можете да настроите • cover art като ипозлвате приложения софтуер Windows Media Player 11 или друг софтуер с възможност за трансфер. За подробности относно тази операция обърнете се към Help меню на софтуера или попитайте производителя. Cover art може да не се изведе в зависимост от формата.

Cover art може да не се изведе в зависимост от формата на файла. •

**1 Натиснете и задръжте за кратко бутона "BACK / HOME" докато се появи основното (HOME) меню.**

<sup>**⊘ Чрез бутоните** ∆/∇/⊲/⊳ изберете **<del>⊆</del> (Settings), след което натисне-**</sup> **те бутона** 7**, за да потвърдите избора си.**

**<sup>◆</sup> Чрез бутоните** △/∇/◁/▷ uзберете "Music Settings", след което нати**снете бутона** 7**, за да потвърдите избора си.** На екрана се появява менюто с опции "Music Settings".

**4 Чрез бутоните** ∆/∇/◁/⊳ изберете "Album Display Format", след което **натиснете бутона** 7**, за да потвърдите избора си.** На екрана се появява менюто, използвано за избор на формат на информацията за албума.

**5 Чрез бутоните** f/F/g/G **изберете желания формат на информация за албума, след което натиснете бутона** 7**, за да потвърдите избора си.**

Плейърът поддържа три формата на информация за албума.

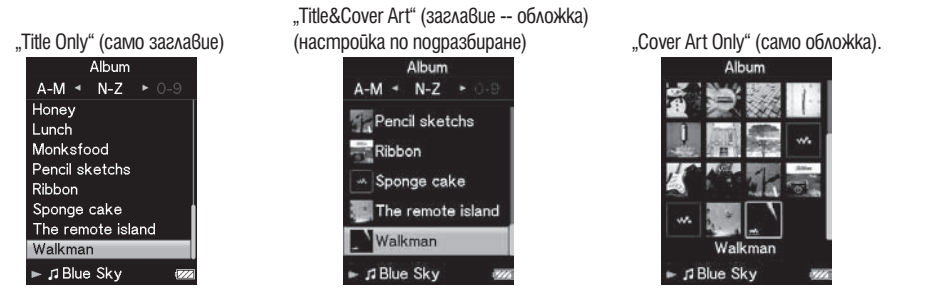

### Възстановяване на екрана на предходното меню

Натиснете бутона "ВАСК / НОМЕ".

### Съвет

Можете да изберете формата на информация за албума и от екранното меню на спи-• съка на албумите. Натиснете бутона "OPTION / PWR OFF" от екранното меню на списъка на албумите и изберете "Album Display Format" от менюто с опции.
# **Настройване на качеството на звука (Equalizer)**

Тази функция ви дава възможност да настройвате качеството на звука в зависимост от музикалния жанр или друг критерий.

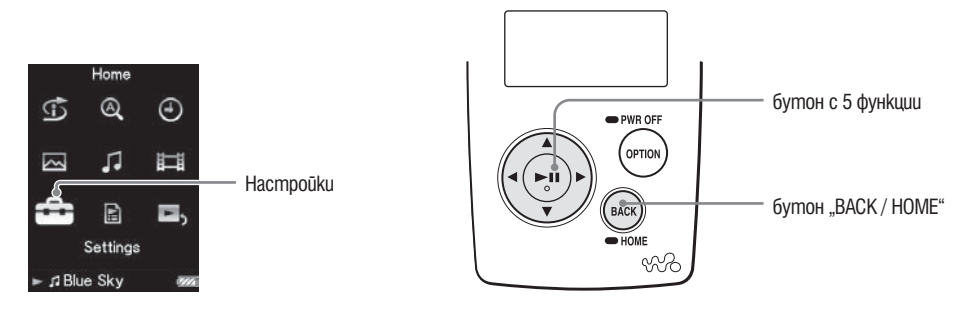

#### **Промяна на качеството на звука**

Тази функция ви дава възможност за персонална настройка на качеството на звука на вашия плейър.

- **1 Натиснете и задръжте за кратко бутона "BACK / HOME" докато се появи основното (HOME) меню.**
- <sup>2</sup> Чрез бутоните ∆/∇/◁/⊳ изберете **<del>** $\bullet$ **</del> (Settings), след което натиснете бутона** 7**, за да потвърдите избора си.**
- **<sup>6</sup> Чрез бутоните** ∆/∇/◁/▷ изберете "Music Settings", след което нати**снете бутона** 7**, за да потвърдите избора си.** На екрана се появява менюто с опции "Music Settings".
- **4 Чрез бутоните**  $\Delta$ / $\nabla$ / $\triangle$ / $\triangleright$  изберете "Equalizer", след което натиснете **бутона** 7**, за да потвърдите избора си.** На екрана се появява менюто с опции на еквалайзера.
- **5 Чрез бутоните** ∆/∇/√/⊳ изберете желаната от вас настройка на **еквалайзера,, след което натиснете бутона** 7**, за да потвърдите избора си.**

Избраната от вас настройка се прилага и на екрана се появява отново менюто с опции на "Music Settings".

За по-подробна информация за всяка от опциите на еквалайзера вижте  $\infty$ страница 38.

### Възстановяване на екрана на предходното меню

Натиснете бутона "ВАСК / НОМЕ".

### Възстановяване на нормалното качеството на звука

Изберете "None" в стъпка <sup>5</sup>, след което натиснете бутона ⊳II, за да потвърдите избора си.

### **Съвет**

• Moxkeme да настроите качеството на звука и от екранното меню "Now Playing". Натиснете бутона "OPTION / PWR OFF" и изберете "Equalizer" от менюто с опции.

### **Забележки**

- Ako npu вашите персонални настройки, записани като "Custom 1" и "Custom 2", имате чувството, че силата на звука се различава от тази на останалите настройки, може да се наложи да компенсирате тази разлика чрез ръчно настройване.
- Hacmpoŭkume на "Equalizer" не се отнасят за звука на възпроизвежданите видео изображения.

### Списък на настройките на еквалайзера

Настройките на звука се появяват на екрана като началните букви на думата

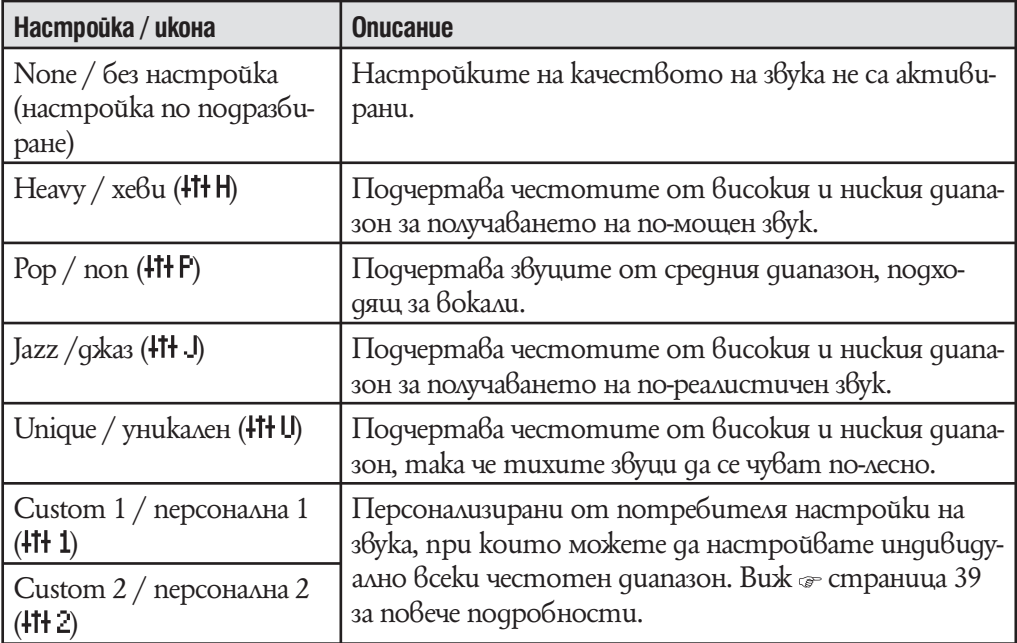

#### **Персонализиране на настройките за качеството на звука**

От екранното меню на плейъра можете да пренастроите стойностите "Clear Bass" (бас) и 5 диапазонни еквалайзера и да ги запишете kamo "Custom 1" или "Custom 2".

**1 Натиснете и задръжте за кратко бутона "BACK / HOME" докато се появи основното (HOME) меню.**

<sup>2</sup> Чрез бутоните ∆/∇/◁/⊳ изберете <sup>2</sup> (Settings), след което натисне**те бутона** 7**, за да потвърдите избора си.**

**3 Чрез бутоните**  $\Delta$ / $\nabla$ / $\Delta$ / $\triangleright$  uзберете "Music Settings", след което нати**снете бутона** 7**, за да потвърдите избора си.** На екрана се появява менюто с опции "Music Settings".

**4 Чрез бутоните** ∆/∇/◁/▷ изберете "Equalizer", след което натиснете **бутона** 7**, за да потвърдите избора си.** На екрана се появява менюто с опции на еквалайзера.

**5** Чрез бутоните ∆/∇/ $\triangle$ / $\triangleright$  изберете от екранното меню бутона **Edit", показан под персонализираните настройки "Custom 1" или "Custom 2", чиито стойности желаете да промените, след което натиснете бутона** 7**, за да потвърдите избора си.** Появява се екранното меню, използвано за настройване на еквалайзера.

**6 Чрез бутоните** ⊲/⊳ изберете "Clear Bass" или честотния диапазон, **чиито настройки желаете да промените, след което чрез бутоните**   $\triangle$ / $\triangledown$  изберете желаното от вас ниво.

Регулаторът на нивото на звука "Clear Bass" може да бъде поставен на всяко едно от 4-те възможни нива, а 5-те честотните диапазона имат по 7 възможни позиции.

**7 Чрез бутона** 7 **потвърдете избора си.** На екрана се появява менюто с опции на еквалайзера.

#### Възстановяване на екрана на предходното меню

Натиснете бутона "ВАСК / НОМЕ".

Ако се върнете към предишното меню преди да сте потвърдили настройките , настройките се отменят.

#### **Забележка**

• Hacmpoŭkume "Custom 1" и "Custom 2" не се отнасят за звука на възпроизвежданите видео изображения.

# **Постигане на вибриращ звук (VPT (Surround)**

Чрез избор на един от режимите на възпроизвеждане "Studio", "Live", "Club","Arena", "Matrix" или "Karaoke" според песента чрез "VPT\* (Surround)" функция. Настройване на "Studio", "Live", "Club" или "Arena" симулира в слушалките звук от тези звукови полета.

В допълнение "Matrix" възпроизвежда богато акустично звуково поле и "Karaoke" потиска вокалите.

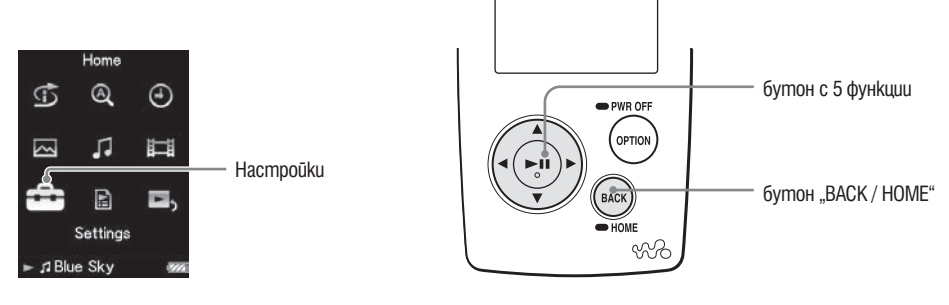

- **1 Натиснете и задръжте за кратко бутона "BACK / HOME" докато се появи основното (HOME) меню.**
- <sup>2</sup> Чрез бутоните ∆/∇/◁/⊳ изберете  $\Xi$  (Settings), след което натисне**те бутона** 7**, за да потвърдите избора си.**
- **<sup>6</sup> Чрез бутоните** ∆/∇/◁/⊳ изберете "Music Settings", след което нати**снете бутона** 7**, за да потвърдите избора си.** На екрана се появява менюто с опции "Music Settings".
- <sup>4</sup> Чрез бутоните ∆/∇/◁/▷ изберете "VPT (Surround)", след което нати**снете бутона** 7**, за да потвърдите избора си.** На екрана се появява менюто за настройване на "VPT (Surround)".
- **5 Чрез бутоните** ∆/∇/◁/▷ изберете желаната настройка на "VPT **(Surround)" ( страница 41), след което натиснете бутона**  $\triangleright$  **II, за да потвърдите избора си.**

Появява се екранното меню, използвано за настройване на еквалайзера.

### Възстановяване на екрана на предходното меню

Натиснете бутона "ВАСК / HOME". Възстановяване на нормалното качеството на звука Изберете "Оff" в стъпка  $\bullet$ , след което натиснете бутона  $\triangleright$ II, за да потвърдите избора си.

#### `ЎСъвет

• Moxkeme да настроите "VPT (Surround)" и от екранното меню "Now Playing". Натиснете бутона "OPTION / PWR OFF" и изберете "VPT (Surround)" от менюто с опции.

#### **Забележка**

• Hacmpoŭkume "VPT (Surround)" не се отнасят за звука на възпроизвежданите видео изображения.

### Списък на VPT настройките

Настройките на звука се появяват на екрана като началните букви на думата. Променяйки режимите на възпроизвеждане от "Studio", "Live", "Club" до "Arena", вие имате възможността да постигнете все по-вибриращ звук.

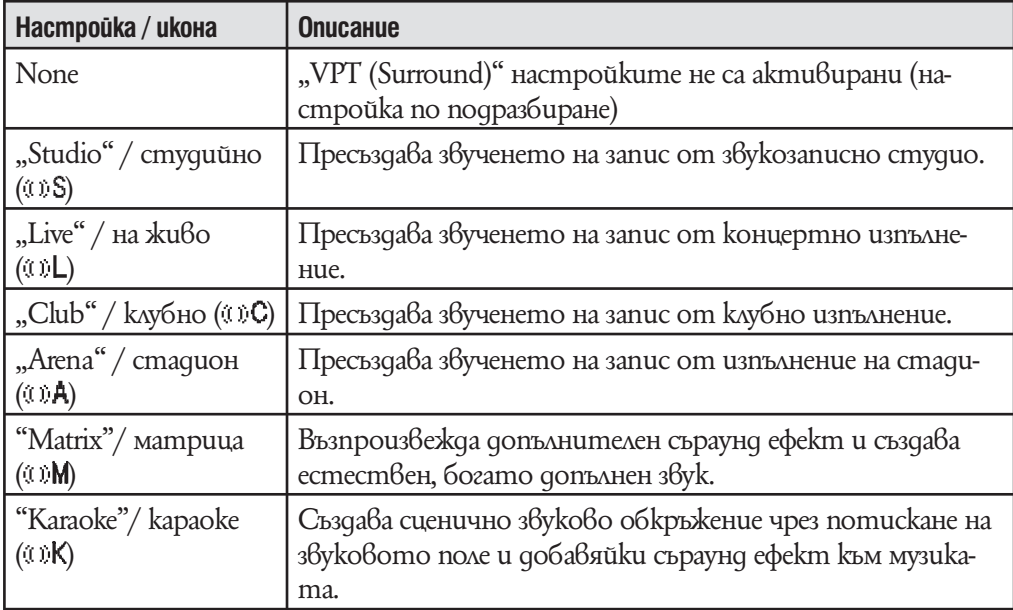

# **Слушане с чист стерео звук (Clear Stereo)**

Функцията "Clear Stereo" ви позволява да персонализирате отделно цифровите настройки на левия и десния канал на звука.

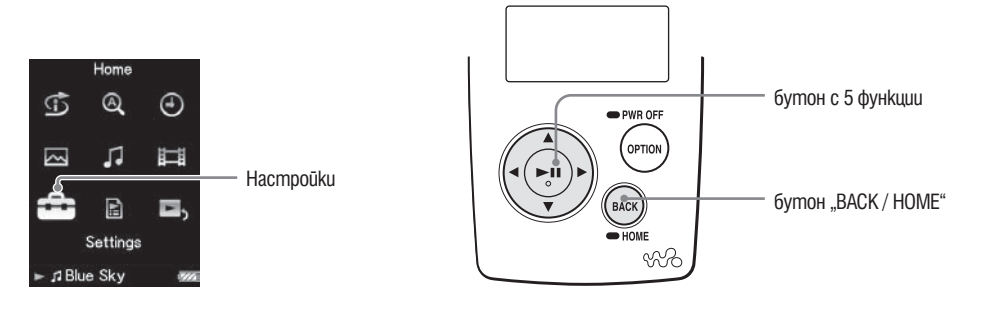

- **1 Натиснете и задръжте за кратко бутона "BACK / HOME" докато се появи основното (HOME) меню.**
- **2 Чрез бутоните** ∆/∇/◁/⊳ изберете  $\Xi$  (Settings), след което натисне**те бутона** 7**, за да потвърдите избора си.**
- **3 Чрез бутоните**  $\Delta$ / $\nabla$ / $\Delta$ / $\triangleright$  uзберете "Music Settings", след което нати**снете бутона** 7**, за да потвърдите избора си.** На екрана се появява менюто с опции "Music Settings".
- <sup>4</sup> Чрез бутоните ∆/∇/△/▷ изберете "Clear Stereo", след което нати**снете бутона** 7**, за да потвърдите избора си.**
- **5 Чрез бутоните** ∆/∇/△/▷ изберете желаната настройка, след което **натиснете бутона** 7**, за да потвърдите избора си.**
	- On (w/ ext. cord) / включен (с удължаващ кабел): Активира функцията "Clear Stereo", когато използвате слушалките с удължаващия кабел.
	- On (w/o ext. cord) / включен (без удължаващ кабел): Активира функцията "Clear Stereo", когато използвате слушалките без удължаващия кабел.
- Off / изключен: Деактивира функцията "Clear Stereo" и възпроизвежда нормален звук. (настройка по подразбиране)

#### Възстановяване на екрана на предходното меню

Натиснете бутона "ВАСК / HOME".

#### **Забележка**

- Hacmpoŭkume "Clear Stereo" не се отнасят за звука на възпроизвежданите видео изображения.
- Функцията "Clear Stereo" е разработена maka, че да постигне максимален ефект при използване на приложените в комплекта слушалки. Ефектът "Clear Stereo" може да е непостижим с други слушалки. Когато използвате други слушалки, изберете настройкаma "Off / uзключен" на ефекта "Clear Stereo".

# **Коригиране на звука във високочестотния диапазон (DSEE (Sound Enhance))**

Чрез активирането на функцията "DSEE (Sound Enhance)\*" имате възможност да слушате богат и естествен звук, почти точно възпроизвеждащ оригиналния източник.

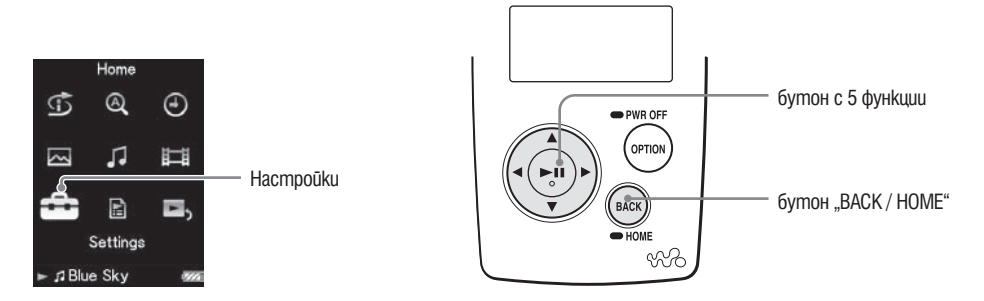

- \* DSEE е съкращение на Digital Sound Enhancement Engine (устройство за цифрово разширение на звуковия диапазон) и е технология, разработена от Sony, за да подобри качеството на звука на компресираните звукови файлове чрез възстановяване на високочестотния звук, премахнат при процеса на компресиране.
- **1 Натиснете и задръжте за кратко бутона "BACK / HOME" докато се появи основното (HOME) меню.**
- **2 Чрез бутоните**  $\Delta$ / $\nabla$ / $\Delta$ / $\triangleright$  uзберете  $\blacksquare$  (Settings), след което натисне**те бутона** 7**, за да потвърдите избора си.**
- **<sup>3</sup> Чрез бутоните**  $\Delta$ / $\nabla$ / $\Delta$ / $\triangleright$  uзберете "Music Settings", след което нати**снете бутона** 7**, за да потвърдите избора си.** На екрана се появява менюто с опции "Music Settings".
- **4 Чрез бутоните** ∆/∇/◁/▷ изберете "DSEE (Sound Enhance)", след koe**то натиснете бутона** 7**, за да потвърдите избора си.**
- **5 Чрез бутоните** ∆/∇/△/▷ изберете желаната настройка, след което **натиснете бутона** 7**, за да потвърдите избора си.**
	- On / включен: Функцията "DSEE (Sound Enhance)" е активирана и при възпроизвеждането получаваме звук с естествено увеличен честотен диапазон, който е близък по звучене до оригинала.
	- Off / изключен: Възпроизвеждането е с нормален звук. (настройка по подразбиране)

### Настройване на музика

Възстановяване на екрана на предходното меню Натиснете бутона "ВАСК / НОМЕ".

#### **Забележки**

- Hacmpoŭkama "DSEE (Sound Enhance)" не се отнасят за звука на възпроизвежданите видео изображения.
- Функцията "DSEE (Sound Enhance)" няма да има ефект при възпроизвеждането на не компресирани песни, песни с висока битова честота без загуба на дискант.
- В случай на много ниска битова честота, функцията "DSEE (Sound Enhance)" може да няма ефект.

### **Настройки на нивото на звука (Dynamic Normalizer)**

Тази функция ви дава възможност да намалите нивото на звука между песните. Чрез активирането на тази функцията имате възможност, когато слушате песните от даден албум в режим на случайно възпроизвеждане, да коригирате нивото на звука между песните така, че разликата между нивата им на запис да е минимална.

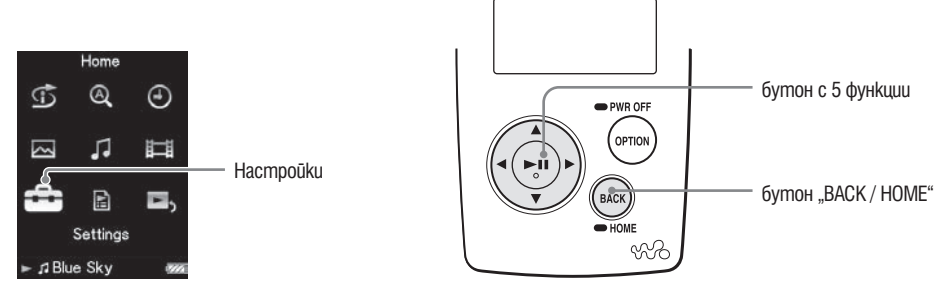

- **1 Натиснете и задръжте за кратко бутона "BACK / HOME" докато се появи основното (HOME) меню.**
- **2 Чрез бутоните**  $\Delta$ / $\nabla$ / $\Delta$ / $\triangleright$  uзберете  $\mathbb{Z}$  (Settings), след което натисне**те бутона** 7**, за да потвърдите избора си.**
- **<sup>◆</sup> Чрез бутоните** △/∇/◁/▷ uзберете "Music Settings", след което нати**снете бутона** 7**, за да потвърдите избора си.** На екрана се появява менюто с опции "Music Settings".
- **4 Чрез бутоните** ∆/∇/◁/▷ изберете "Dynamic Normalizer", след което **натиснете бутона** 7**, за да потвърдите избора си.**
- **5 Чрез бутоните** ∆/∇/ $\lhd$ / $\lhd$  изберете желаната настройка, след което **натиснете бутона** 7**, за да потвърдите избора си.**
	- •On / включен: Минимизира разликата в нивата на звука между песните.
	- Off / изключен: Възпроизвеждането на песните е с тяхното оригинално ниво на звука. (настройка по подразбиране)

#### Възстановяване на екрана на предходното меню

Натиснете бутона "ВАСК / НОМЕ".

#### **Забележка**

• Hacmpoŭkume на "Dynamic Normalizer" не се отнасят за звука на възпроизвежданите видео изображения.

# **Възпроизвеждане на видео**

Вие имате възможност да възпроизвеждате чрез плейъра си видео файловете, прехвърлени с помощта на програмата "Image Converter" или "Windows Explorer". Вашият плейър поддържа два режима на възпроизвеждане на видео: възпроизвеждане само на един видео файл (one file play) и възпроизвеждане без прекъсване на всички видео файлове, записани на плейъра (Continuous Playback).

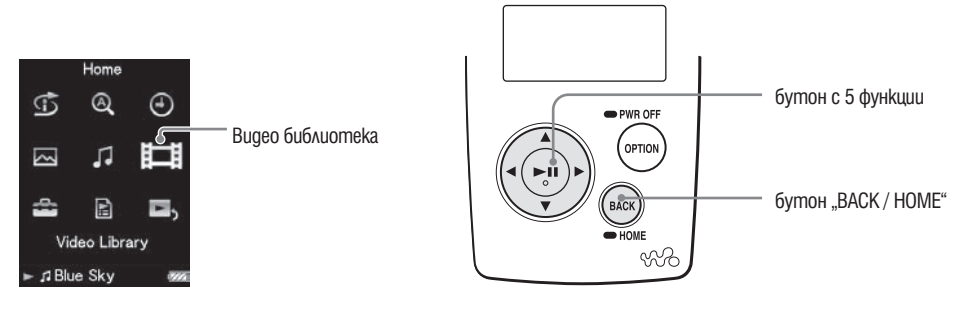

#### **1 Натиснете и задръжте за кратко бутона "BACK / HOME" докато се появи основното (HOME) меню.**

<sup>2</sup> Чрез бутоните ∆/∇/◁/▷ изберете  $\boxplus$  Video Library, след което нати**снете бутона** 7**, за да потвърдите избора си.**  Появява се списъка на видео файловете.

#### $\bigcirc$  **Чрез бутоните** ∆/∇/√/⊳ изберете видео файла, който желаете да **възпроизведете, след което натиснете бутона** 7**, за да потвърдите избора си.**

Възпроизвеждането започва.

### Съвети

- Можете да промените формата на списъка за възпроизвеждане на видео файлове в стъпка **2** . За подробна информация вижте "Промяна формата на списъка за възпроизвеждане на видео" ( страница 54).
- Видео файловете, които никога не са били възпроизвеждани, са указани чрез иконата мем в списъка на видео файловете.
- $\cdot$  Ako uckame ga възпроизведете без прекъсване всички видео файлове ( $\textcircled{\tiny \text{F}}$  страница 53), трябва да изберете настройката "On" на функцията "Continuous Playback".
- За да изтриете видео файл от плейъра, използвайте същия софтуер, който използва-• хте, за да прехвърляте файлове от Windows Explorer.

#### **Забележки**

- Kozamo "Display" е настроен на "On" ( се страница 50), gokamo видео файлът се възпроизвежда, на екрана се изписва подробна информация, като наименование на видео файла, иконата за възпроизвеждане, времето за възпроизвеждане и т.н. Тази информация не се показва, когато настройката е "Off"
- В списъка на видео файловете можете да запишете до 1000 видео файла. •

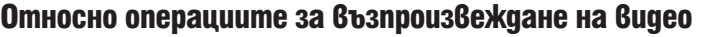

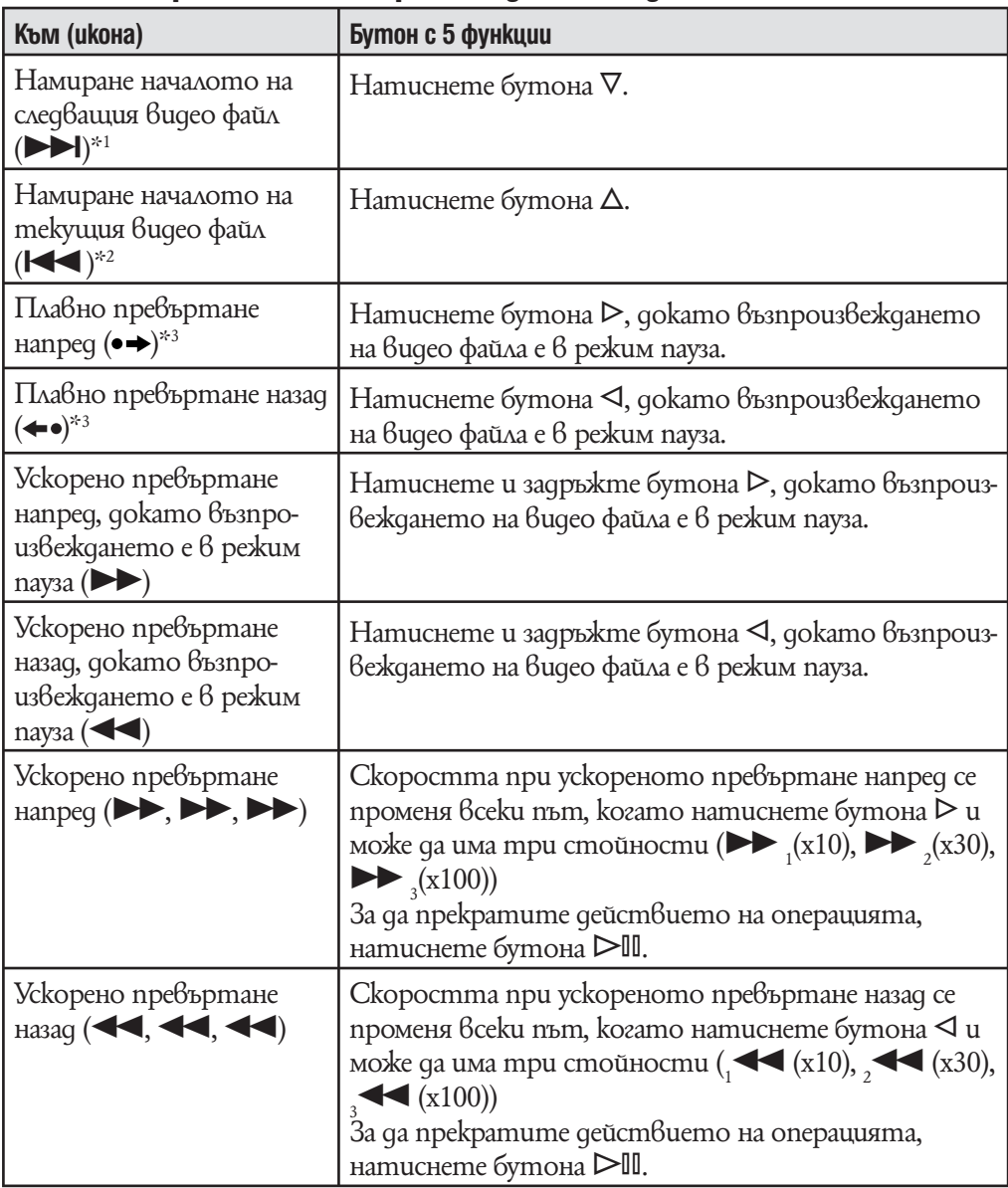

\*<sup>1</sup> Akmußupa ce, kozamo функцията "Continuous Playback" е включена (настройка "On", страница 53).

\*<sup>2</sup> Kozamo функцията "Continuous Playback" е включена (настройка "On"), можете да

намерите началото на предходния видео файл чрез двукратно натискане на бутона Д.<br>33 Интервалът, използван при преместването напред или назад, зависи от видео файла.

\*4 Скоростта на превъртане напред/назад варира в зависимост от дължината на видео файла.

# **Настройване посоката на екрана при възпроизвеждане на видео**

Тази функция ви дава възможност да изберете за посоката на екрана при възпроизвеждане на видео една от следните възможности "Vertical" / вертикална, "Horizontal (right)" / хоризонтална (дясна) или "Horizontal (left)" / хоризонтална (лява).

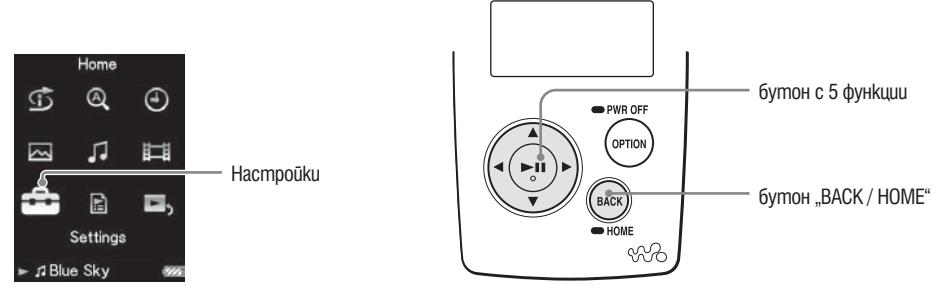

- **1 Натиснете и задръжте за кратко бутона "BACK / HOME" докато се появи основното (HOME) меню.**
- **2 Чрез бутоните** ∆/∇/◁/⊳ изберете  $\Xi$  (Settings), след което натисне**те бутона** 7**, за да потвърдите избора си.**
- **<sup>◆</sup> Чрез бутоните** △/∇/△/▷ изберете "Video Settings", след което нати**снете бутона** 7**, за да потвърдите избора си.** Появява се менюто с опции на видео настройки.
- **4 Чрез бутоните** ∆/∇/△/▷ изберете "Video Disp Direction", след което **натиснете бутона** 7**, за да потвърдите избора си.**

**4 Чрез бутоните** ∆/∇/√/⊳ изберете от желаните настройки, след **което натиснете бутона** 7**, за да потвърдите избора си.**

- "Vertical" / вертикална: Възпроизвеждане на 240 х 180 пиксела. (настройка по подразбиране)
- "Horizontal (right)" / хоризонтална (дясна) или "Horizontal (left)" / хоризонтална (лява): Възпроизвеждане на 320 х 240 пиксела.

Работата на бутона с 5 функции се превключва в зависимост от настройkume на "Video Orientation" ( стр. 15).

Вертикална

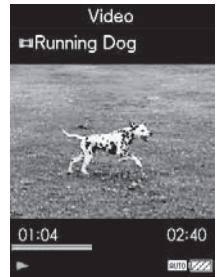

Източник 4:3 Източник 16:9

Хоризонтална

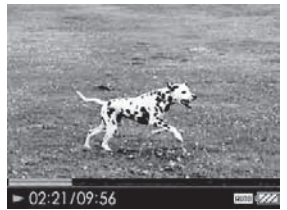

# Video **EiBeach** 01:04  $02:40$

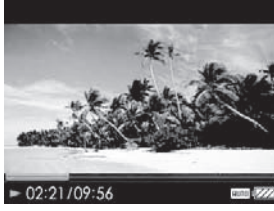

Източник 4:3 Източник 16:9

### `ີ⊈Съвет

Можете да промените посоката на екрана при възпроизвеждане на видео от екранно-• то меню "Now Playing". Натиснете бутона "OPTION / PWR OFF" и изберете "Video Orientation" от менюто с опции.

### **Забележки**

- Kozamo "Display" е настроен на "On" ( тераница 50), gokamo видео файлът се възпроизвежда, на екрана се изписва подробна информация, като наименование на видео файла, иконата за възпроизвеждане, времето за възпроизвеждане и т.н. Тази информация не се показва, когато настройката е "Off"
- Ako настройката на функцията "Video Disp Direction" е "Horizontal (right)" / хоризонтална (дясна) или "Horizontal (left)" / хоризонтална (лява), наименованието на видео файла не се изписва на екрана.

# **Настройване на екрана за възпроизвеждане на видео**

Докато видео файлът се възпроизвежда, можете да изведете на екрана или скриете от него подробна информация, като наименование на видео файла, иконата за възпроизвеждане, времето за възпроизвеждане и т.н.

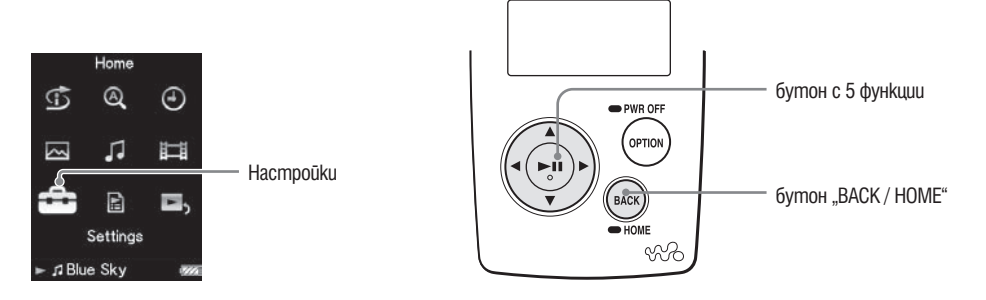

- **1 Натиснете и задръжте за кратко бутона "BACK / HOME" докато се появи основното (HOME) меню.**
- **2 Чрез бутоните** ∆/∇/◁/⊳ изберете  $\Xi$  (Settings), след което натисне**те бутона** 7**, за да потвърдите избора си.**
- **<sup>❸</sup> Чрез бутоните**  $\Delta$ **/** $\nabla$ **/** $\triangle$ **/** $\triangleright$  **uзберете "Video Settings", след което натиснете бутона** 7**, за да потвърдите избора си.** Появява се менюто с опции на видео настройки.
- **4 Чрез бутоните** ∆/∇/△/▷ изберете "Display",, след което натиснете **бутона** 7**, за да потвърдите избора си.**
- $\bigodot$  **Чрез бутоните** ∆/∇/ $\triangle$ / $\triangleright$  изберете от желаните настройки,, след **което натиснете бутона** 7**, за да потвърдите избора си.**
	- $\cdot$  "On " / включена: извежда на екрана подробна информация, като наименование на видео файла, иконата за възпроизвеждане, времето за възпроизвеждане и т.н.
	- "Off" / изключена: скрива от екрана подробната информация, като наименование на видео файла, иконата за възпроизвеждане, времето за възпроизвеждане и т.н. (настройка по подразбиране)

### $\ddot{Q}$ <sup>-</sup> Съвет

• Можете да промените посоката на екрана при възпроизвеждане на видео от екранното меню "Now Playing". Натиснете бутона "OPTION / PWR OFF" и изберете "Display" от менюто с опции.

### Забележки **Забележка**

• Ako настройката на функцията "Video Disp Direction" е "Horizontal (right)" / хоризонризонтална (дясна) или "Horizontal (left)" / хоризонтална (лява), наименованието тална (дясна) или "Horizontal (left)" / хоризонтална (лява), наименованието на видео на видео файла не се изписва на екрана. файла не се изписва на екрана.

# **Настройване на функция увеличение**

Тази функция ви дава възможност да направите увеличение в текущото видео.

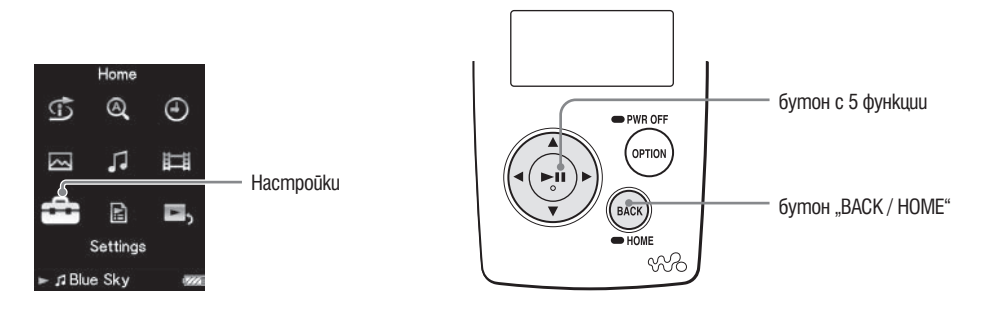

- **1 Натиснете и задръжте за кратко бутона "BACK / HOME" докато се появи основното (HOME) меню.**
- <sup>2</sup> Чрез бутоните ∆/∇/◁/⊳ изберете <sup>2</sup> (Settings), след което натисне**те бутона** 7**, за да потвърдите избора си.**
- **<sup>◆</sup> Чрез бутоните** △/∇/△/▷ изберете "Video Settings", след което нати**снете бутона** 7**, за да потвърдите избора си.** Появява се менюто с опции на видео настройки.
- **4 Чрез бутоните** ∆/∇/△/▷ изберете "Zoom Settings", след което нати**снете бутона** 7**, за да потвърдите избора си.**

#### $\bigoplus$  **Чрез бутоните** ∆/ $\nabla$ / $\triangle$ / $\triangleright$  изберете от желаните настройки, след **което натиснете бутона** 7**, за да потвърдите избора си.**

• "Auto" / автоматично: Размерите на видео изображението са увеличени / намалени, запазвайки коефициента на пропорционалност, като са съгласувани с размерите на екрана. Когато се възпроизвежда видео изображение 16:9 (издължено), то се възпроизвежда така, че дългата страна на изображението да съвпадне напълно с размера на екрана, а в свободните части от екрана над и под изображението се появяват черни ивици. (настройка по подразбиране) • "Full" / пълно: Размерите на видео изображението са увеличени / намалени, запазвайки коефициента на пропорционалност, като са съгласувани с размерите на екрана. Когато се възпроизвежда видео изображение 16:9 (издължено), то се възпроизвежда така, че късата страна на изображението да съвпадне напълно с размера на екрана, а лявата и дясната част на изображението се изрязват. • "О $ff''$  / изключено: Размерите на видео изображението не са увеличени /

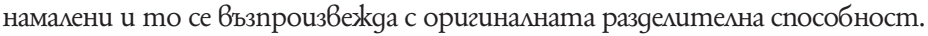

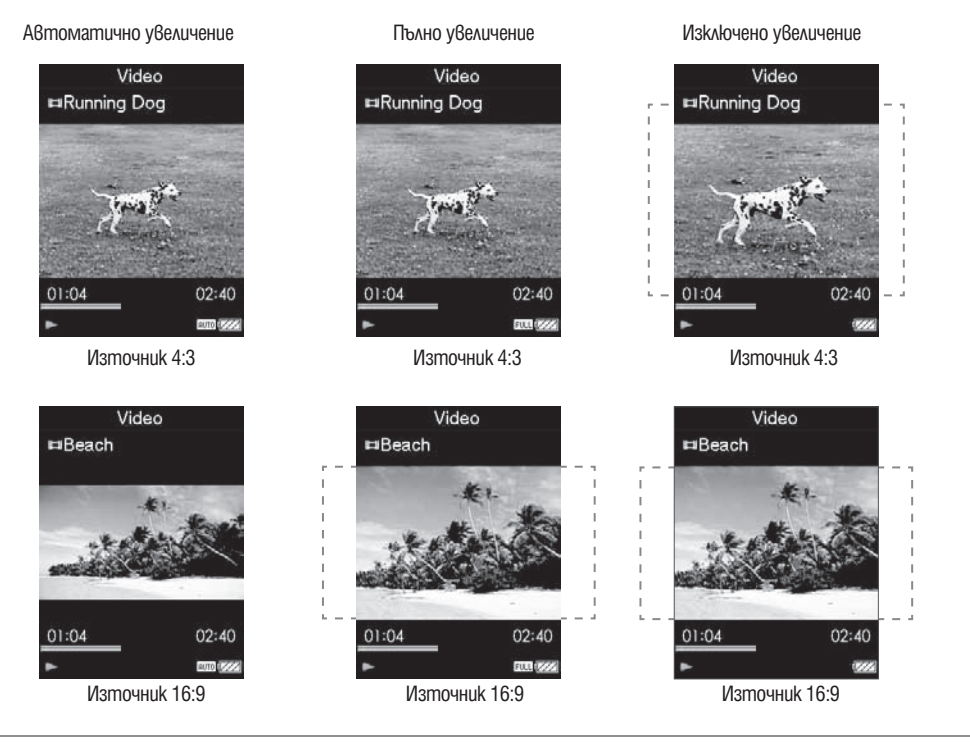

### `ີ່⊊`Съвет

Можете да промените настройките за увеличение на видео изображението от ек-• ранното меню "Now Playing". Натиснете бутона "OPTION / PWR OFF" и изберете "Zoom Settings" от менюто с опции.

# **Непрекъснато възпроизвеждане на видео**

Тази функция ви дава възможност да възпроизвеждате без прекъсване всички видео изображения, записани на вашия плейър.

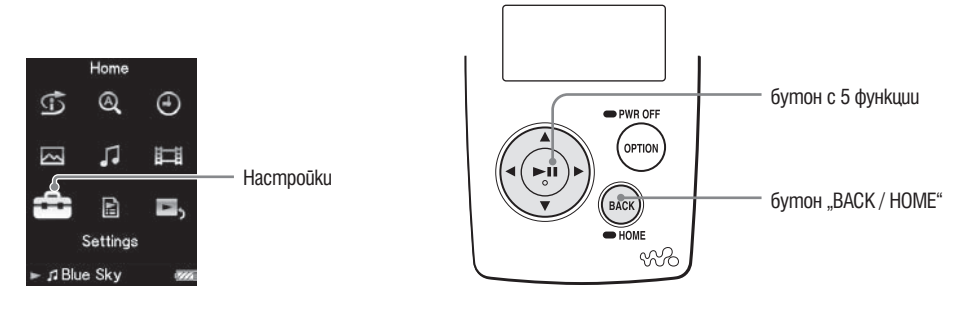

- **1 Натиснете и задръжте за кратко бутона "BACK / HOME" докато се появи основното (HOME) меню.**
- <sup>**⊘ Чрез бутоните** ∆/∇/◁/▷ изберете **<del>** $\Xi$ **</del> (Settings), след което натисне-**</sup> **те бутона** 7**, за да потвърдите избора си.**
- **<sup>6</sup> Чрез бутоните ∆/∇/◁/▷ изберете "Video Settings", след което натиснете бутона** 7**, за да потвърдите избора си.** Появява се менюто с опции на видео настройки.
- **4 Чрез бутоните** ∆/∇/ $\triangle$  изберете "Continuous Playback", след което **натиснете бутона** 7**, за да потвърдите избора си.**
- **5 Чрез бутоните** ∆/∇/ $\lhd$ / $\lhd$  изберете от желаните настройки, след **което натиснете бутона** 7**, за да потвърдите избора си.**
	- "On " / включен: Възпроизвеждате без прекъсване всички видео изображения, записани на вашия плейър.
	- "Off" / изключен: Възпроизвеждате избраното видео изображение. (настройка по подразбиране)

### `ີ່ບ**`Съвет**

• Kozamo usберете настройката на "Continuous Playback" "Off" / изключен/, вашият плейър записва позицията, до която е бил възпроизведен видео файлът. Така вие можете да стартирате отново възпроизвеждането му от позицията, на която сте прекъснали възпроизвеждането.

# **Настройване на формата на списъка за възпроизвеждане на видео**

Вашият плейър поддържа три формата на списъка за възпроизвеждане на видео. Тази функция ви дава възможност да изберете един от следните формати: "Title Only" (само заглавие), "Title With Thumbnail"\* (заглавие с миниатюрно изображение) или "Thumbnail Only" (само миниатюрно изображение).

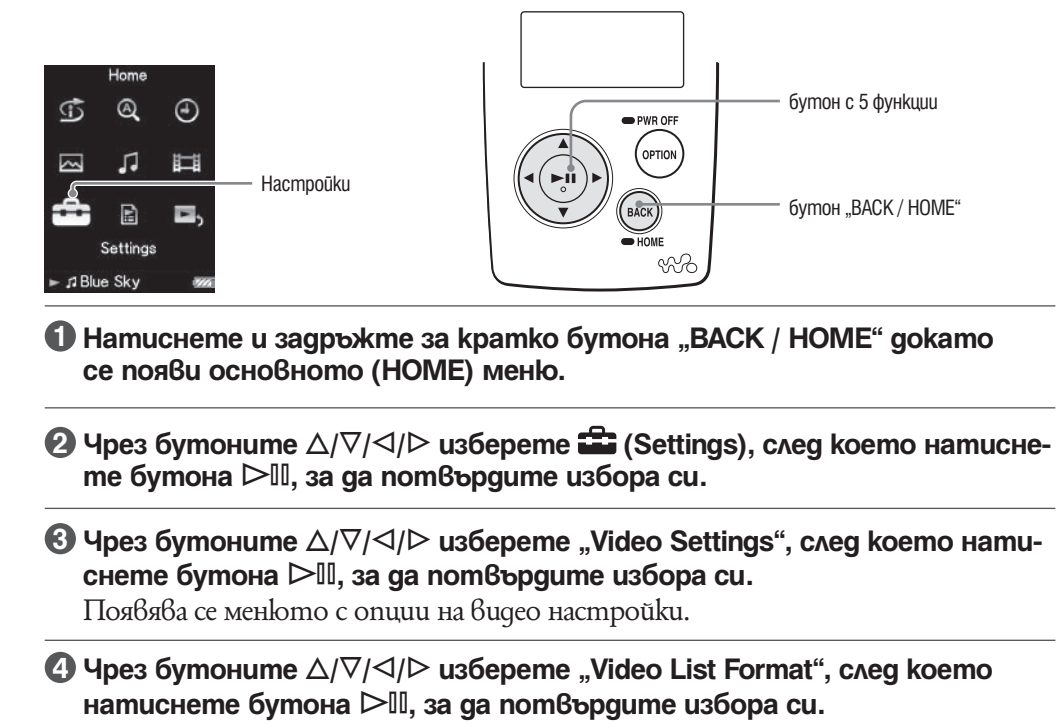

**5 Чрез бутоните** f/F/g/G **изберете от желаните настройки, след което натиснете бутона** 7**, за да потвърдите избора си.**

- $\cdot$  "Title Only" / (само заглавие): В списъка на видео изображенията са показани само заглавията на файловете.
- "Title With Thumbnail" / (заглавие с миниатюрно изображение): В списька на видео изображенията са показани миниатюрни изображения, заглавия и време за възпроизвеждане. (настройка по подразбиране)
- "Thumbnail Only" / (само миниатюрно изображение): В списъка на видео изображенията са показани само миниатюрни изображения.

 $*$  Под "миниатюрни изображения" в случая разбираме редуцирано по размер изображение на първата сцена от видео изображението.

### Съвет

Можете да промените настройките на формата на списъка за възпроизвеждане на • видео от екранното меню "Now Playing". Натиснете бутона "OPTION / PWR OFF" и изберете "Video List Display Format" от менюто с опции.

#### **Забележка**

• Понякога, в зависимост от формата на файла, може някои миниатюрни изображения да не могат да бъдат показани.

### **Възпроизвеждане само на видео звук**

Докато плейърът е поставен на задържане при възпроизвеждане на видео изображение, можете да изберете между възможността да продължите нормалното възпроизвеждане на видео изображението или да изключите екрана и да слушате само звука на това видео изображение.

Изключването на тази функция (настройка "No") ви помага да пестите енергията на батерията и да удължите живота й.

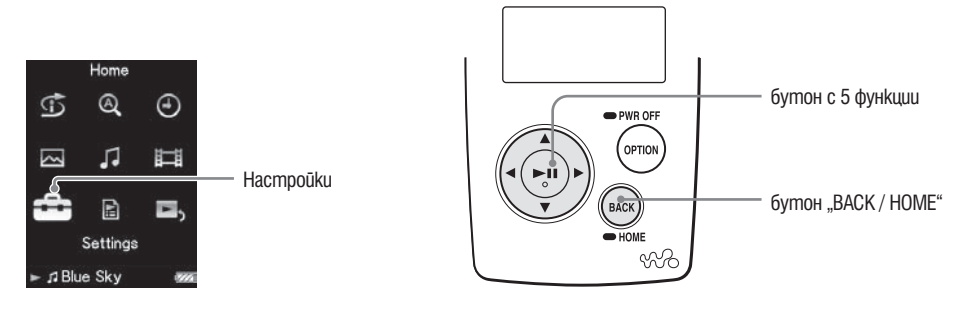

- **1 Натиснете и задръжте за кратко бутона "BACK / HOME" докато се появи основното (HOME) меню.**
- <sup>2</sup> Чрез бутоните ∆/∇/◁/▷ изберете <sup>2</sup> (Settings), след което натисне**те бутона** 7**, за да потвърдите избора си.**
- **<sup>◆</sup> Чрез бутоните** △/∇/△/▷ изберете "Video Settings", след което нати**снете бутона** 7**, за да потвърдите избора си.** Появява се менюто с опции на видео настройки.
- **4 Чрез бутоните** ∆/∇/◁/▷ изберете "On-Hold Display", след което на**тиснете бутона** 7**, за да потвърдите избора си.**
- $\bigoplus$  **Чрез бутоните** ∆/∇/ $\triangle$ / $\triangleright$  изберете от желаните настройки, след **което натиснете бутона** 7**, за да потвърдите избора си.**
	- $\cdot$  "Yes" / (Да): Докато плейърът е поставен на засържане при възпроизвеждане на видео изображение, функциите на бутоните на плейъра са деактивирани, но видео изображението се възпроизвежда нормално. (настройка по подразбиране)
	- "No" / (He): Докато плейърът е поставен на засържане при възпроизвеждане на видео изображение, функциите на бутоните на плейъра са деактивирани и екранът се изключва, но звука на видео изображението се възпроизвежда нормално.

# Показване на менюто "Bugeo onции"

Можете да извикате на екрана менюто с опции чрез натискане на бутона "OPTION / PWR OFF" при активно екранно меню-списък (включително меню с миниатюрни изображения), като списъка на видео изображенията или екранното меню "Now Playing" на текущото видео изображение. От менюто с видео опции вие имате достъп до разнообразни видео настройки.

Опциите във всяко меню се различават в зависимост от това в кой екран е било активирано менюто.

Опции, които се съдържат едновременно в менютата "Now Playing" и меню-списък

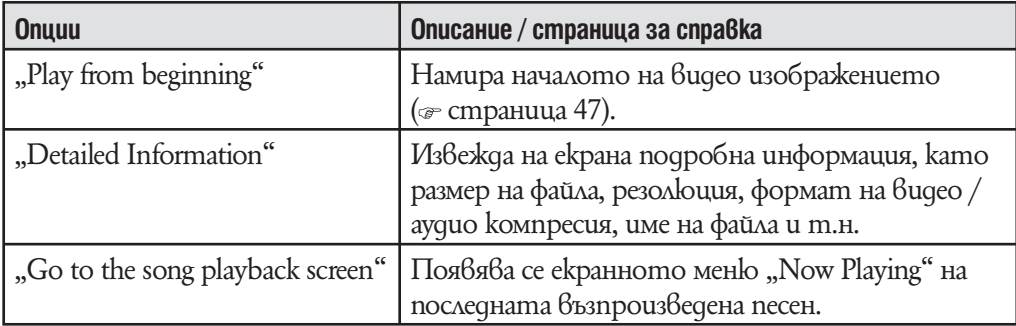

#### Опции, които се съдържат само в меню–списък

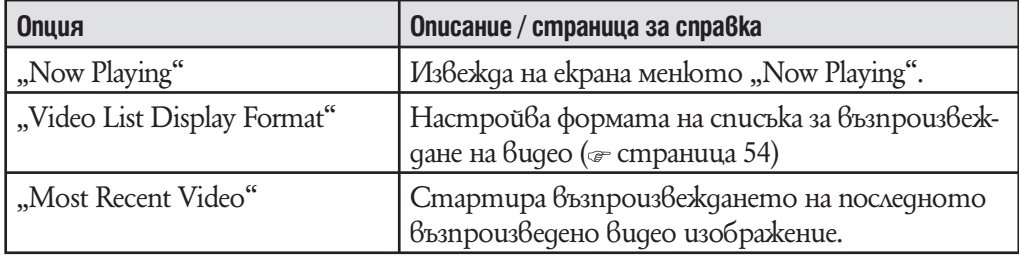

#### Опции, които се съдържат само в меню "Now Playing"

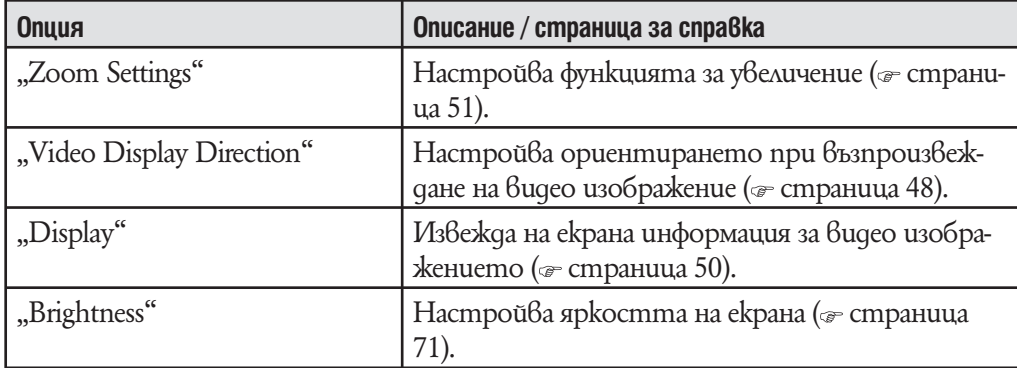

# **Възпроизвеждане на неподвижно изображение**

Вие имате възможност да възпроизвеждате чрез плейъра си неподвижни изображения, прехвърлени с помощта на програмата "Image Converter" или "Windows Explorer". Вашият плейър поддържа два режима на възпроизвеждане на неподвижни изображения: възпроизвеждане само на едно неподвижно изображение на екрана (single display) и възпроизвеждане на серия неподвижни изображения без прекъсване (slide show play) ( $\epsilon$  cmpanuua 62).

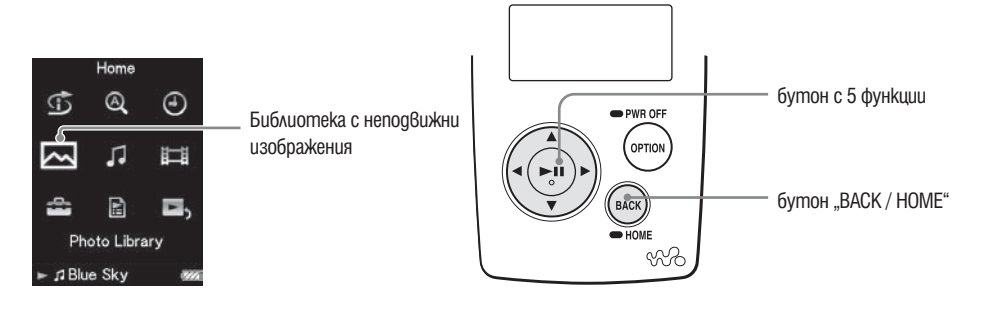

- **1 Натиснете и задръжте за кратко бутона "BACK / HOME" докато се появи основното (HOME) меню.**
- <sup>2</sup> Чрез бутоните ∆/∇/◁/▷ изберете ⊠ (Photo Library), след което на**тиснете бутона** 7**, за да потвърдите избора си.** Появява се списъкът с папки на неподвижните изображения.
- $\bigodot$  **Чрез бутоните** ∆/∇/ $\triangle$ / $\triangleright$  изберете nanka, след което натиснете **бутона** 7**, за да потвърдите избора си.** Появява се списък с неподвижни изображения.
- <sup>4</sup> Чрез бутоните ∆/∇/△/▷ изберете неподвижното изображение, ко**ето желаете да възпроизведете, след което натиснете бутона** <sup>7</sup>**, за да потвърдите избора си.**

Избраното неподвижно изображение се възпроизвежда.

Чрез бутоните  $\triangleleft$ / $\triangleright$  можете да преминете към предходното или следващото неподвижно изображение.

### **Съвети**

- Възпроизвеждането на песните продължва, дори когато търсите неподвижни изобра-• жения в списъка на папките, съдържащи неподвижни изображения, в списъка на неподвижните изображения или е активирано екранното меню "Now Playing" на избраното неподвижно изображение.
- Можете да възпроизвеждате всички неподвижни изображения от избрана папка без прекъсване (slide show play) ( страница 62).
- Можете да подреждате прехвърлените на вашия плейър неподвижни изображения в папки.
- Свържете се с плейъра (kamo [WALKMAN]) чрез "Windows Explorer", създайте нова nanka в папки "PICTURES", "PICTURE" или "DCIM", след което можете да преместите избраните неподвижни изображения в новосъздадената папка. За детайли относно йерархията на данните  $6$ ижте  $\infty$  cmp. 88.
- За да изтриете фото файлове от плейъра, използвайте софтуера, чрез който прехвър-• ляте файлове или Windows Explorer.

#### **Забележки**

- В списъка на папките, съдържащи неподвижни изображения, могат да бъдат записани имената на не повече от 1 000 папки, а в списъка на неподвижните изображения могат да бъдат записани имената на не повече от 10 000 неподвижни изображения.
- Ако неподвижните изображения са записани в няколко различни папки, общият им брой на показаните в списъка на неподвижните изображения не може да надхвърли 10 000.
- Ако размерът на неподвижното изображение е твърде голям или данните за изображе-• нието са повредени, на екрана се появява символът  $\Box$  и неподвижното изображение не може да бъде възпроизведено.
- Ako снимките не са съвместими с DCF 2.0 (или името на nankama/файла е твърде дълго и пр.) времето за работа (за извеждане на неподвижни изображения или слайдшоу) може да се удължи.

# **Настройване на посоката на екрана при възпроизвеждане на неподвижни изображения**

Тази функция ви дава възможност да изберете за посоката на екрана при възпроизвеждане на неподвижни изображения една от следните възможности "Vertical " / вертикална, "Horizontal (right)" / хоризонтална (дясна) или "Horizontal (left)" / хоризонтална (лява).

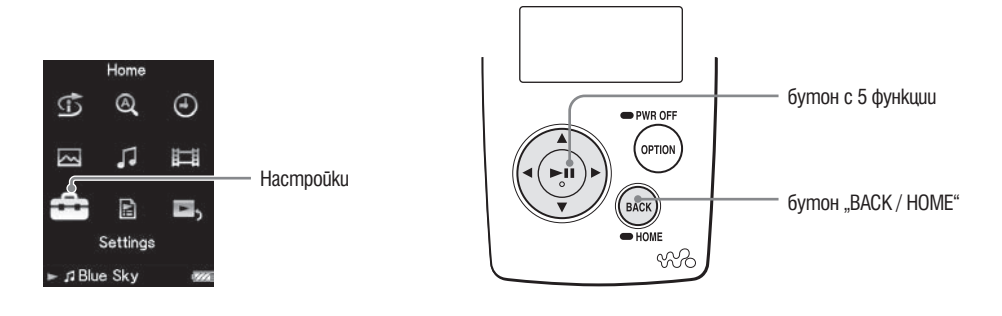

- **1 Натиснете и задръжте за кратко бутона "BACK / HOME" докато се появи основното (HOME) меню.**
- <sup>**<sup>2</sup> Чрез бутоните** ∆/∇/◁/▷ изберете  **в (Settings), след което натисне-**</sup> **те бутона** 7**, за да потвърдите избора си.**
- **<sup>6</sup> Чрез бутоните** ∆/∇/△/▷ изберете "Photo Settings", след което нати**снете бутона** 7**, за да потвърдите избора си.** Появява се менюто с опции за настройките на неподвижни изображения.
- **4 Чрез бутоните**  $\Delta$ / $\nabla$ / $\triangle$ / $\triangleright$  изберете "Photo Orientation", след което **натиснете бутона** 7**, за да потвърдите избора си.**

### $\bigoplus$  **Чрез бутоните** ∆/∇/◁/▷ изберете желаната настройк, след което **натиснете бутона** 7**, за да потвърдите избора си.**

- "Vertical " / вертикална: Възпроизвеждане на 240 х 180 пиксела. (настройка по подразбиране)
- "Horizontal (right)" / хоризонтална (дясна) или "Horizontal (left)" / хоризонтална (лява): Възпроизвеждане на 320 х 240 пиксела.

Работата на бутона с 5 функции се превключва в зависимост от настройките на "Photo Orientation" при възпроизвеждане на неподвижни изображения  $\left(\infty$  cmp. 15).

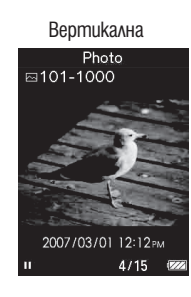

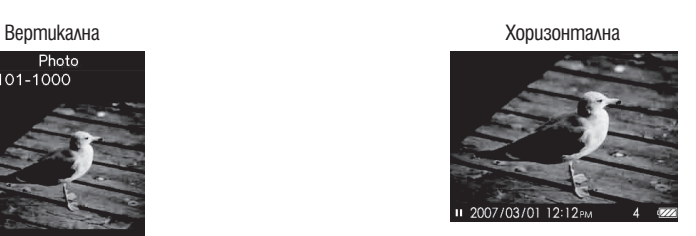

### `ີ່⊊`Съвет

Можете да промените посоката на екрана при възпроизвеждане на неподвижното • изображение от екранното меню "Now Playing". Натиснете бутона "OPTION / PWR OFF" и изберете "Photo Orientation" от менюто с опции.

### **Настройване на екрана за възпроизвеждане на неподвижни изображения**

Докато неподвижното изображениe се възпроизвежда, можете да изведете на екрана или скриете от него подробна информация като икона, показваща статута на възпроизвеждане и други.

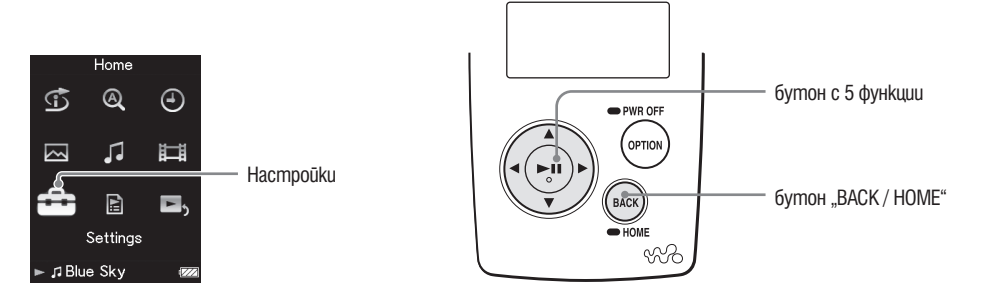

- **1 Натиснете и задръжте за кратко бутона "BACK / HOME" докато се появи основното (HOME) меню.**
- <sup>2</sup> Чрез бутоните ∆/∇/◁/▷ изберете  **В (Settings), след което натиснете бутона** 7**, за да потвърдите избора си.**
- **3 Чрез бутоните**  $\Delta$ / $\nabla$ / $\Delta$ / $\triangleright$  uзберете "Photo Settings", след което нати**снете бутона** 7**, за да потвърдите избора си.** Появява се менюто с опции за настройките на неподвижни изображения.

**4 Чрез бутоните** ∆/∇/◁/▷ изберете "Display", след което натиснете **бутона** 7**, за да потвърдите избора си.**

**5 Чрез бутоните** ∆/∇/◁/⊳ изберете желаната настройка, след което **натиснете бутона** 7**, за да потвърдите избора си.**

- "On " / включена: извежда на екрана подробна информация, като наименование на неподвижни изображения, датата на създаване, статута на възпроизвеждане, номер на неподвижното изображение и т.н.
- "О $ff''$  / изключена: скри $6a$  om екрана подробната информация за  $6$ ъзпроизвежданото в момента неподвижно изображения. (настройка по подразбиране)

### Съвет

Можете да настроите екрана при възпроизвеждане на неподвижни изображения от • екранното меню "Now Playing". Натиснете бутона "OPTION / PWR OFF" и изберете "Display" от менюто с опции.

### **Забележка**

• Ako настройката на функцията "Photo Disp Direction" е "Horizontal (right)" / хоризонтална (дясна) или "Horizontal (left)" / хоризонтална (лява), наименованието на възпроизвежданото в момента неподвижно изображение не се изписва на екрана, дори настройkama на "Display" да е "On " / включена ( $\epsilon$  страница 59).

# **Възпроизвеждане на серия от неподвижни изображения**

Тази функция ви дава възможност да възпроизвеждате без прекъсване серия от неподвижни изображения, записани в дадена папка на вашия плейър.

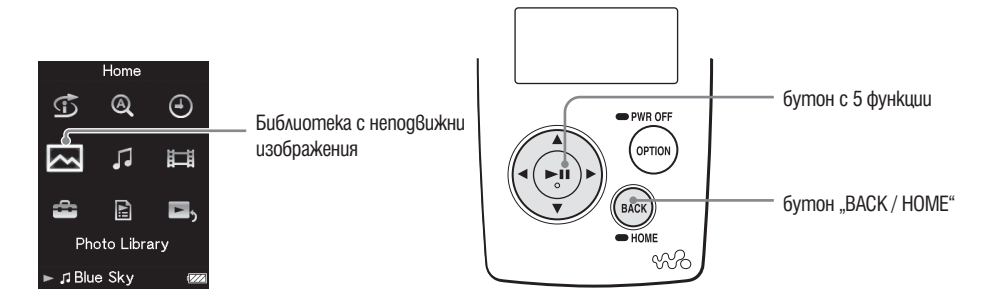

**1 Натиснете и задръжте за кратко бутона "BACK / HOME" докато се появи основното (HOME) меню.**

<sup>2</sup> Чрез бутоните ∆/∇/◁/▷ изберете ⊠ (Photo Library), след което на**тиснете бутона** 7**, за да потвърдите избора си.**

Появява се списъкът с папки на неподвижните изображения.

#### **<sup>3</sup> Чрез бутоните** ∆/∇/△/▷ изберете nanka, след което натиснете **бутона** 7**, за да потвърдите избора си.**

Започва възпроизвеждате без прекъсване на всички неподвижни изображения, записани в избраната папка.

### `Съвети

- $\cdot$  Можете да стартирате непрекъснатото възпроизвеждане на серия от неподвижни изображения чрез една от следните операции:
	- Натиснете и задръжте за кратко бутона -- , докато се намирате в меню-списък на неподвижни изображения.
	- Натиснете бутона в екранното меню "Now Playing" на неподвижно изображение.
	- Натиснете бутона "OPTION / PWR OFF", докато се намирате в меню-списък на папките с неподвижни изображения или в меню-списък на неподвижни изображения, след което изберете "Begin slide show" от менюто с опции.

#### **Забележки**

Докато се възпроизвежда непрекъсната серия от неподвижни изображения, екранът •на вашия плейър не се изключва автоматично и появата на скрийнсейвър (стр. 70) е блокирана.

# **Настройване на режима за възпроизвеждане на серия от неподвижни изображения**

Тази функция ви дава възможност да възпроизвеждате неподвижни изображения без прекъсване.

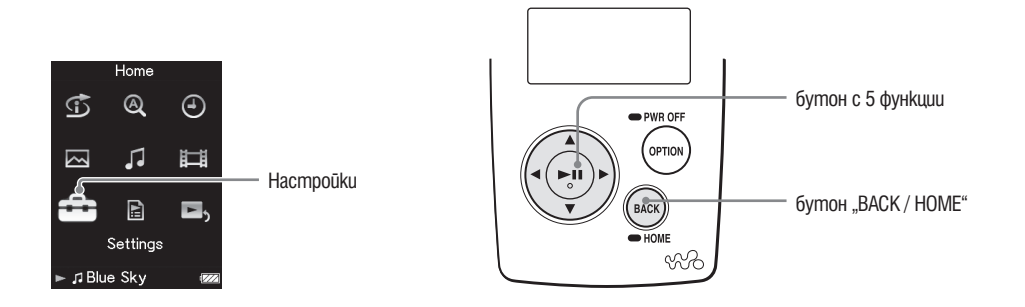

- **1 Натиснете и задръжте за кратко бутона "BACK / HOME" докато се появи основното (HOME) меню.**
- <sup>2</sup> Чрез бутоните ∆/∇/◁/▷ изберете  **Се** (Settings), след което натисне**те бутона** 7**, за да потвърдите избора си.**
- **3 Чрез бутоните**  $\Delta$ / $\nabla$ / $\Delta$ / $\triangleright$  uзберете "Photo Settings", след което нати**снете бутона** 7**, за да потвърдите избора си.** Появява се менюто с опции за настройките на неподвижни изображения.

**4 Чрез бутоните** ∆/∇/◁/▷ изберете "Slide show Repeat", след което **натиснете бутона** 7**, за да потвърдите избора си.**

- **5 Чрез бутоните** ∆/∇/◁/⊳ изберете желаната настройка, след което **натиснете бутона** 7**, за да потвърдите избора си.**
	- "On " / включена: Циклично възпроизвеждате без прекъсване всички неподвижни изображения, записани в избраната папка.
	- "Off" / изключена: Възпроизвеждате без прекъсване всички неподвижни изображения, записани в избраната папка от първото до последното, след което възпроизвеждането спира. (настройка по подразбиране)

### `ЎСъвети

Можете да промените настройките на режима за възпроизвеждане на серия от непод-• вижни изображения от екранното меню "Now Playing". Натиснете бутона "OPTION / PWR OFF" и изберете "Slide Show Repeat" от менюто с опции.

#### **Забележки**

Докато се възпроизвежда непрекъсната серия от неподвижни изображения, екранът •на вашия плейър не се изключва автоматично и появата на скрийнсейвър ( $\infty$  cmp. 70) е блокирана.

# **Настройване на интервала при възпроизвеждане на серия от неподвижни изображения**

Можете да зададете интервала от време преди показване на следващото неподвижно изображение.

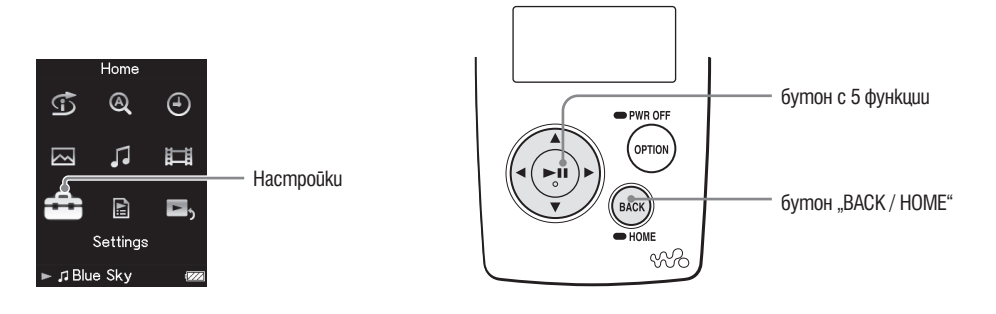

- **1 Натиснете и задръжте за кратко бутона "BACK / HOME" докато се появи основното (HOME) меню.**
- **<sup>2</sup> Чрез бутоните** ∆/∇/◁/⊳ изберете  $\Xi$  (Settings), след което натисне**те бутона** 7**, за да потвърдите избора си.**
- **<sup>◆</sup> Чрез бутоните** △/∇/△/▷ изберете "Photo Settings", след което нати**снете бутона** 7**, за да потвърдите избора си.**

Появява се менюто с опции за настройките на неподвижни изображения.

- **4 Чрез бутоните** ∆/ $\nabla$ / $\triangle$ / $\triangleright$  **изберете ..Slide Show Interval**", след което **натиснете бутона** 7**, за да потвърдите избора си.**
- **5 Чрез бутоните** ∆/∇/∇/⊳ изберете желаната настройка, след което **натиснете бутона** 7**, за да потвърдите избора си.**

Неподвижните изображения се сменят през избрания интервал "Short" (kpaтък), "Normal" (нормален) (настройка по подразбиране) или "Long" (дълъг).

### Съвет

• Moxkeme да промените интервала от екранното меню "Now Playing". Натиснете бутона "OPTION / PWR OFF" и изберете "Slide Show Interval" от менюто с опции.

### **Забележка**

Показването на дадено изображение може да отнеме известно време, ако размерът му е •голям.

# **Настройване на формата на списъка за възпроизвеждане на неподвижни изображения**

Вашият плейър поддържа три формата на списъка за възпроизвеждане на неподвижни изображения. Можете да избирате между "Title Only" (само заглавие), "Title With Thumbnail"<sup>\*</sup> (заглавие с миниатюрно изображение) или "Thumbnail Only" (само миниатюрно изображение).

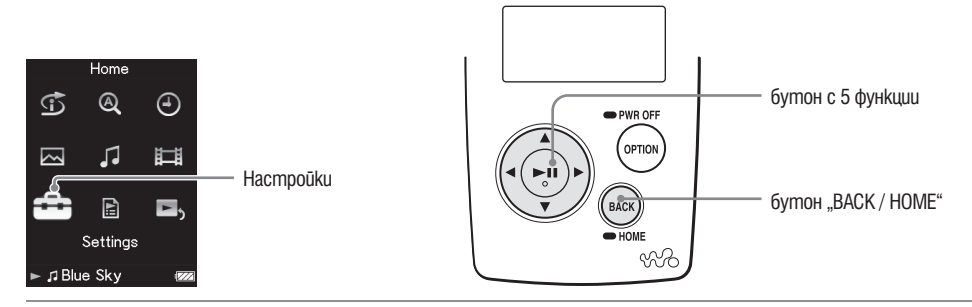

- **1 Натиснете и задръжте за кратко бутона "BACK / HOME" докато се появи основното (HOME) меню.**
- **2 Чрез бутоните** ∆/∇/◁/⊳ изберете  $\Xi$  (Settings), след което натисне**те бутона** 7**, за да потвърдите избора си.**
- **<sup>6</sup> Чрез бутоните** ∆/∇/△/▷ изберете "Photo Settings", след което нати**снете бутона** 7**, за да потвърдите избора си.**

Появява се менюто с опции за настройките на неподвижни изображения.

- **4 Чрез бутоните** ∆/∇/◁/▷ изберете "Photo List Format", след което **натиснете бутона** 7**, за да потвърдите избора си.**
- **5 Чрез бутоните** ∆/∇/∇/⊳ изберете желаната настройка, след което **натиснете бутона** 7**, за да потвърдите избора си.**
	- "Title Only" / (само заглавие): В списъка с неподвижни изображения са показани само заглавията на файловете.
	- "Title With Thumbnail" / (заглавие с миниатюрно изображение): В списька с неподвижни изображения са показани миниатюрни изображения и заглавия на файловете.
	- "Thumbnail Only" / (само миниатюрно изображение): В списъка на неподвижни изображения са показани само миниатюрни изображения. (настройка по подразбиране)

 $*$  Под "миниатюрни изображения" в случая разбираме редуцирано по размер неподвижно изображение.

`<sup>ö</sup>Съвет

Можете да промените настройките на формата на списъка за възпроизвеждане на • неподвижни изображения от екранното меню "Now Playing". Натиснете бутона "OPTION / PWR OFF" и изберете "Photo List Display Format" от менюто с опции.

#### **Забележка**

• Миниатюрните изображения може да не бъдат изведени в зависимост от формата на файла.

# Показване на менюто "Опции неподвижни изо**бражения"**

Можете да извикате на екрана менюто "Опции неподвижни изображения" чрез натискане на бутона "OPTION / PWR OFF" при активно екранно меню-списък (включително меню с миниатюрни изображения), като списъка на папките с неподвижни изображения или екранното меню "Now Playing" на текущото неподвижно изображение. От менюто "Опции неподвижни изображения" вие имате достъп до разнообразни настройки на неподвижните изображения. Опциите във всяко меню се различават в зависимост от това в кой екран е било

### активирано. Опции, които се съдържат едновременно в менютата "Now Playing" и меню–списък

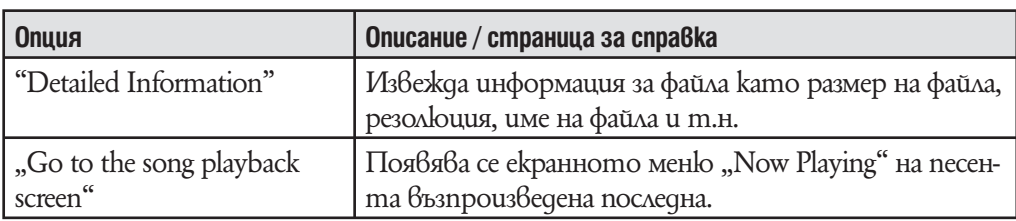

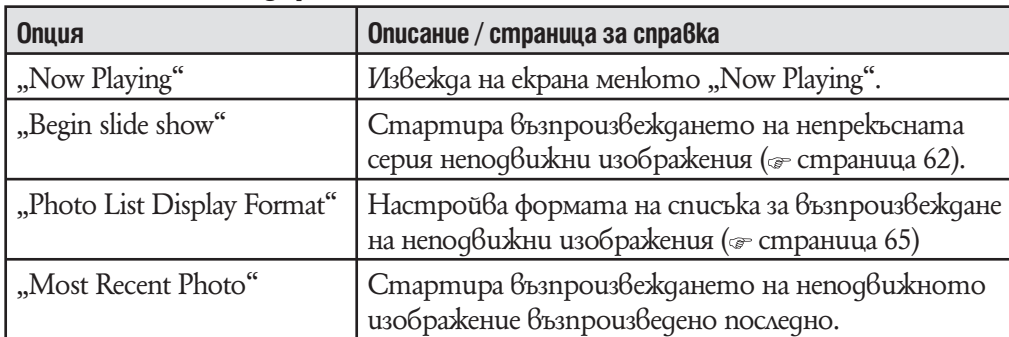

### Опции, които се съдържат само в меню-списък

### Опции, koumo се съдържат само в меню "Now Playing"

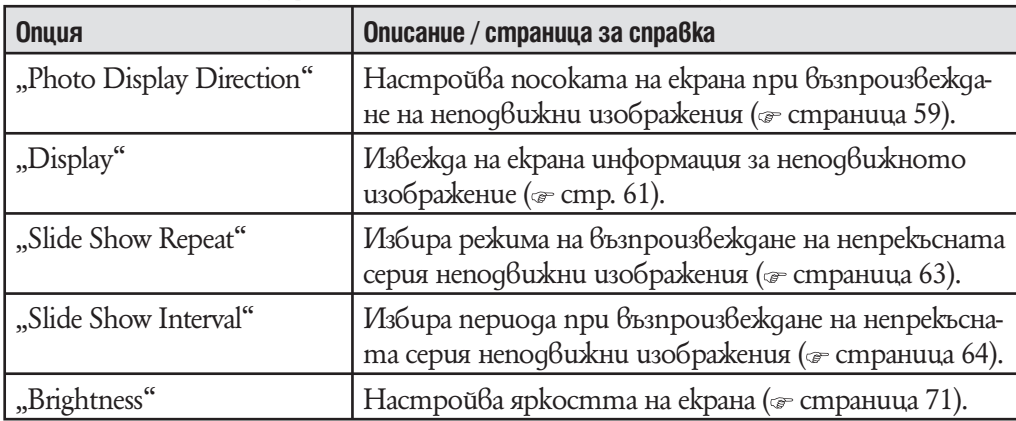

### **Ограничаване силата на звука (AVLS (Volume Limit))**

Тази функция ви дава възможност да ограничите максималната сила на звука, за да се предпазите от увреждане или смущения на слуха. С помощта на "AVLS" (автоматична система за ограничаване силата на звука) вие можете да слушате музика с желаната от вас сила на звука.

Настройката по подразбиране на тази функция е "Off" / изключена.

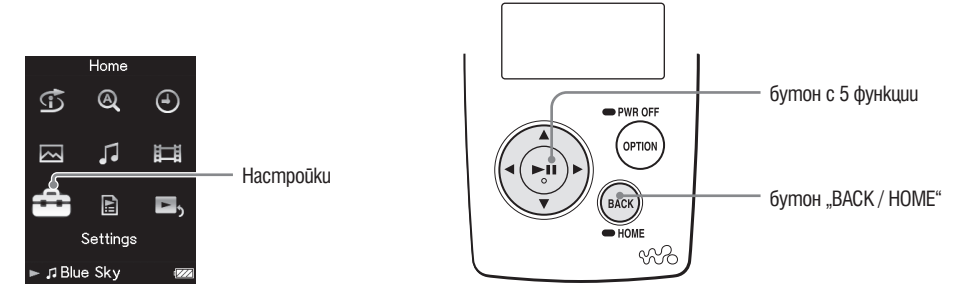

- **1 Натиснете и задръжте за кратко бутона "BACK / HOME" докато се появи основното (HOME) меню.**
- **2 Чрез бутоните** ∆/∇/◁/⊳ изберете  $\Xi$  (Settings), след което натисне**те бутона** 7**, за да потвърдите избора си.**
- **<sup>6</sup> Чрез бутоните** ∆/∇/ $\triangle$ /⊳ изберете "Common Settings",, след което **натиснете бутона** 7**, за да потвърдите избора си.** Появява се менюто с опции за общи настройки.
- **4 Чрез бутоните** ∆/∇/◁/▷ изберете "AVLS (Volume Limit)", след което **натиснете бутона** 7**, за да потвърдите избора си.**
- **5** Чрез бутоните ∆/∇/◁/▷ изберете "On" / включена, след което на**тиснете бутона** 7**, за да потвърдите избора си.** Силата на звука ще бъде ограничена до настроеното от вас ниво.

#### За да изключите тази настройка

Изберете "Оff" / изключена в стъпка  $\Theta$ , след което натиснете бутона  $\Box$ II, за да потвърдите избора си.

### Възстановяване на екрана на предходното меню

Натиснете бутона "ВАСК / НОМЕ".

### Изключване на сигнала "Веер"

Тази функция ви дава възможност да изключите сигнала "Beep" на вашия плейър. Настройката по подразбиране на тази функция е "On" / включена.

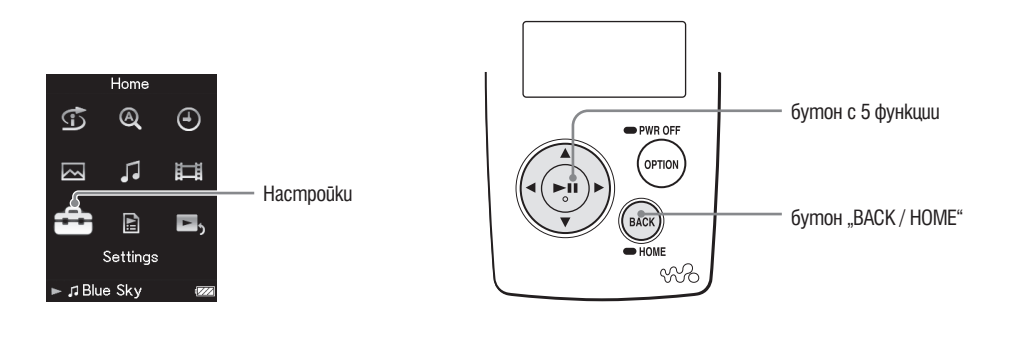

- **1 Натиснете и задръжте за кратко бутона "BACK / HOME" докато се появи основното (HOME) меню.**
- <sup>**⊘ Чрез бутоните** ∆/∇/◁/⊳ изберете  $\Xi$  (Settings), след което натисне-</sup> **те бутона** 7**, за да потвърдите избора си.**
- **3 Чрез бутоните** ∆/∇/△/▷ изберете "Common Settings", след което **натиснете бутона** 7**, за да потвърдите избора си.** Появява се менюто с опции за общи настройки.
- <sup>4</sup> Чрез бутоните ∆/∇/△/▷ изберете "Beep Settings", след което нати**снете бутона** 7**, за да потвърдите избора си.**
- **5** Чрез бутоните ∆/∇/◁/▷ изберете "Off" / изключена, след което на**тиснете бутона** 7**, за да потвърдите избора си.**

Неподвижните изображения се сменят през избрания интервал "Short" (kpaтък), "Normal" (нормален) (настройка по подразбиране) или "Long" (дълъг).

### За да включите тази настройка

Изберете "On" / включена в стъпка  $\bullet$ , след което натиснете бутона  $\triangleright$ II, за да потвърдите избора си.

### Възстановяване на екрана на предходното меню

Натиснете бутона "ВАСК / HOME".

# **Настройване на вид скрийнсейвър**

Можете да настроите скрийнсейвъра на "Clock" или "Blank" за моментите, когато не се възпроизвеждат песни. Можете също така да изберете "None", за да няма скрийнсейвър.

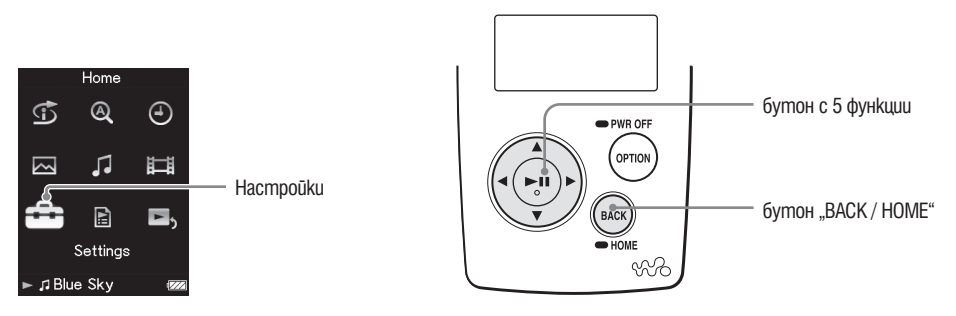

**1 Натиснете и задръжте за кратко бутона "BACK / HOME" докато се появи основното (HOME) меню.**

- **2 Чрез бутоните** ∆/∇/◁/▷ изберете **<del>2</del> (Settings), след което натиснете бутона** 7**, за да потвърдите избора си.**
- $$$  **Чрез бутоните** ∆/∇/ $\triangle$  изберете "Common Settings", след което **натиснете бутона** 7**, за да потвърдите избора си.** Появява се менюто с опции за общи настройки.
- **4 Чрез бутоните** ∆/∇/◁/▷ изберете "Screensaver", след което нати**снете бутона** 7**, за да потвърдите избора си.**
- **5 Чрез бутоните ∆/** $\nabla$ **/** $\triangle$  **изберете "Туре", след което натиснете бутона** 7**, за да потвърдите избора си.**

Появява се списък на скрийнсейвъри.

**6 Натиснете**  $\Delta/\nabla/\Delta/\triangleright$  за да изберете желаната настройка, след кое**то натиснете бутона** 7**, за да потвърдите избора си.**

След като сте потвърдили, екранът от стъпка **5** се появява пак.

- Clock: Когато устройството не работи известно време, на екрана се появява часовник вместо скрийнсейвър. (настройка по подразбиране)
- Blank: Когато устройството не работи известно време, екранът се самоизключва.
- $\cdot$  "None" / изключен: На екрана не се появява скрийнсейвър.

#### `ີ⊂ъвет

 $\cdot$ Докато има знаци на екрана, той не се прехвърля в скрийнсейвър.

# **Настройка на време за скрийнсейвъра**

Можете да настроите време за активиране на скрийнсейвъра между 15, 30 и 60 секунди.

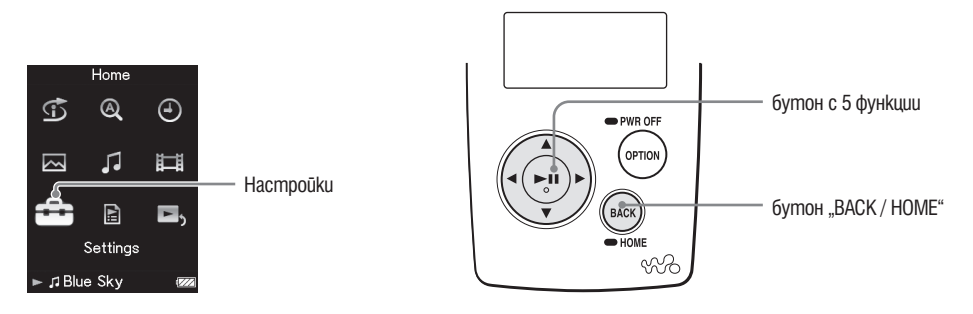

- **1 Натиснете и задръжте за кратко бутона "BACK / HOME" докато се появи основното (HOME) меню.**
- <sup>**⊘ Чрез бутоните** ∆/∇/◁/⊳ изберете  $\Xi$  (Settings), след което натисне-</sup> **те бутона** 7**, за да потвърдите избора си.**
- **3 Чрез бутоните** ∆/∇/ $\lhd$ / $\lhd$  изберете "Common Settings", след което **натиснете бутона** 7**, за да потвърдите избора си.** Появява се менюто с опции за общи настройки.
- <sup>4</sup> Чрез бутоните ∆/∇/◁/▷ изберете "Screensaver", след което нати**снете бутона** 7**, за да потвърдите избора си.**
- **5 Чрез бутоните** ∆/∇/◁/▷ изберете "Screensaver Timing", след което **натиснете бутона** 7**, за да потвърдите избора си.** Появява се списък на скрийнсейвъри.
- **6 Чрез бутоните**  $\Delta/\nabla/\Delta/\mathcal{D}$  изберете желаната настройка и след това **натиснете бутона** 7**, за да потвърдите избора си.** След като сте потвърдили, екранът от стъпка **5** се появява пак. Можете да изберете интервал за настройка "After 15 sec", "After 30 sec" (настройка по подразбиране) или "After 60 sec".

### **Настройване яркостта на екрана (Brightness)**

Тази функция ви дава възможност да изберете яркостта на екрана от пет възможни нива.

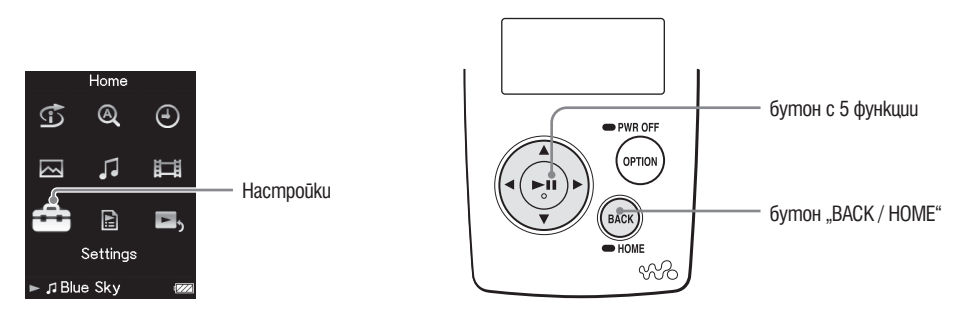

- **1 Натиснете и задръжте за кратко бутона "BACK / HOME" докато се появи основното (HOME) меню.**
- <sup>2</sup> Чрез бутоните ∆/∇/◁/⊳ изберете <sup>2</sup> (Settings), след което натисне**те бутона** 7**, за да потвърдите избора си.**
- $$$  **Чрез бутоните** ∆/∇/ $\triangle$  изберете "Common Settings", след което **натиснете бутона** 7**, за да потвърдите избора си.** Появява се менюто с опции за общи настройки.
- **4 Чрез бутоните** ∆/∇/◁/▷ изберете "Brightness", след което натисне**те бутона** 7**, за да потвърдите избора си.**

Появява се екранното меню за настройка на яркостта.

**5 Чрез бутоните** ∆/∇/⊲/⊳ изберете желаното от вас ниво на яркост**та, след което натиснете бутона** 7**, за да потвърдите избора си.** "3" е избран по подразбиране.

#### Възстановяване на екрана на предходното меню

Натиснете бутона "ВАСК / НОМЕ".

Ако се върнете към предишното меню без да сте потвърдили настройки, настройките се отменят.

#### `<sup>⊙</sup>́Съвет

Можете да промените настройките на яркостта на екрана, докато възпроизвеждате •видео или неподвижно изображение. Натиснете бутона "OPTION / PWR OFF" и изберете "Brightness" от менюто с опции.

### **Настройване на текущото време (Set Date–Time)**

Тази функция ви дава възможност да настроите текущото време на вашия плейър ръчно или да го синхронизирате с това на друго устройство, към което е свързан, например компютър.

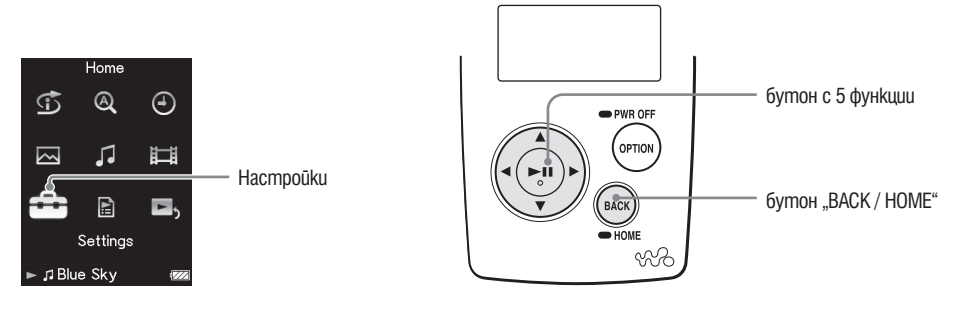

- **1 Натиснете и задръжте за кратко бутона "BACK / HOME" докато се появи основното (HOME) меню.**
- <sup>2</sup> Чрез бутоните ∆/∇/◁/▷ изберете  **В (Settings), след което натиснете бутона** 7**, за да потвърдите избора си.**
- **3 Чрез бутоните** ∆/∇/◁/▷ изберете "Common Settings", след което **натиснете бутона** 7**, за да потвърдите избора си.** Появява се менюто с опции за общи настройки.
- <sup>4</sup> Чрез бутоните ∆/∇/◁/⊳ изберете "Set Date–Time ", след което нати**снете бутона** 7**, за да потвърдите избора си.**
- **5** Натиснете бутон  $\triangle$ / $\triangleright$ , за да изберете година и бутон  $\triangle$ / $\triangledown$ , за да **увеличите/намалите стойността, след коетонатиснете бутона**  7**, за да потвърдите избора си.**
- **6 Повторете действията си от стъпка 5 , за да извършите настройки за месец, дата, час и минути.**
### Възстановяване на екрана на предходното меню

Натиснете бутона "ВАСК / НОМЕ".

### За да изведете на екрана текущото време

- Изберете  $\bigcup$  (Clock Display) от основното (HOME) меню.
- Натиснете бутона "OPTION / PWR OFF" в екранното меню "Now Playing" и изберете "Clock Display" от менюто с опции.

### **ФСъвет**

Можете да изберете формата за изписване на датата от следните възможности: • "YYYY/MM/DD" (година / месец / ден), "ММ/DD/YYYY" (месец / ден/ година) или "DD/MM/YYYY" (ден / месец / година). Допълнително можете да изберете един от двата възможни формата за извеждане на часа: "12-hour" (12 часа) или "24-hour" (24 часа). За повече подробности вижте "Настройване формата на датата" (& страница 74) или "Настройване формата на часа" ( страница 75).

#### **Забележка**

Ако енергията на батерията е била напълно изразходвана, например плейърът дълго •време не е бил използван, настройките на датата и часа може да се нуждаят от корекция.

## **Настройване формата на датата**

Можете да изберете формата за изписване на текущата дата ( $\epsilon$  страница 72) от следните  $\beta$ ьзможности: "YYYY/MM/DD" (година / месец / ден), "ММ/DD/ YYYY" (месец / ден/ година) или "DD/MM/YYYY" (ден / месец / година).

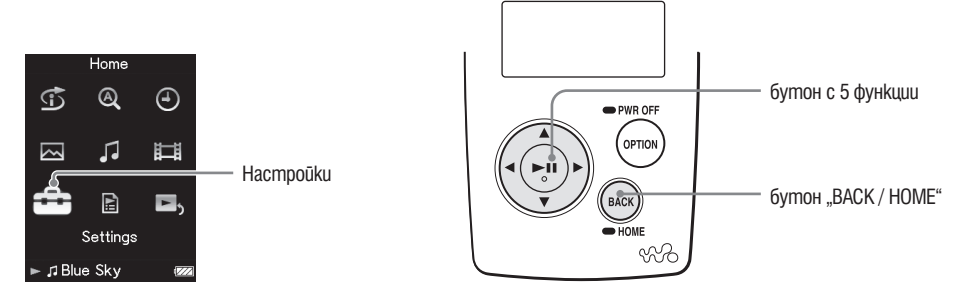

- **1 Натиснете и задръжте за кратко бутона "BACK / HOME" докато се появи основното (HOME) меню.**
- <sup>**⊘ Чрез бутоните** ∆/∇/◁/⊳ изберете  $\Xi$  (Settings), след което натисне-</sup> **те бутона** 7**, за да потвърдите избора си.**
- **3 Чрез бутоните** ∆/∇/△/▷ изберете "Common Settings", след което **натиснете бутона** 7**, за да потвърдите избора си.** Появява се менюто с опции за общи настройки.
- **4 Чрез бутоните** ∆/∇/◁/▷ изберете "Date Display Format", след което **натиснете бутона** 7**, за да потвърдите избора си.**  Появява се екранното меню за настройка на формата на дата.
- **5** Чрез бутоните ∆/∇/ $\lhd$ / $\lhd$  изберете желаната от вас настройка, след **което натиснете бутона** 7**, за да потвърдите избора си.**

Можете да изберете формата за изписване на текущата дата от следните три възможности:

• "YYYY/MM/DD": датата се изписва във формата година / месец / ден (настройка по подразбиране).

- "ММ/DD/YYYY": датата се изписва във формата месец / ден / година
- "DD/MM/YYYY": датата се изпис $6a\,6b\,6$ формата ден / месец / година

### Възстановяване на екрана на предходното меню

Натиснете бутона "ВАСК / НОМЕ".

## **Настройване формата на часа**

Тази функция ви дава възможност да изберете един от двата възможни формата за извеждане на текущото време ( $\infty$  страница 72): "12-hour" (12 часа) или "24hour" (24 часа).

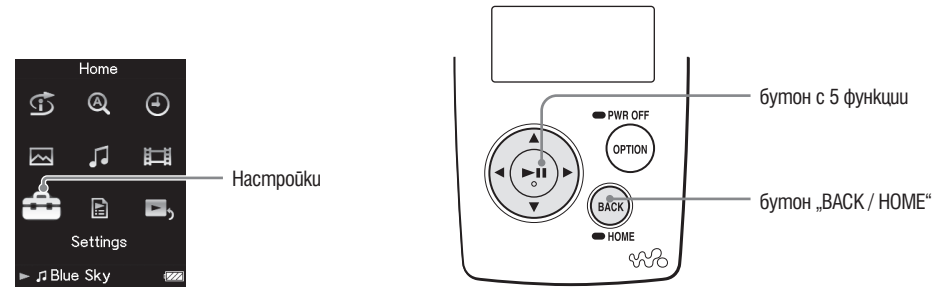

- **1 Натиснете и задръжте за кратко бутона "BACK / HOME" докато се появи основното (HOME) меню.**
- <sup>**⊘ Чрез бутоните** ∆/∇/⊲/⊳ изберете **<del>∷</del> (Settings), след което натисне-</sup> те бутона** 7**, за да потвърдите избора си.**
- **3 Чрез бутоните** ∆/∇/√/⊳ изберете "Common Settings", след което **натиснете бутона** 7**, за да потвърдите избора си.** Появява се менюто с опции за общи настройки.
- **4 Чрез бутоните** ∆/∇/⊲/⊳ изберете "Time Display Format", след което **натиснете бутона** 7**, за да потвърдите избора си.**  Появява се екранното меню за настройка на формата.

**5 Чрез бутоните** ∆/∇/⊲/⊳ изберете желаната от вас настройка, след **което натиснете бутона** 7**, за да потвърдите избора си.**  Можете да изберете формата за изписване на текущата дата от следните три възможности:

• "12-hour": Показва текущото време в 12-часов формат.

• "24-hour": Показва текущото време в 24-часов формат. (настройка по подразбиране)

### Възстановяване на екрана на предходното меню

Натиснете бутона "BACK / HOME".

## **Показване информация за плейъра (Unit Information)**

Тази функция ви дава възможност да изведете на екрана информация за вашия плейър, например сериен номер, операционна система, и т.н.

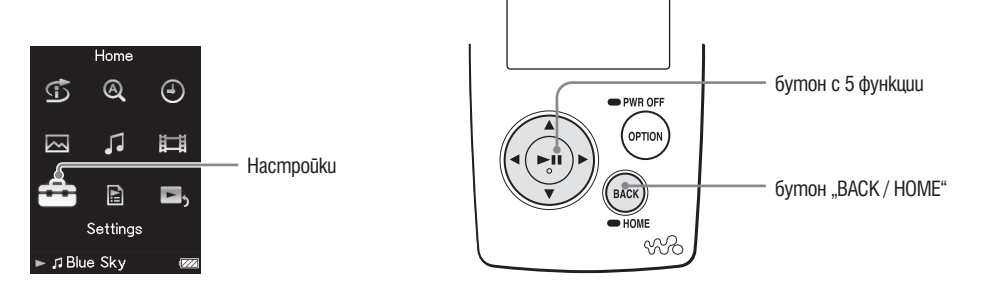

- **1 Натиснете и задръжте за кратко бутона "BACK / HOME" докато се появи основното (HOME) меню.**
- <sup>2</sup> Чрез бутоните ∆/∇/◁/▷ изберете <sup>2</sup> (Settings), след което натисне**те бутона** 7**, за да потвърдите избора си.**
- **3 Чрез бутоните** ∆/∇/√/⊳ изберете "Common Settings", след което **натиснете бутона** 7**, за да потвърдите избора си.** Появява се менюто с опции за общи настройки.
- <sup>4</sup> Чрез бутоните ∆/∇/◁/▷ изберете "Unit Information", след което на**тиснете бутона** 7**, за да потвърдите избора си.**  Появява се списък с наличните информационни опции ( страница 77).

### Възстановяване на екрана на предходното меню Натиснете бутона "ВАСК / НОМЕ".

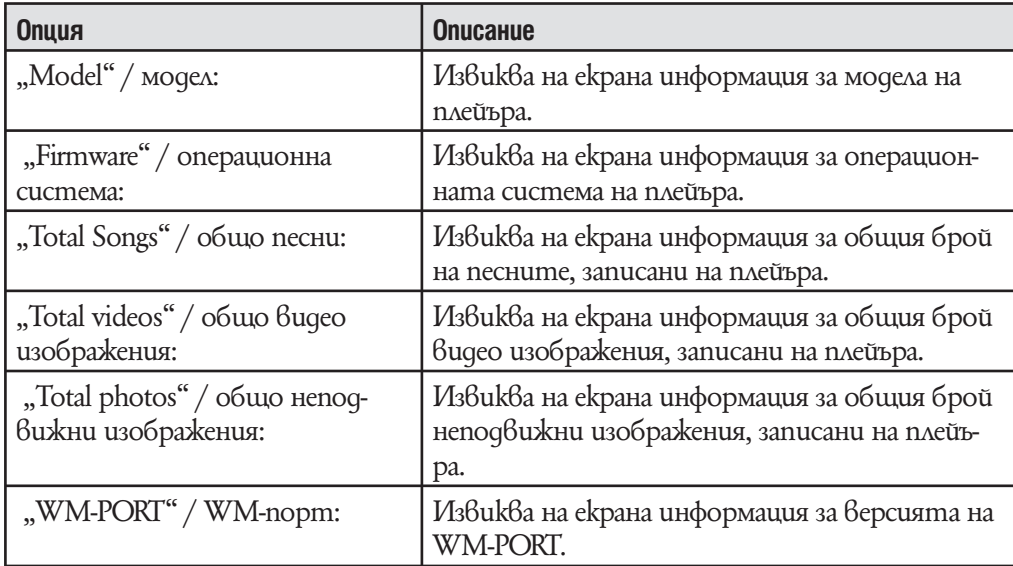

# **Възстановяване на фабричните настройки**

### **(Reset All Settings)**

Тази функция ви дава възможност да възстановите фабричните настройки на плейъра. Възстановяването на фабричните настройки не унищожава данните, прехвърлени на вашия плейър.

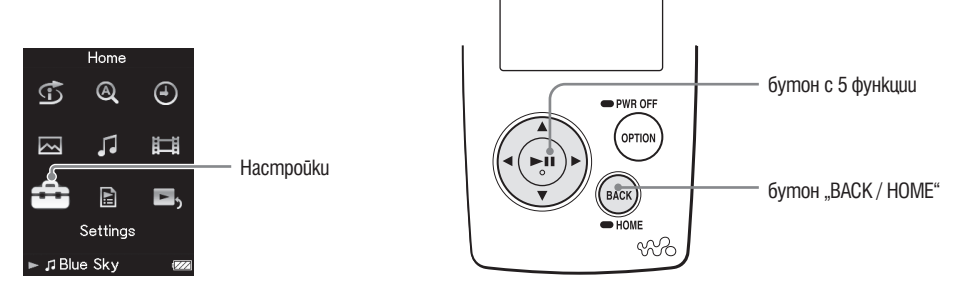

### **Забележка**

•Тази функция е достъпна само в режим пауза.

**1 Натиснете и задръжте за кратко бутона "BACK / HOME" докато се появи основното (HOME) меню.**

- <sup>2</sup> Чрез бутоните ∆/∇/◁/⊳ изберете <del>■</del> (Settings), след което натисне**те бутона** 7**, за да потвърдите избора си.**
- **3 Чрез бутоните** ∆/∇/△/▷ изберете "Common Settings", след което **натиснете бутона** 7**, за да потвърдите избора си.** Появява се менюто с опции за общи настройки.
- **4 Чрез бутоните** ∆/∇/◁/▷ изберете "Reset all Settings", след което **натиснете бутона** 7**, за да потвърдите избора си.** Появява се екранното меню с настройки.
- $\bigoplus$  **Чрез бутоните** ∆/∇/ $\triangle$  изберете "Yes", след което натиснете **бутона** 7**, за да потвърдите избора си.**

Появява се надписа "Restored factory settings"/ фабричните настройки възстановени.

### За да отмените тази операция

Изберете "No" в стъпка  $\bullet$ , след което натиснете бутона  $\triangleright$ II, за да потвърдите избора си. Можете да отмените операция като натиснете бутон BACK/ HOME в стъпка **5** .

Процедурата по възстановяване на фабричните настройки е отменена и на екрана се появява менюто с опции за общи настройки.

### Възстановяване на екрана на предходното меню

Натиснете бутона "ВАСК / НОМЕ".

## **Форматиране на паметта (Format)**

Тази функция ви дава възможност да форматирате вградената флаш памет на плейъра. Форматирането на вградената флаш памет на плейъра изтрива всички данни, музика, видео или неподвижни изображения, прехвърлени на вашия плейър. Преди да форматирате вградената флаш памет на плейъра, уверете се, че всички важни данни от плейъра са били прехвърлени на SonicStage или на твърдия диск на вашия компютър.

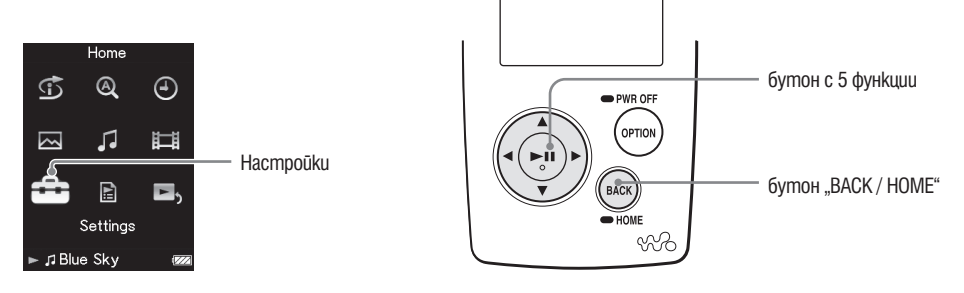

#### **Забележка**

•Тази функция е достъпна само в режим пауза.

- **1 Натиснете и задръжте за кратко бутона "BACK / HOME" докато се появи основното (HOME) меню.**
- **<sup>2</sup> Чрез бутоните** ∆/∇/◁/▷ изберете  $\Xi$  (Settings), след което натисне**те бутона** 7**, за да потвърдите избора си.**
- **3 Чрез бутоните** ∆/∇/△/▷ изберете "Common Settings", след което **натиснете бутона** 7**, за да потвърдите избора си.** Появява се менюто с опции за общи настройки.
- **4 Чрез бутоните** ∆/ $\nabla$ / $\triangle$ / $\triangleright$  uзберете "Format", след което натиснете **бутона** 7**, за да потвърдите избора си.**

Появява се надписът "All data including songs will be deleted. Proceed?" / Всички данни, включително песните ще бъдат изтрити. Желаете ли да продължите?

**5 Чрез бутоните ∆/** $\triangledown$  **изберете "Yes", след което натиснете бутона** 7**, за да потвърдите избора си.**

Появява се надписът "All data will be deleted. Proceed?" / Всички данни ще бъдат изтрити. Желаете ли да продължите?

**6 Чрез бутоните ∆/** $\triangledown$  **изберете "Yes", след което натиснете бутона** 7**, за да потвърдите избора си.**

Докато форматирате вградената флаш памет на плейъра, на екрана се появява анимация.

Когато форматирането приключи, на екрана се появява надписа "Memory formatted"/ паметта форматирана.

### За да отмените тази операция

Изберете "No" / не в стъпка  $\Theta$  или  $\Theta$ , след което натиснете бутона  $\Box$ II, за да потвърдите избора си. Можете също така да отмените операция като натиснете буотн BACK/HOME в стъпки **5** или **6** .

### Възстановяване на екрана на предходното меню

Натиснете бутона "ВАСК / НОМЕ".

#### **Забележка**

• Не използвайте "Windows Explorer" за форматиране на вградената флаш памет на плейъра или за софтуера, който използвате, за да прехвърляте данни.

## **Избор на работен език**

Тази функция ви дава възможност да изберете един от въведените във вашия плейър езици за работен. На този език ще бъдат изписвани съобщенията и менютата на вашия плейър.

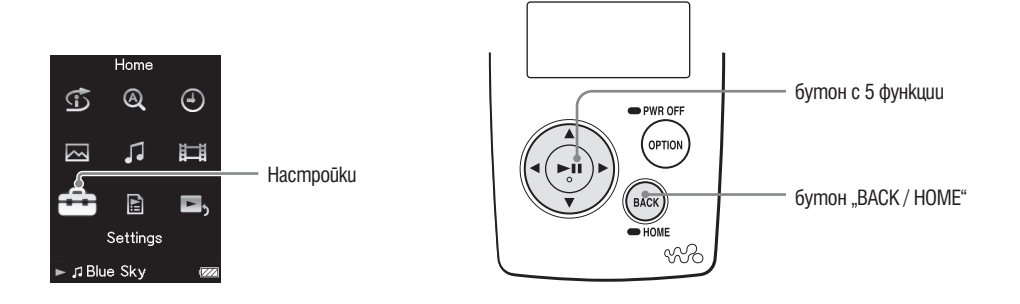

- **1 Натиснете и задръжте за кратко бутона "BACK / HOME" докато се появи основното (HOME) меню.**
- **<sup>⊘</sup> Чрез бутоните** ∆/∇/◁/⊳ изберете <del>■</del> (Settings), след което натисне**те бутона** 7**, за да потвърдите избора си.**
- **<sup>6</sup> Чрез бутоните** ∆/∇/△/▷ изберете "Language Settings", след което **натиснете бутона** 7**, за да потвърдите избора си.** Появява се менюто с опции за общи настройки.
- **4 Чрез бутоните** ∆/∇/◁/▷ изберете желания от вас работен език (  $\mathbb{G}$  страница 82, след което натиснете бутона  $\triangleright$  **II**, за да потвър**дите избора си.**

### Възстановяване на екрана на предходното меню

Натиснете бутона "ВАСК / НОМЕ".

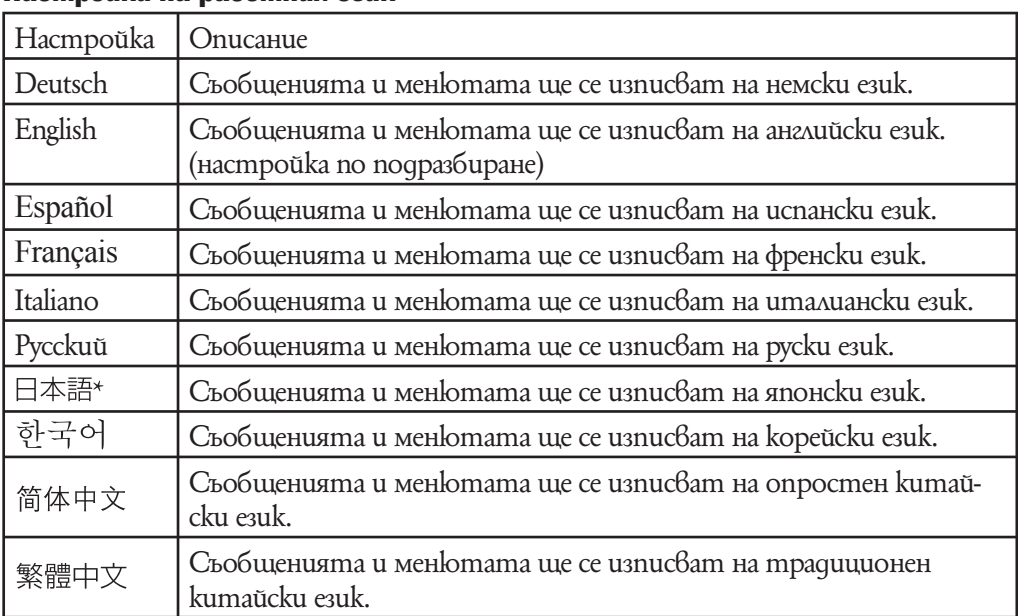

### Настройки на работния език

\* Дисплеят на японски може да не е възможен за работа, в зависимост от региона на производство на плейъра.

## **Презареждане на плейъра**

### Батерията на плейъра се презарежда, като го свържете с работещ компютър или с променливотоков адаптер (не е включен в комплекта).

За да свържете плейъра към вашия компютър, използвайте приложения USB кабел.

Когато екранният индикатор за оставащия заряд на батерията покаже: **илл** зареждането е приключило (времето за зареждане е приблизително 3 часа). Когато използвате плейъра за пръв път или когато го използвате отново след дълго прекъсване, е необходимо да презаредите батерията му напълно (докато екранният индикатор за оставащия заряд на батерията покаже: )

### Относно индикатора на оставащия в батерията заряд

Иконата на батерията на екрана се променя по начина, показан по-долу. Вижте страница 121 относно времето на възпроизвеждане.

Зарядът на батерията намалява, както е показано на иконата на батерията. Ako на дисплея се появи съобщение: "LOW BATTERY. Please Charge" (Батерията е изтощена. Моля, заредете я.), повече не можете да използвате плейъра. В такъв случай презаредете батерията, като я свържете към вашия компютър.

#### **Забележки**

- Зареждайте батерията при температура на околната среда между 5 и 35 градуса. •
- Батерията може да се презареди от напълно разредено състояние приблизително 500 пъти. Тази бройка е приблизителна и зависи от условията, при които е използвана батерията.
- Индикаторът за батерията, извеждан на дисплея, показва приблизителни стойности. Например, една чертичка 6 индикатора не винаги указва точно една четвърт от заряда на батерията.
- Когато плейърът обменя информация с компютъра, на екрана се появява съобщението "Do not disconnect." / (не прекъсвайте връзката). Не прекъсвайте връзката, когато на екрана е изписано съобщението: "Do not disconnect." / (не прекъсвайте връзката), в противен случай информацията може да бъде повредена.
- Всички контролни функции на бутоните на плейъра са блокирани, докато той е свър-• зан с компютъра.
- Някои USB устройства, включени към вашия компютър, могат да доведат до непра-• вилното функциониране на плейъра.
- Ние не гарантираме успешното презареждане на плейъра при използването на видоизме-•нени или лично асемблирани компютри.

## **Увеличаване живота на батерията**

При подходящи настройки на функциите на плейъра и правилно презареждане е възможно да използвате икономично заряда на батерията и така да използвате по-дълго плейъра.

### Изключвайте плейъра ръчно

Ako натиснете и засържите за kpamko бутона "OPTION / PWR OFF", плейърът преминава в режим на готовност и екранът му се изключва, за да се пести заряда на батерията. Ако плейърът остане в режим на готовност за период от време, по-дълъг от едно денонощие, плейърът автоматично ще се изключи напълно.

### Промяна на настройките

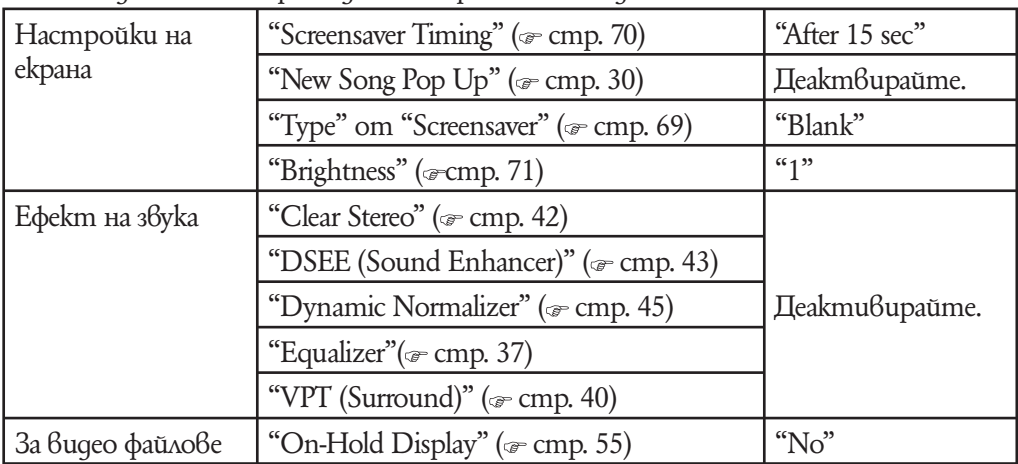

Можете да спестите разход на батерията по следния начин.

### Важно при свързване към компютъра

Ako komnlomърът ви премине към режим за пестене на енергията, kamo "sleep" или "hibernation", докато плейърът е свързан към него посредством USB кабела, батерията на плейъра не се зарежда. Вместо това той продължава да черпи енергия от батерията и я разрежда.

### Регулирайте формата на данните и битрейта

Времето за възпроизвеждане ще варира тъй като зарядът на батерията може да бъде възпрепятстван от формата и битрейта на песните, видео записите или снимките, които се възпроизвеждат.

За повече подробности вижте време за зареждане и време за употреба на стр. 120, 121.

#### **Забележка**

Не оставяйте плейъра включен към лаптоп, който не е свързан към електрическата мрежа за дълги периоди от време, тъй като плейърът може да разреди батерията на лаптопа.

## **Относно трансфера на данни**

Можете да прехвърляте данни директно чрез придърп $\beta$ ане (drag & drop)  $\beta$ Windows Explorer на вашия компютър.

Йерархията на данните за възпроизеждане има правила. За правилен трансфер на данни вижте следните илюстации.

За подробности относно придърпването обърнете се към "Quick Start Guide".

### `ີ່ວ**`С**ъвети

- Можете да прехвърляте данни на плейъра и чрез Windows Media Player. За подробнос-• ти относно употребата или поддръжката на Windows Media Player, обърнете се към информацията за Windows Media Player на следния уебсайт:
- http://support.microsoft.com •
- Някои компютри, които имат инсталиран Windows Media Player 10 може да имат лимит на файловете за трансфер (AAC, видео файлове и т.н.), които могат да бъдат прехвърлени чрез придърпване. Ако инсталирате Windows Media Player 11 (за подробности вижте "Installing the Operation Guide and software" или "Quick Start Guide") от приложения CD-ROM, можете да разрешите този проблем, след което можете да прехвърляте отново чрез придърпване. Преди да инсталирате Windows Media Player 11 на компютъра си, уверете се, че софтуера съвпада с Windows Media Player 11.
- Йерархията на данни може да се различава в зависимост от koмпютърната среда.

### За песни

#### **(от Windows Explorer)**

Придърпайте файлове или папки в папка "MUSIC". Въпреки това под 8-мо ниво не могат да бъдат разпознати нито папки, нито файлове.

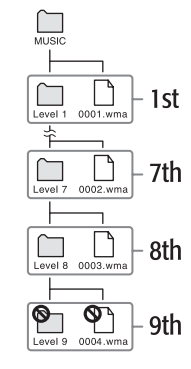

#### **(относно плейъра)**

Папките се извеждат в списъка с имена на папки, след това се извеждат файлове по ред на наименованията. В този случай главните или малки букви не се разпознават.

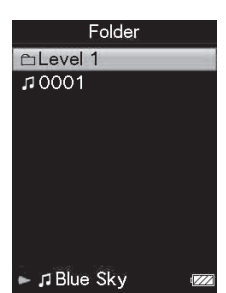

**Продължава**

### За видео файлове **(от Windows Explorer)**

Придърпайте файлове или папки в папка "VIDEO". На 1-во ниво, папка "VIDEO" ще разпознае файла или папката. Файловете на 2-ро ниво ще бъдат разпознати. Въпреки това папки след 2-ро ниво и файлове след 3-то ниво не могат да бъдат разпознати

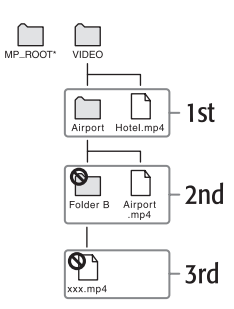

\* Папка "MP\_ROOT" се използва само когато плейърът се свързва с определен софтуер или устройство. Когато трансферирате данни чрез придърпване използвайте папка "VIDEO".

### **(относно плейъра)**

Видео файловете се извеждат в реда, в който са прехвърлени чрез придърпване (Най-новите данни са на върха).

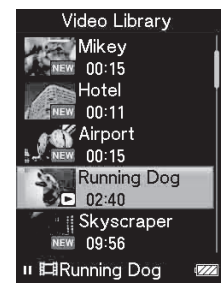

### `ີ່⊊`Съвет

• Moxeme ga настроите JPEG файлове като миниатюрни изображения на видео файлове като поставите JPEG видео файловете в съответните видео папки. Когато извеждате списък с видео файлове, можете да видите миниатюрните изображения вместо видео файлове. За да изведете миниатюрно изображение за видео файл, създайте JPEG файл (хоризонтала 160 х вертикала 120 точки, продължение: .jpg) и ги наименовайте по същия начин като определения видео файл и след това го съхранете в папката с видео файлове.

### За снимки **(от Windows Explorer)**

Придърпайте файлове или папки в папки "PICTURE" или "DCIM".

На 1-во ниво, папка "PICTURE" ще разпознае файла или папката. Папка "DCIM" ще разпознае само папката. Файловете на 2-ро ниво ще бъдат разпознати и от папка "DCIM", и от папка "PICTURE". Въпреки това след 2-ро ниво, нито папки, нито файлове след 2-ро ниво не могат да бъдат разпознати

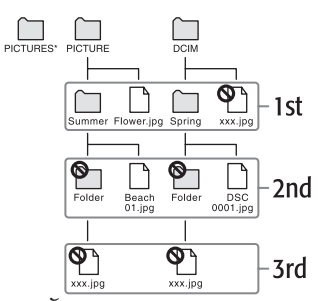

\* Йерархията на данни в "PICTURES" e същата като тази в папка "PICTURES".

### **(относно плейъра)**

Папките в "PICTURE" и "DCIM" се извеждат в азбучен ред. Папките от 1-во ниво на в папка "PICTURE"се съхраняват в папка <PICTURE>.

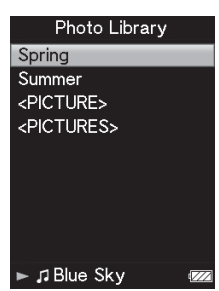

#### **Забележки**

- Не изключвайте USB кабела, докато на плейъра не светне "Do not disconnect" или данни-• те, които прехвърляте могат да бъдат повредени.
- Не можете да промените името на папката или да изтриете "MUSIC", "MP\_ROOT", "VIDEO", "PICTURES", "PICTURE" или "DCIM".
- Не променяйте имената на папки или файловедиректно в папка "MP\_ROOT". Иначе те •няма да бъдат изведени в плейъра.

## Какво означава Формат и "Bit Rate"?

### **Какво е аудио формат?**

Форматът на дадена песен зависи от метода, използван за прехвърляне на аудио данните от интернет или аудио CD на компютър и съхранението им като аудиофайлове.

Стандартните формати включват "MP3", "WMA" и др.

"MP3": "MP3" ("MPEG-1" "Audio Layer 3") е стандартна технология за аудио koмпресия, създадена от работната група "MPEG" към "ISO" (International Organization for Standartization).

"MP3" форматът може да компресира аудио файлове до 1/10 от размера на стандартните аудио CD записи.

"WMA": "WMA" (Windows Media Audio) е стандартна технология за аудио компресия, създадена от "Microsoft Corporation". Форматът "WMA" пресъздава същото качество на звука като формата "MP3", но при по-малък размер на файла.

**"ACC":** "ACC" (Advanced Audio Coding) е стандартна технология за аудио компресия, създадена от работната група "MPEG" към "ISO" (International Organization for Standartization). Форматът "ACC" пресъздава същото качество на звука като формата "MP3", но при по-малък размер на файла.

Linear РCM: Linear РCM е аудио формат за записбез цифрова компресия. Можете да слушате звук със същото качество като CD музика чрез запис в този формат.

### **Какво е битрейт?**

Битрейт означава количеството данни, използвани за съхранението на всяка секунда аудио. По принцип по-високият битрейт дава по-добро качество на звука, но изисква повече място за едно и също времетраене на аудио сигнала.

### **Каква е връзката между битрейт, качество на звука и размер за съхранение?**

По принцип по-високият битрейт дава по-добро качество на звука, но изисква повече място за едно и също времетраене на аудио сигнала, така че песните, които качвате на плейъра, са по-малко. По-ниският битрейт ви дава възможност да качите повече песни, но с по-ниско качество на звука.

### **Забележка**

• Ako свалите ayguo запис от CD на "SonicStage" с нисък битрейт, не можете да подобрите качеството на звука му, като изберете висок битрейт при прехвърлянето на записа от "SonicStage" на плейъра.

### **Какво е видео формат?**

Видео формат е форматът, използван за компресиране и едновременно записване на видео и аудио информация.

Стандартните формати включват "MPEG- 4", "AVC" и др.

"**MPEG- 4**": "MPEG- 4" (съкращение от "Moving Picture Experts Group phase 4") е технология за компресия, създадена от работната група "MPEG" към "ISO" (International Organization for Standartization). Този формат за компресиране се използва за видео и аудио информация.

"AVC": "AVC" (съкращение от Advanced Video Coding)) е технология за компресия, създадена от работната група "MPEG" към "ISO" (International Organization for Standartization). Този формат позволява записа на по-ярки изображения при по-ниски стойности на битрейт. Формата "AVC" включва четири профила и един от тях е "AVC Baseline Profile". Форматът "AVC" е базиран на стандарта "MPEG- 4 AVC" на "ISO". След като форматът "AVC" е стандартизиран като "MPEG-4 Part 10 Advanced Video Coding", обикновено се записва като "H.264/ MPEG-4 AVC" или"H.264/AVC".

### **Какво е формат на неподвижно изображение?**

Формат на неподвижно изображение е методът, използван за въвеждане на неподвижни изображения към компютър и записването им като файлове с неподвижни изображения. Стандартните формати в ключват "JPEG" и др. "**JPEG":** "JPEG" е стандартна технология за компресия на неподвижни изображения, създадена от "JPEG" (Joint Photographic Expert Group). Форматът "JPEG" може да компресира файлове с неподвижни изображения от 1/10 до 1/100 от

размера на стандартните файлове с неподвижни изображения.

#### **Подробна информация за форматите и стойностите на битрейта, поддържани от този плейър**

• Подробна информация за форматите и стойностите на битрейт, съвместими с този плейър, можете да намерите на  $\infty$  страница 118.

## **Съхранение на файлове с данни**

Можете да съхранявате компютърни данни на вградената флаш памет на плейъра, като ги прехвърлите от компютъра с помощта на Windows Explorer. Вградената флаш памет на плейъра се появява в Windows Explorer като [WALKMAN].

#### **Забележки**

- Не изключвайте USB кабела, докато прехвърляте данни между компютъра и плейъра, защото прехвърляните данни може да се повредят.
- Не използвайте "Windows Explorer" за форматиране на вградената флаш памет на вашия плейър. Когато искате да форматирате вградената флаш памет, форматирайте я директно от плейъра ( с страница 79).

## **Обновяване операционната система на плейъра**

Обновявайки операционната система на плейъра, ще бъдете сигурни, че вашият плейър е снабден с най-новите функции. За подробности относно най-новата версия на операционната система и как да я инсталирате, посетете следните уеб сайтове:

За клиенти в САЩ: http://www.sony.com/walkmansupport/

За клиенти в Канада: http://www.sony.ca/ElectronicsSupport/

За клиенти в Европа: http://support.sony-europe.com/DNA/

**1 Свалете обновлението на програмата на вашия компютър от интернет страницата.**

**2 Свържете плейъра с компютъра и стартирайте обновлението на програмата.**

**3 Следвайте екранните инструкции, за да обновите операционната система на плейъра.**

Обновяването на операционната система е завършено.

## **Отстраняване на проблеми**

Ако плейърът не функционира както трябва, пробвайте следните стъпки, за да отстраните проблема.

- **Намерете наблюдаваните от вас симпто-1 ми на проблема в приложените таблици и пробвайте изредените начини за отстраняване на проблема.**
- **Нулирайте плейъра, като натиснете буто-2 на "RESET" с малка карфица.** Ako натиснете бутона "RESET", докато плейърът е в режим на възпроизвеждане, записите и настройките, съхранени в плейъра, може да бъдат засегнати от нулирането.
- **Проверете за информация относно про-3 блема в помощния файл на "SonicStage" или "Image Converter".**

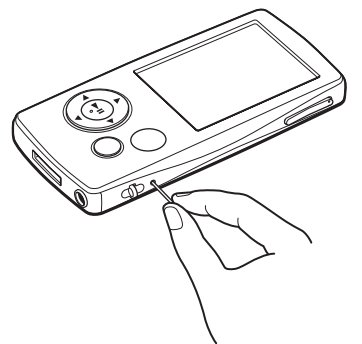

**Потърсете информация относно проблема в някои от интернет 4 страниците за поддръжка:**

За клиенти в САЩ посетете: http://www.sony.com/walkmansupport/ За клиенти в Канада посетете: http://www.sony.ca/ElectronicsSupport/ За клиенти в Европа посетете: http://support.sony-europe.com/DNA/

**Ако изброените по-горе стъпки не успеят да разрешат проблема, 5 обърнете се към най-близкия сервиз на Sony.**

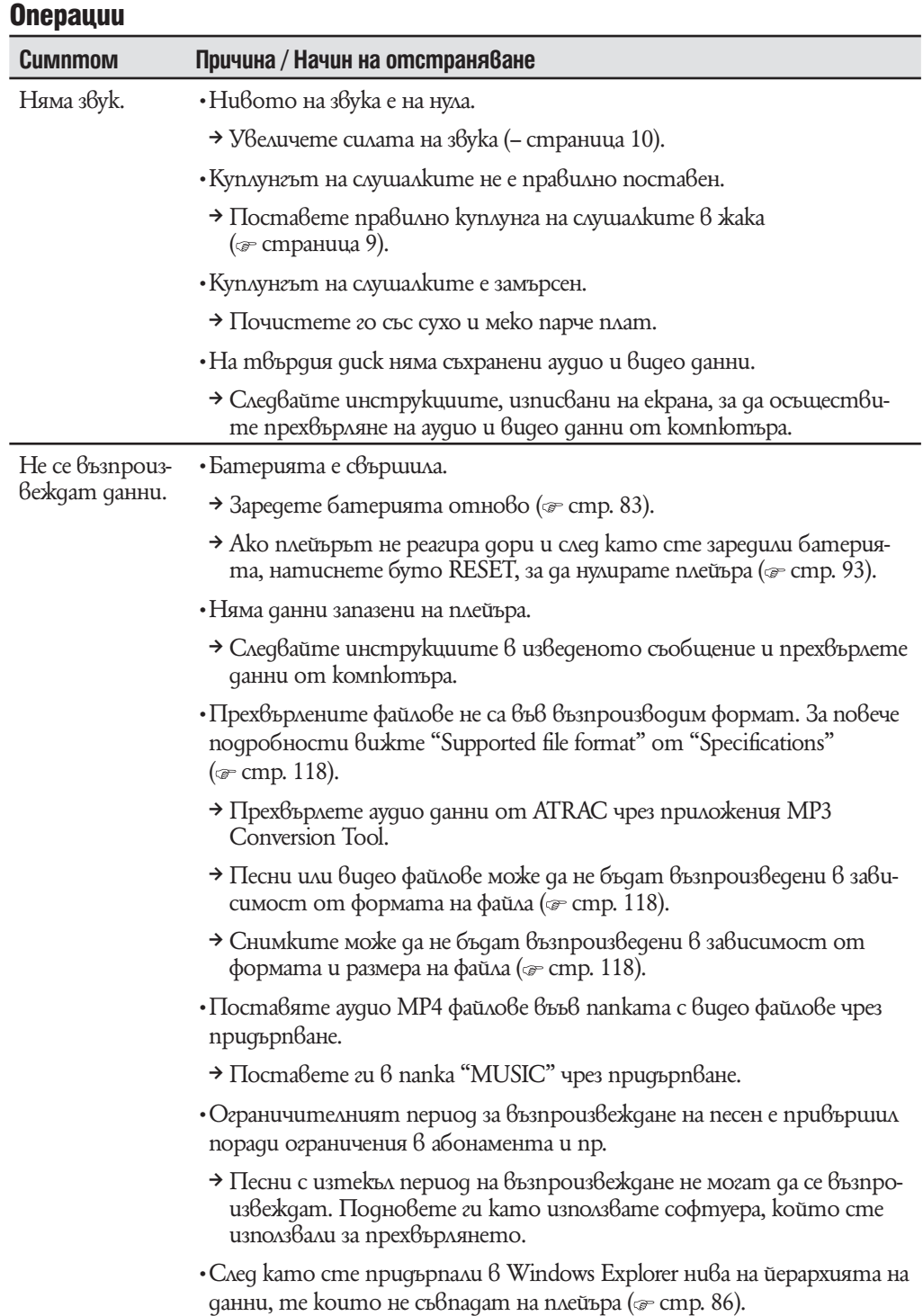

### Операции (продължава)

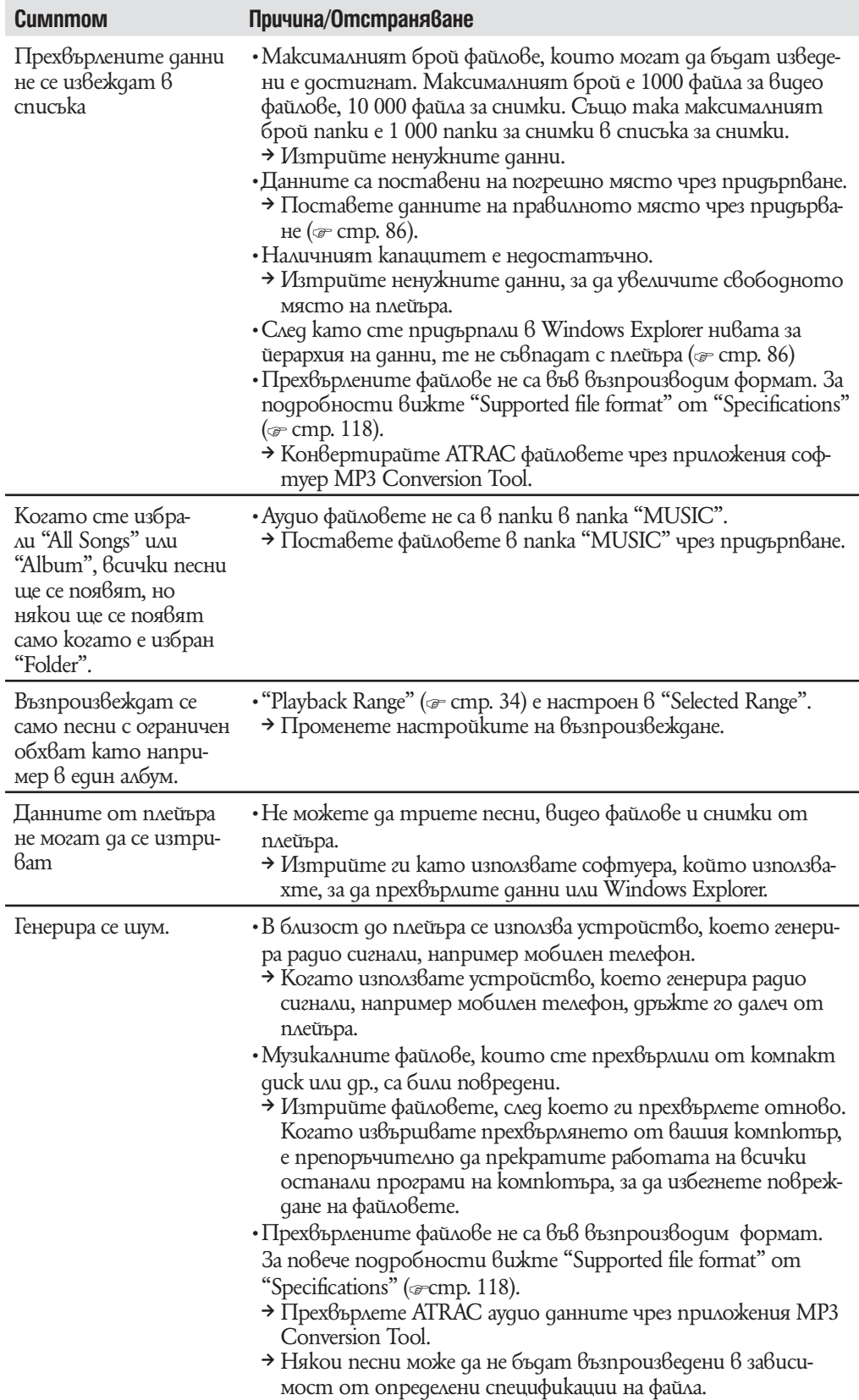

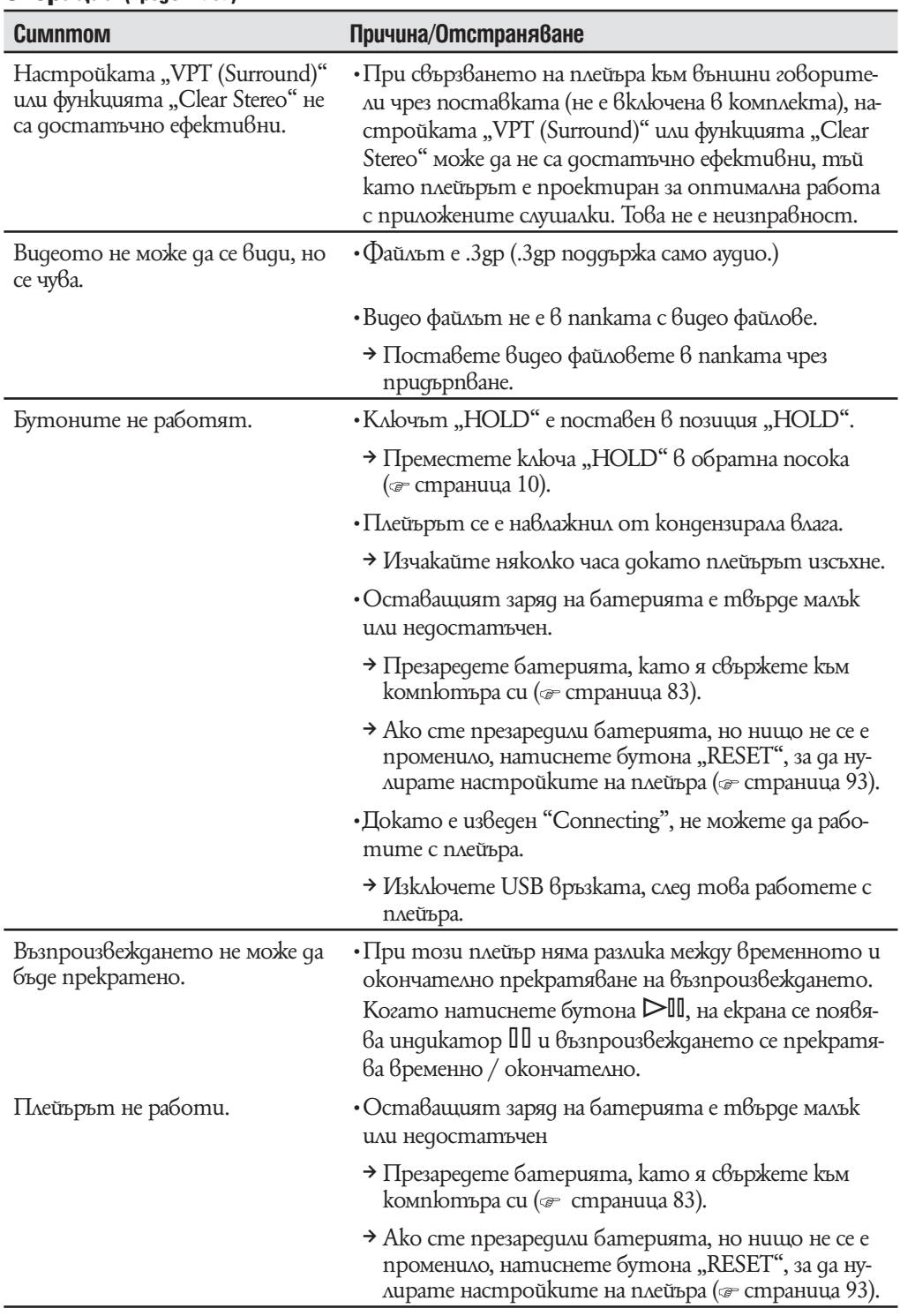

### Операции (продължава)

### Операции (продължава

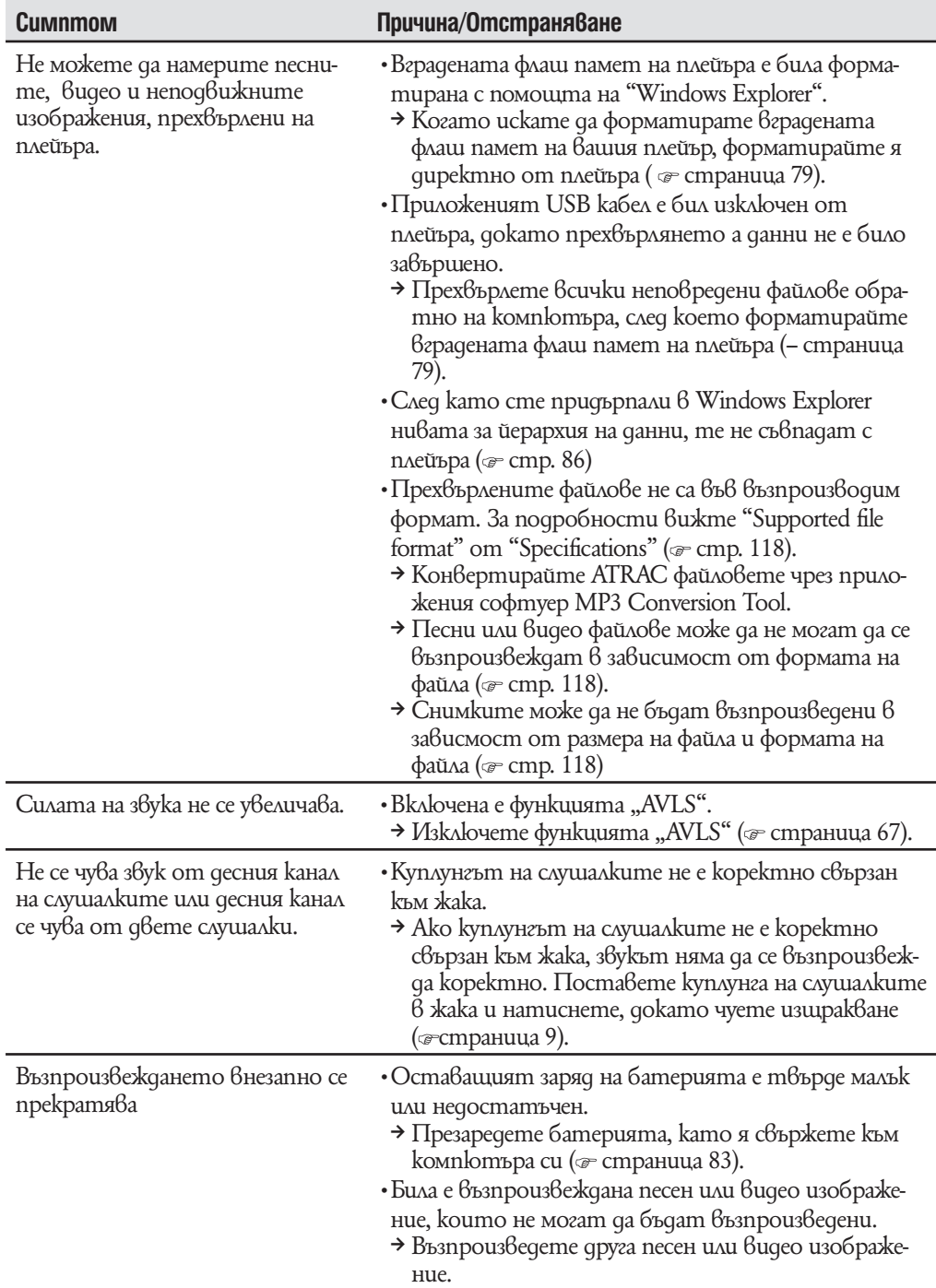

### Операции (продължава)

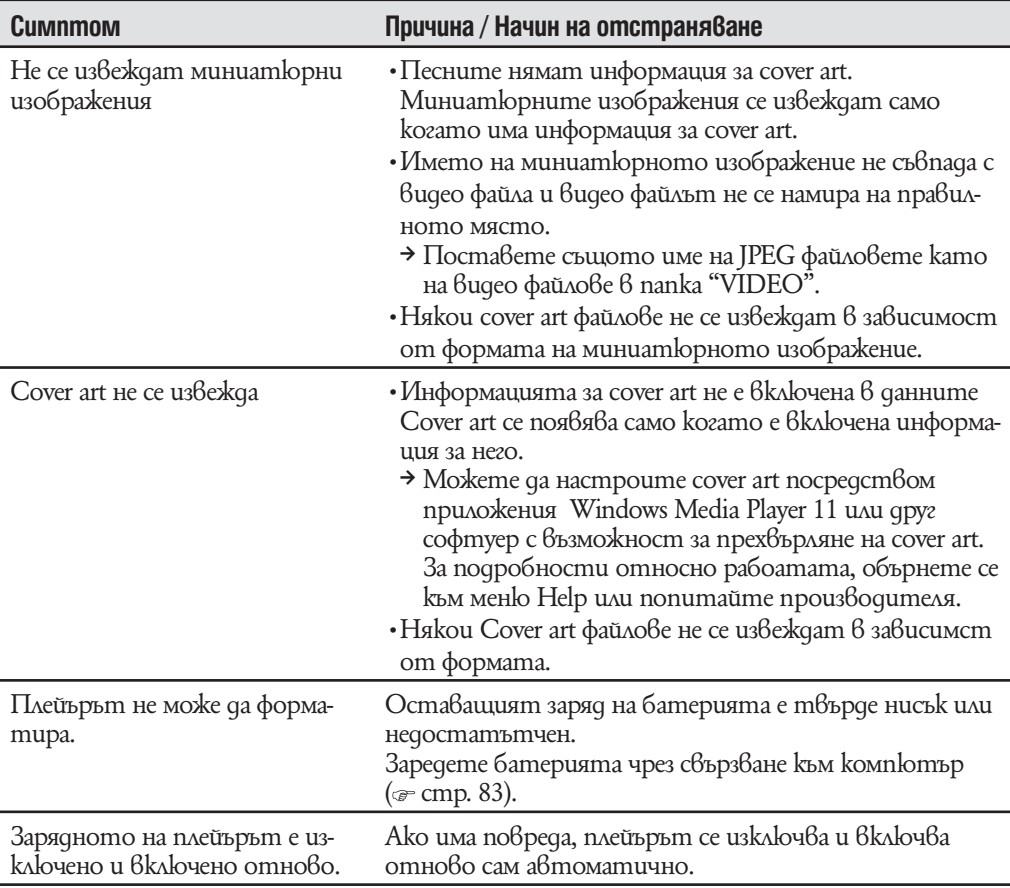

## Екран

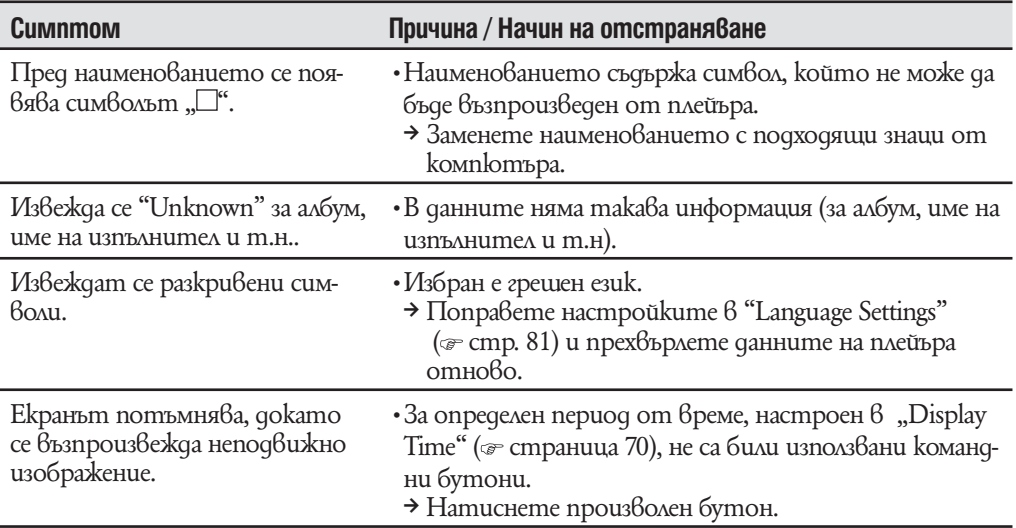

### Операции (продължава)

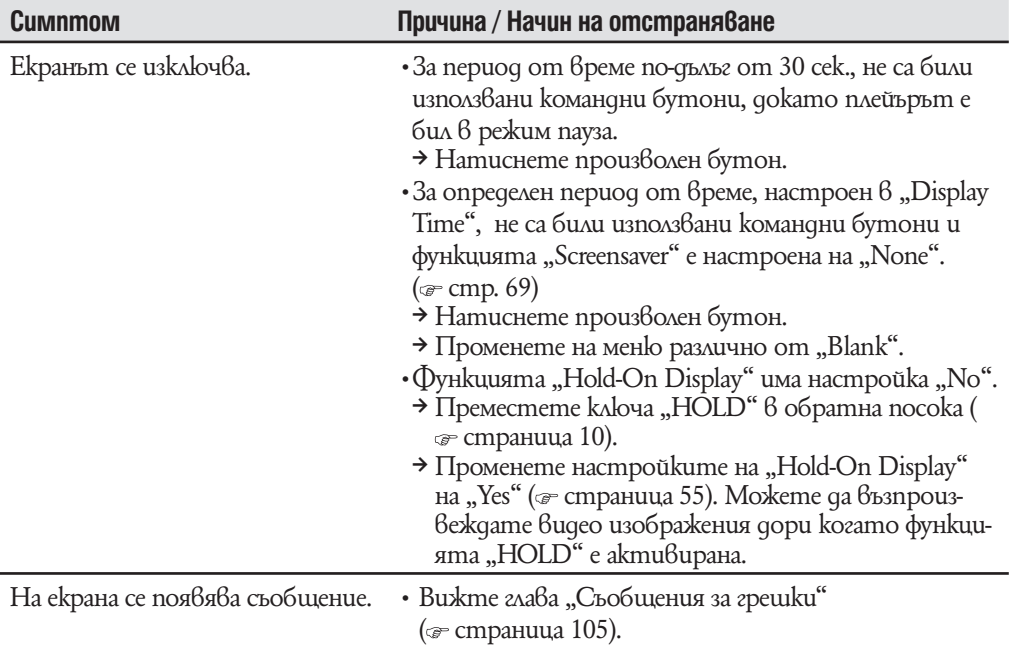

## Захранване

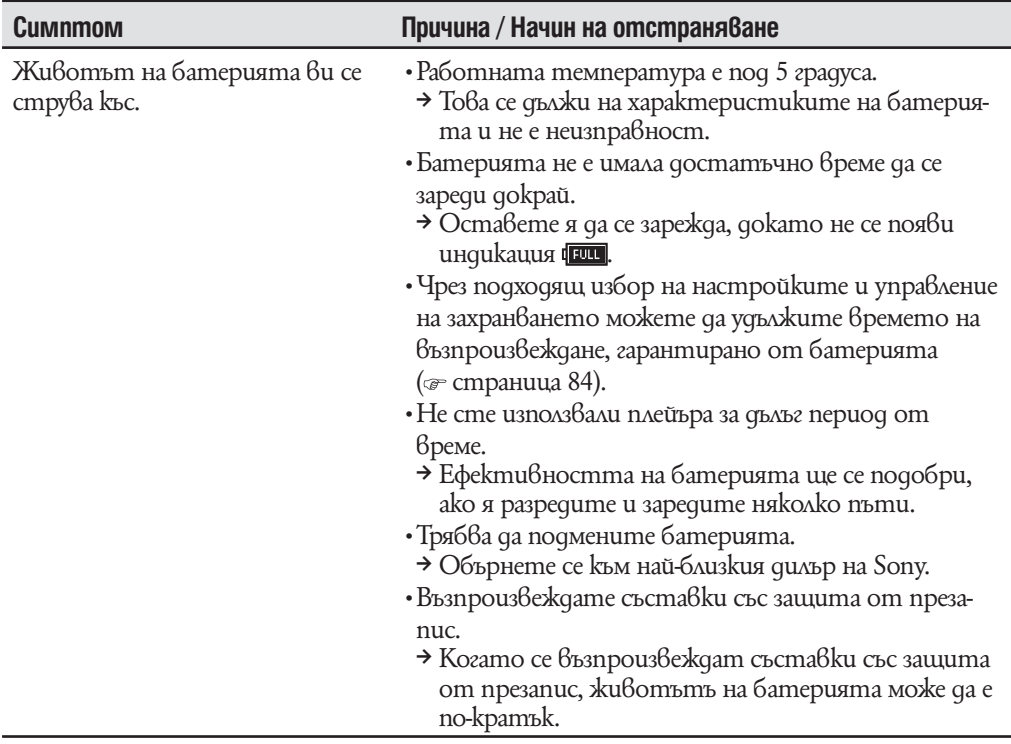

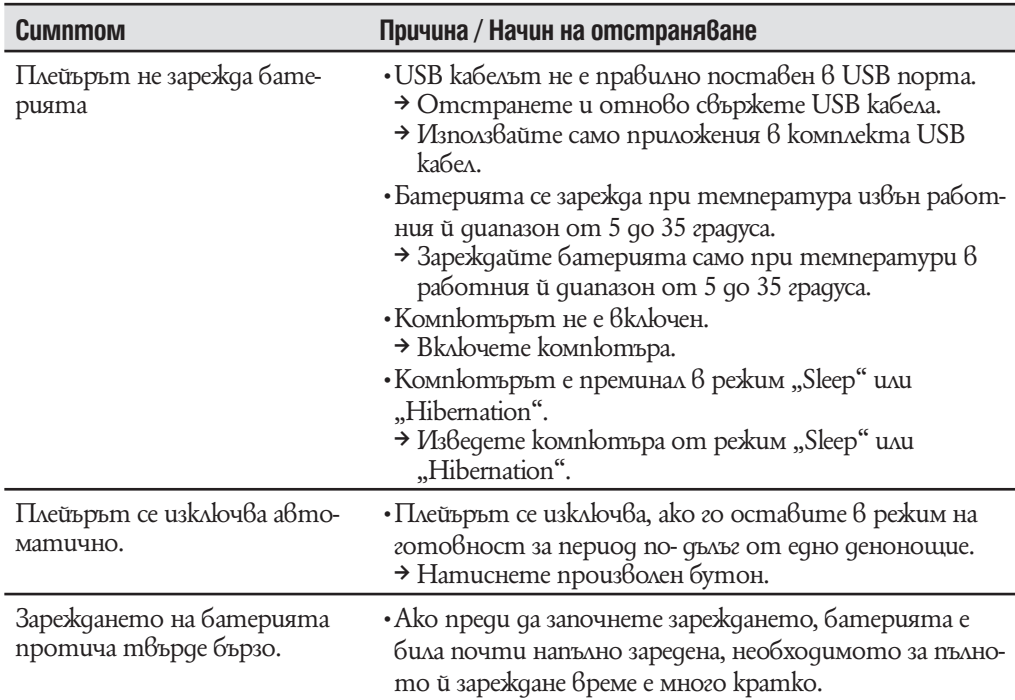

### Захранване (продължава)

## Връзка с компютър

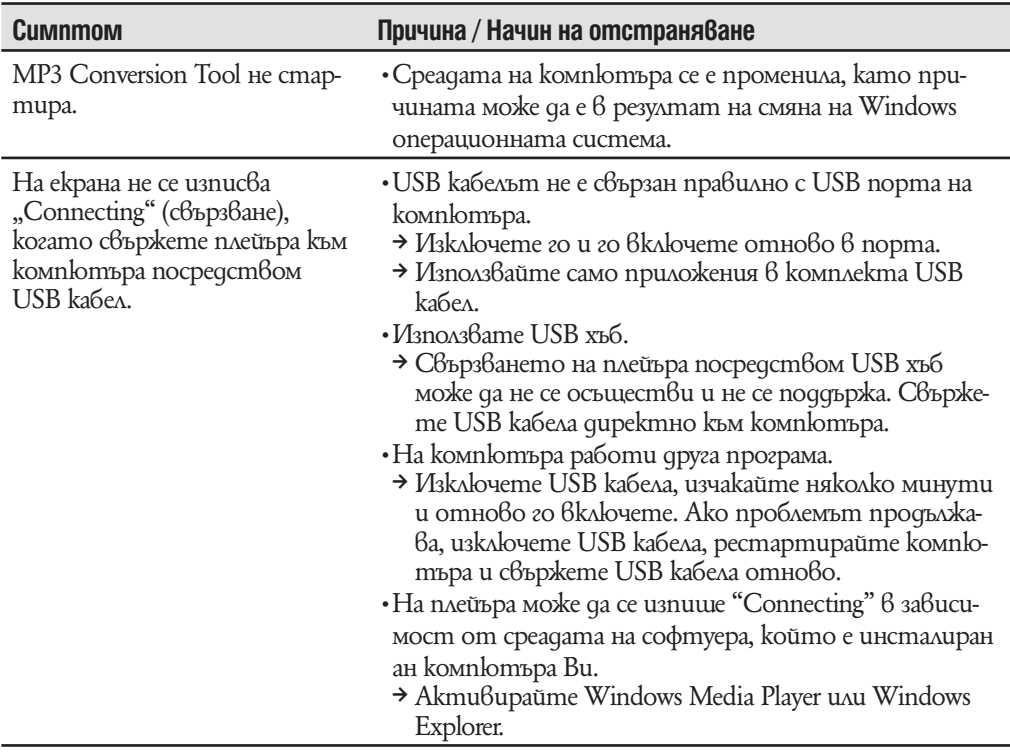

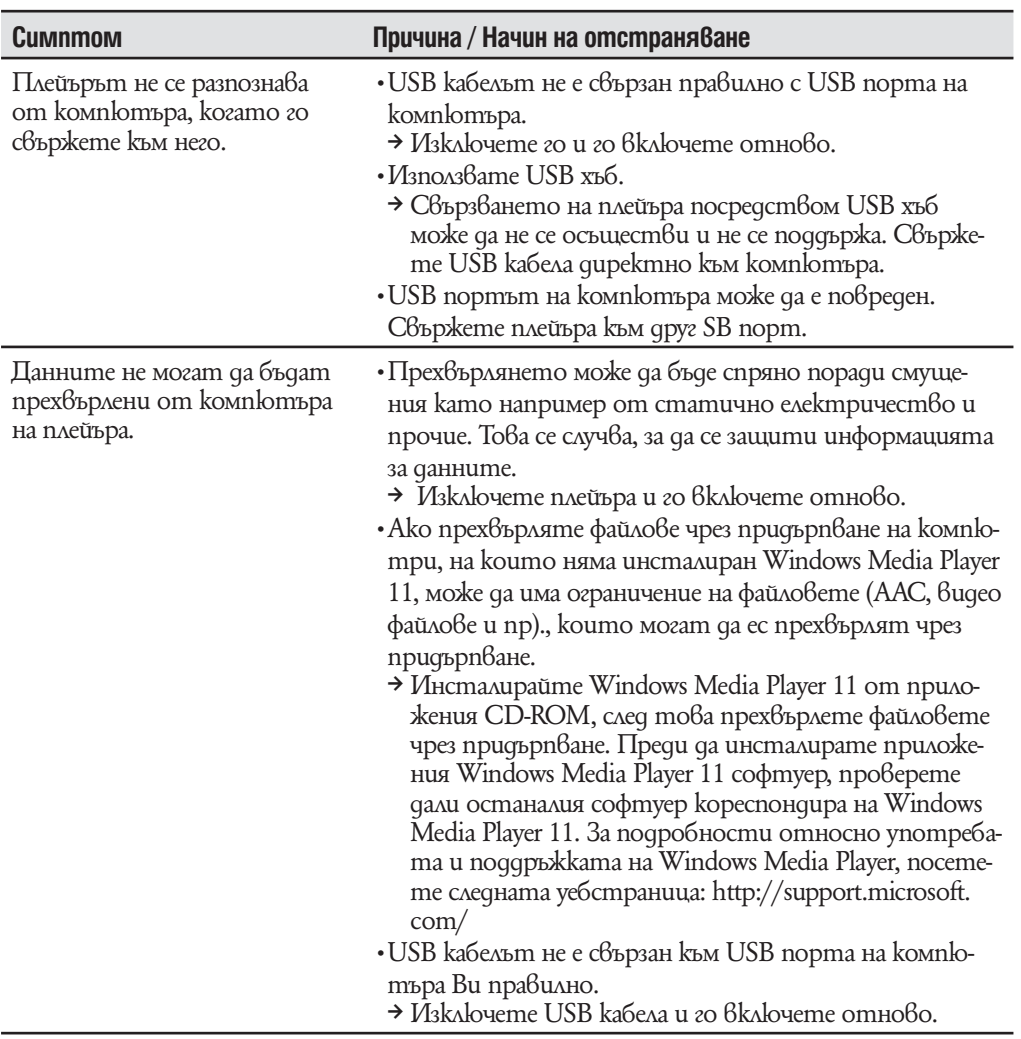

### Връзка с компютър (продължава)

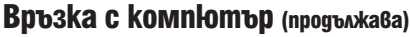

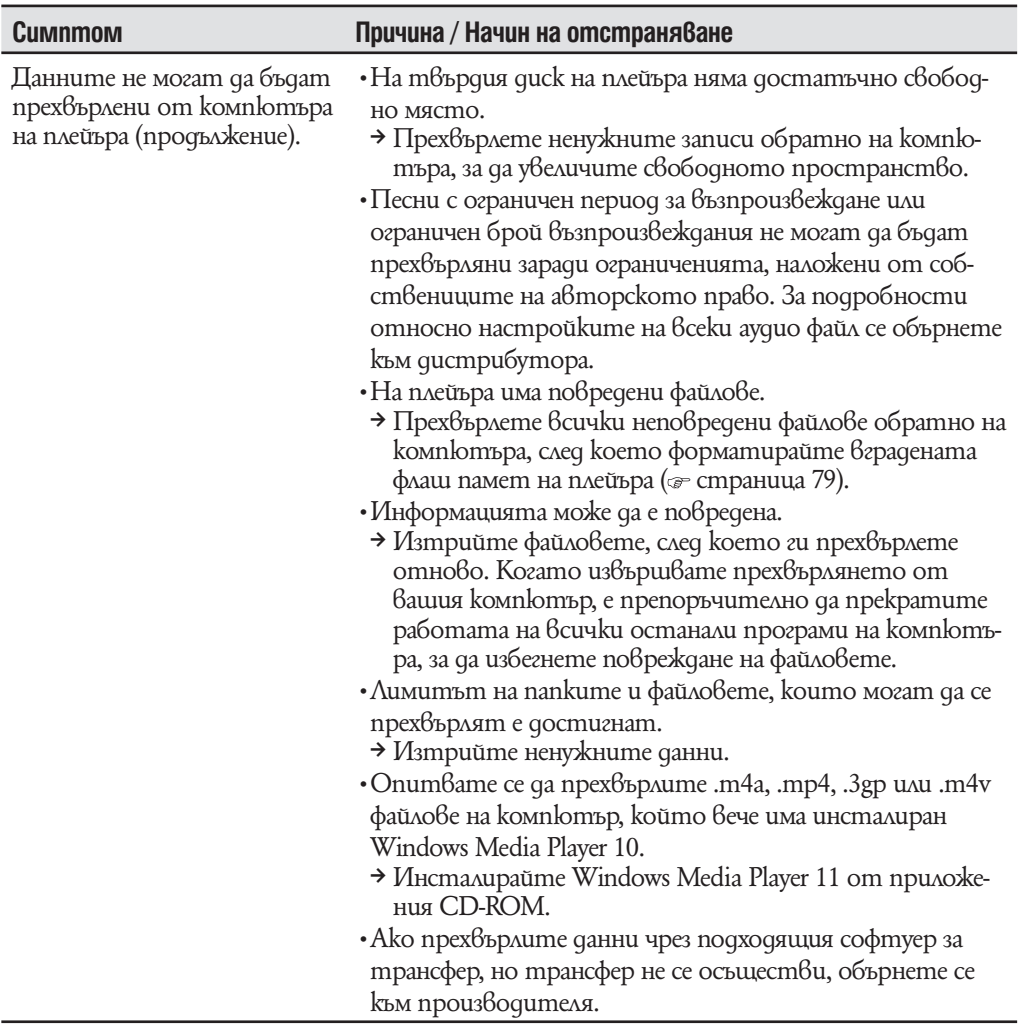

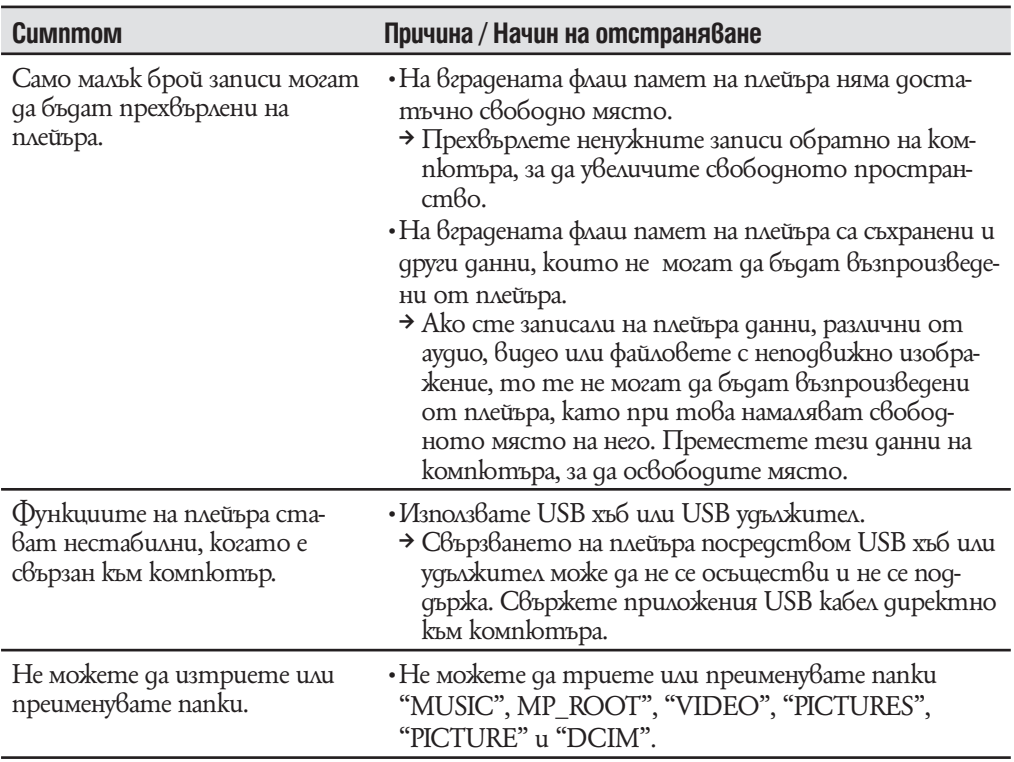

### Връзка с компютър (продължава)

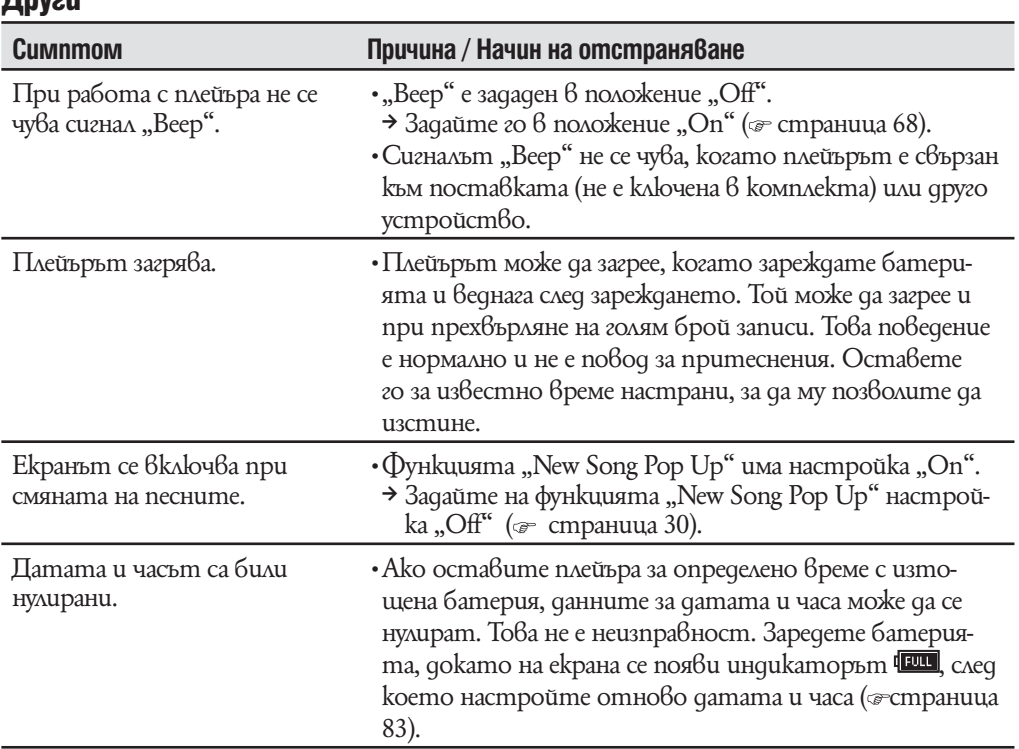

### Прузи

# **Съобщения за грешки**

Ако на дисплея се появи съобщение за грешка, следвайте инструкциите, описани подолу.

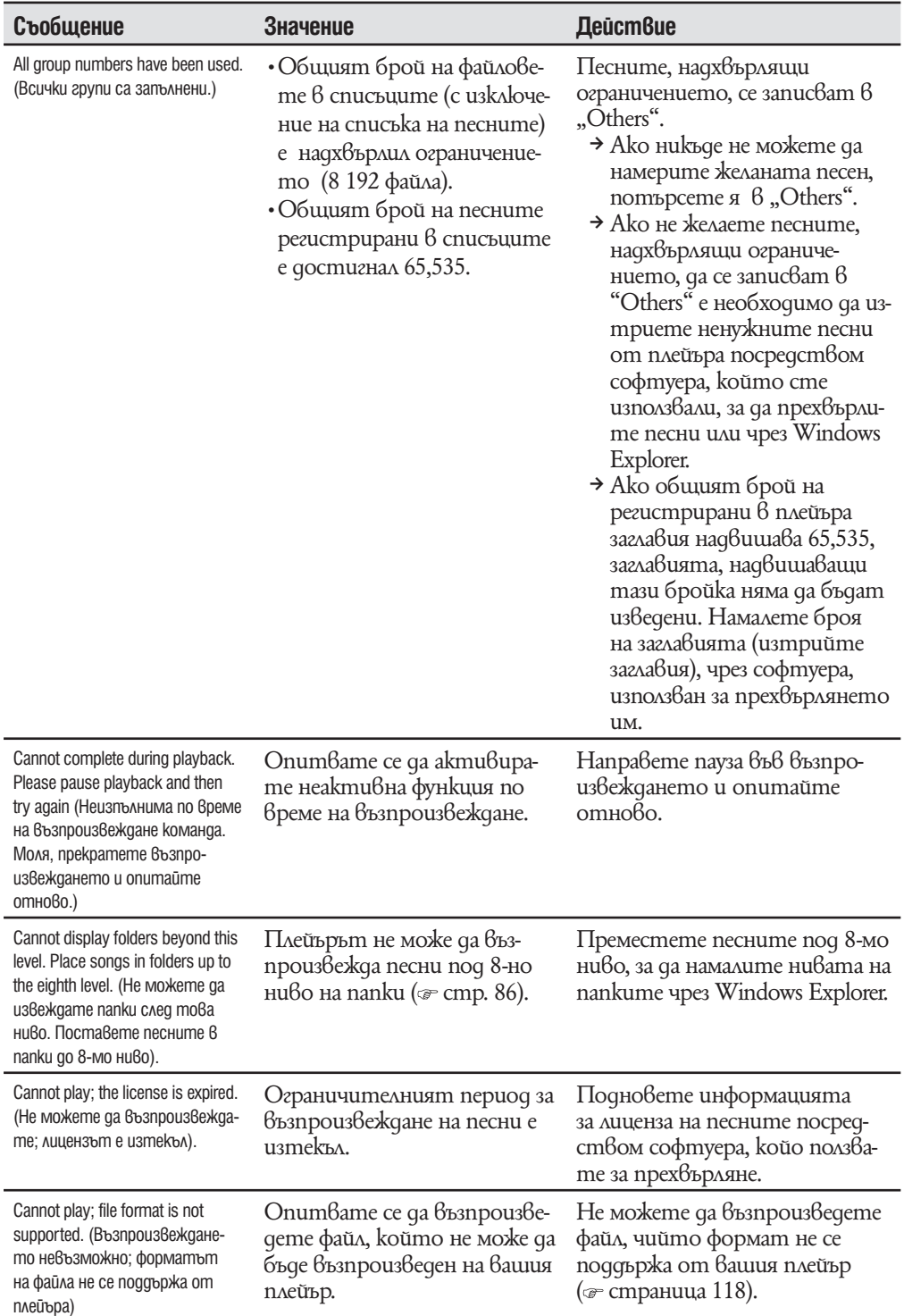

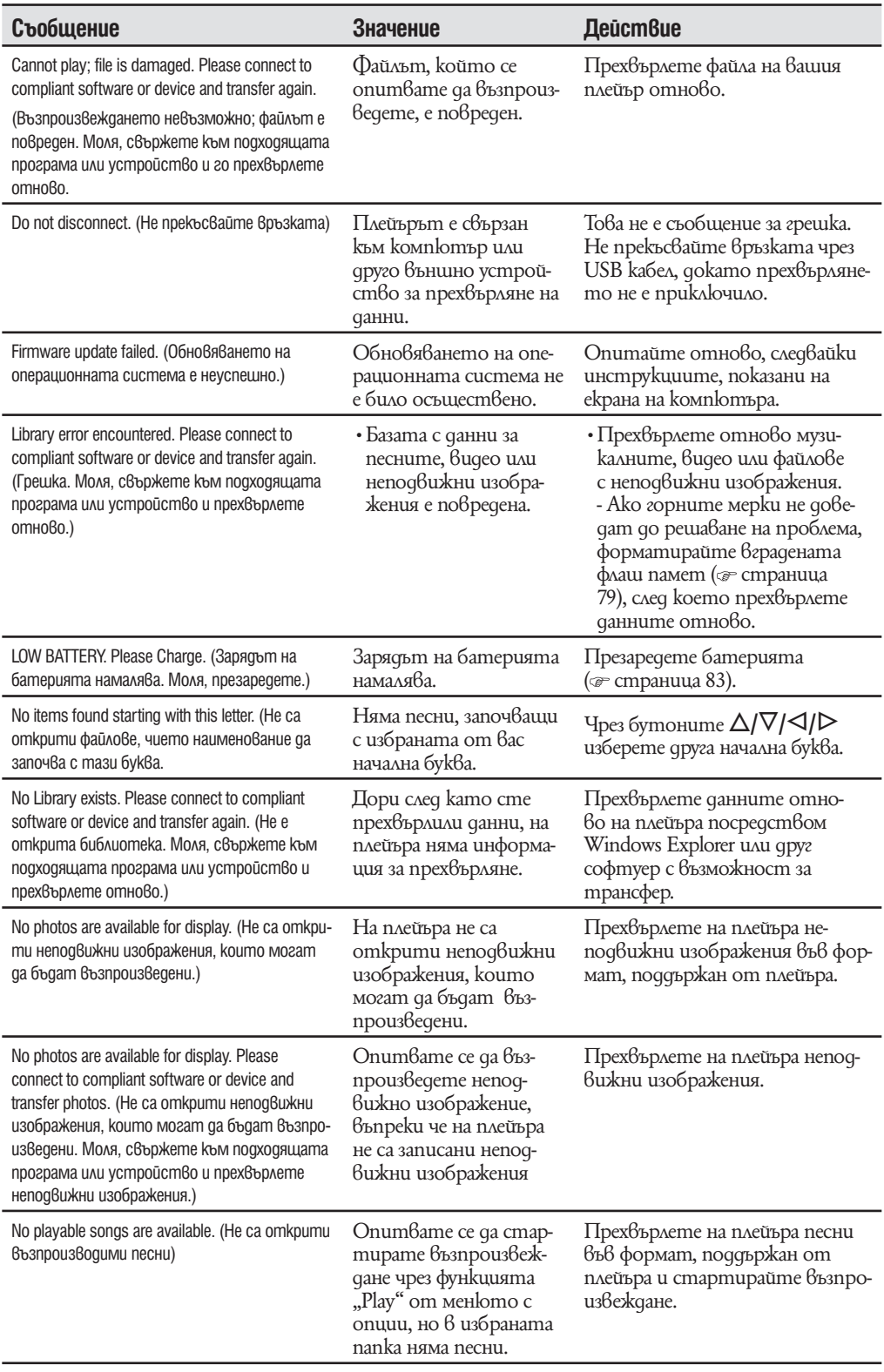

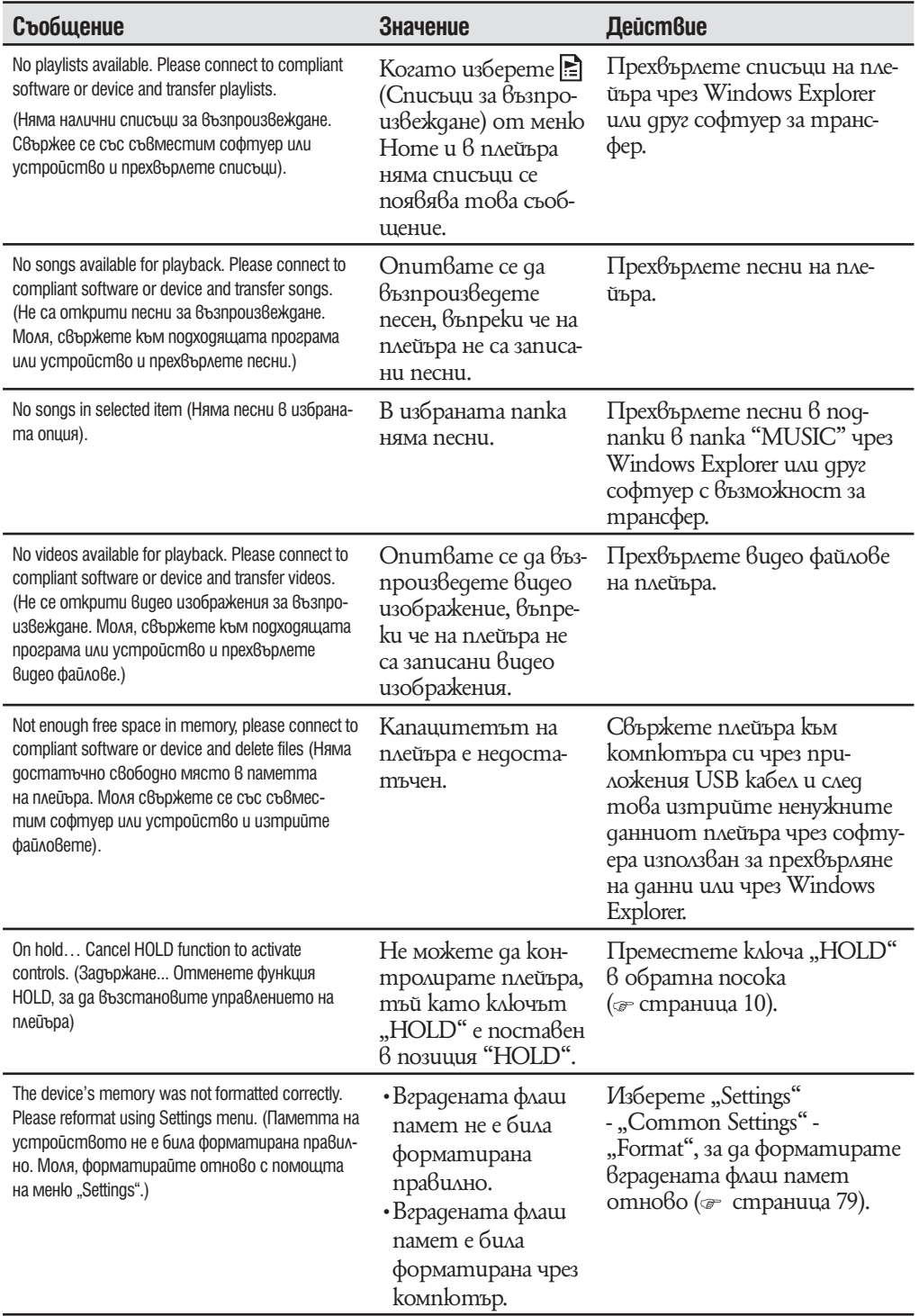

Долната забележка на Федералната Комисия по Съобщения се отнася само за версията на модела, произвеждана за разпространение в САЩ. Устройства от други версии може да не отговарят на техническите изисквания на Федералната Комисия по Съобщения.

#### **ЗАБЕЛЕЖКА:**

Този прибор е тестван и одобрен, че отговаря на изискванията за дигитален прибор Клас B в съответствие с параграф 15 от правилника на Федералната Комисия по Съобщения.

Тези ограничения са въведени, за да осигурят надеждна защита против нежелани радиосмущения в гражданските системи. Този прибор генерира, използва и може да излъчва радиочестотна енергия и ако не бъде инсталиран и използван съгласно настоящата инструкция, може да причини нежелани смущения в радиокомуникациите. Въпреки това няма гаранции, че нежелани смущения няма да се появят в отделни приемници. Ако този прибор причинява нежелани смущения в радио или телевизионен приемник, което може да се провери чрез включване и изключване на прибора, препоръчваме на потребителя да опита да отстрани нежеланите смущения, предприемайки една или повече от следните мерки:

– да промени ориентацията или местоположението на приемащата антена.

- да увеличи разстоянието между прибора и приемника.
- да включи прибора в контактна розетка от верига различна от тази в която е включен приемника.
- да се консултира с продавача или да се обърне за помощ към опитен радио или телевизионен специалист.

Предупреждаваме ви, че всякакви промени и модификации, които не са изрично споменати в това упътване, може да ви лишат от правото да използвате този прибор!

### Ако имате въпроси относно този продукт:

**посетете:** www.sony.com/walkmansupport

**за контакт:** Sony център за сервизна информация на потребителите 1-866-456- SONY (7669)

**или пишете на адрес:** Sony Customer Information Services Center

12451 Gateway Blvd.

Fort Myers, FL 33913

Декларация за съответствие Фирма производител: SONY Модел N: NW-A805 / A806 / A808 Отговорна компания: Sony Electronics Inc. Адрес:16530 Via Esprillo San Diego CA 92127 USA Телефон: 858 942 2230 Този прибор отговаря на параграф 15 от правилника на Федералната Комисия по Съобщения. Експлоатацията трябва да отговаря на следните две условия: 1) Този прибор не трябва да причинява нежелани радиосмущения и 2) този прибор трябва да приема всички засечени радиосигнали, включително и такива, които могат да предизвикат нежелани операции.
### Изхвърляне на стари електрически и електронни уреди (за страните от Европейския съюз и други европейски страни с разделителна система за отпадъци)

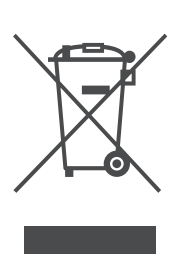

Този символ на устройството или опаковката му показва, че този продукт не се третира като домашен отпадък. Вместо това трябва да бъде предаден в съответните пунктове за рециклиране на електрически и електронни уреди. Ако изхвърлите този продукт на правилното място, вие ще предотвратите потенциални негативни последици за околната среда и човешкото здраве, които могат да бъдат причинени в противен случай. Рециклирането на материалите ще помогне за запазването на някои естествени

ресурси. За по-подробна информация относно рециклирането на този продукт, моля, свържете се с местната служба по градоустройство, службата за изхвърляне на отпасъци или магазина, в който сте закупили просукта. Приложени аксесоари: Слушалки

# **Предпазни мерки**

#### **Безопасност**

- Внимавайте да не дадете на късо терминалите на плейъра с други метални предмети.
- Не докосвайте батерията на плейъра с незащитени ръце, ако има изтичане на електролит. Тъй като част от електролита може да остане в плейъра, ако установите изтичане на електролит, обърнете се към най-близкия сервиз на Sony. Ако част от електролита попадне в очите ви, не ги разтърквайте с ръце - това може да доведе до сериозно увреждане на зрението. Измийте очите си с чиста вода и се консултирайте с лекар.
- Също така, ако част от течността попадне върху тялото или дрехите ви, измийте се незабавно. В противен случай рискувате да получите изгаряния или наранявания. Ако получите изгаряния или наранявания от електролита на батерията, обърнете се към лекар.
- Не поливайте с вода и не поставяйте чужди обекти в плейъра. Такива действия могат да предизвикат пожар или късо съединение.
- Ако нещо подобно се случи, изключете незабавно плейъра, прекъснете връзката с USB кабела и се обърнете към най-близкия доставчик или сервизен център на Sony.
- Не хвърляйте плейъра в огън.
- Не отстранявайте части от плейъра и не го модифицирайте. Подобни действия могат да предизвикат токов удар. За подмяна на батерията, сервизна проверка или поправка се обърнете към най-близкия доставчик или сервизен център на Sony.

#### **Инсталация**

- Не поставяйте meжки предмети върху плейъра и не го подлагайте на силен натиск. Това може да доведе до грешка или повреда на плейъра.
- Hukoza не използвайте плейъра на места, изложени на силна светлина, висока температура, влага или вибрации. Това може да доведе до промени в цвета, механични деформации или повреда на плейъра.
- Hukoza не оставяйте плейъра под действието на високи температури, като например на пряка слънчева светлина или в кола, паркирана на слънце. Това може да причини неизправност или деформация.
- Hukoга не оставяйте плейъра на особено запрашени места.
- Hukoza не поставяйте плейъра в нестабилно или наклонено положение.
- Ako плейърът причинява смущения на радио или телевизионен приемник, необходимо е да го изключите и отдалечите от приемника.
- Когато използвате плейъра, следвайте предпазните мерки, описани по-долу, за да избегнете деформация на корпуса или повреда.
- Не сядайте, ако сте поставили плейъра в задния си джоб.
- Ако съхранявате плейъра с увит около него кабел за слушалки и го поставите в чанта, уверете се, че той не е подложен на силен натиск.
- Накрайниците на слушалките могат да се деформират или разрушат в следствие на дълга употреба или съхранение.
- Hukoza не gonyckaŭme плейъра да попадне във вода. Плейърът не е водоустойчив. Следвайте предпазните мерки, описани по-долу, за да избегнете повреда.
- Внимавайте да не изпуснете плейъра в умивалник или в съд, пълен с вода.
- Не използвайте плейъра на влажни места или при лошо време, например при дъжд или снеговалеж.
- Не навлажнявайте плейъра.

Ако хванете плейъра с мокри ръце или го поставите във влажни дрехи, плейърът може да се навлажни и това да доведе до неизправност или повреда.

Когато изключвате слушалките от плейъра, хванете куплунга на слушалките, • а не кабела. Издърпването на куплунга на слушалките чрез кабела може да доведе до увреждане на самия кабел.

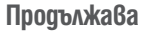

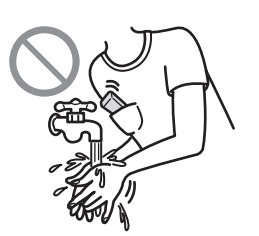

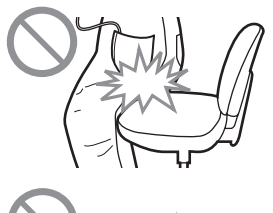

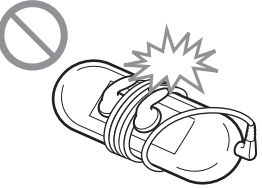

#### **Нагряване**

Докато зареждате плейъра, температурата във вътрешността му може да се покачи, ако го използвате за дълъг период от време.

#### **Слушалки**

#### Безопасност на пътя

Избягвайте да използвате слушалки в ситуации, в които слухът ви не трябва да е затруднен.

#### Предпазване от увреждане на слуха

Избягвайте използването на слушалките с наднормено увеличен звук. Експертите по слуха съветват да избягвате дълга употреба със силен звук. Ако започнете да чувате в ушите си пищене, намалете звука или прекратете употребата на плейъра.

Не усилвайте звука до край изведнъж, особено когато използвате слушалки. Усилвайте звука постепенно, така че силният звук да не увреди слуха ви.

#### Грижа за другите

Не усилвайте излишно звука. Това ще ви позволи да чувате околните звуци и да се съобразявате с хората около вас.

#### Предупреждение

Ако има мълнии, докато използвате плейъра, незабавно махнете слушалките от ушите си.

Ако според вас използването на приложените слушалки води до алергична реакция, незабавно прекратете използването на слушалките и се консултирайте с лекар.

#### **Употреба**

- Когато използвате лента за окачване (продава се отделно), внимавайте да не закачите плейъра за обектите, край които преминавате. Същевременно внимавайте да не разлюлеете плейъра на лентата за окачване, така че да ударите околните хора.
- Съобразете използването на плейъра с инструкциите за използване на електроника при излитане и кацане на самолет.
- Помнете, че в определени случаи в плейъра може да се появи временна кондензация. Например при бързото преместване на плейъра от среда с ниска температура към среда с по-висока температура или при използване в стая, в която току-що е бил включен нагревателен уред.
- Кондензацията е феномен, при който влагата от въздуха прилепва към различни повърхности (например метални панели и др.), където се преобразува в течност.

Ако в плейъра се образува кондензация, оставете плейъра изключен, докато кондензацията изчезне. Ако използвате плейъра, докато в него все още има кондензация, това може да доведе до повреда.

#### **Екран**

- Не прилагайте твърде голяма сила върху повърхността на LCD екрана. Това може да предизвика нарушаване на правилното възпроизвеждане на цветовете или яркостта, или да причини повреда на LCD екрана.
- Ako uзползвате плейъра на студено място, изображенията на екрана може да се появяват заградени с черни ивици. Това не е причинено от повреда на плейъра.

#### **Почистване**

- Почиствайте корпуса на плейъра с меко, сухо парче плат kamo кърпичка за почистване на очила.
- Ako kopnycъm на плейъра се замърси много, почистете го с мек плат, леко навлажнен с вода или слаб почистващ разтвор.
- Не използвайте абразивни гъбички, грапави прахове или разтворители като алкохол или бензин, защото могат да увредят покритието на корпуса.
- Внимавайте във вътрешността на плейъра да не проникне вода през отвора за свързване.
- Почиствайте куплунга на слушалките периодично.
- За да почистите накрайниците на слушалките, е необходимо да ги свалите и измиете ръчно с мек почистващ препарат. След като почистите накрайниците, подсушете ги добре преди употреба. •

Ако имате въпроси или проблеми, засягащи плейъра, обърнете се към най-близкия дилър на Sony.

#### **Важна забележка**

- Законът за авторското право забранява копирането на софтуера или ръко-• водството, приложено към него, било то цяло или само част, или даването на софтуера под наем без разрешението на носителя на авторското право.
- Sony не носи никаква отговорност за финансови щети или пропуснати печалби, включително искове на трети лица, възникнали от използването на софтуера, приложен към този плейър.
- В случай че възникне проблем със софтуера в резултат на дефект, Sony ще го подмени. За всички други случаи Sony не носи отговорност.
- Софтуерът, приложен към този плейър, не може да бъде използван с друго обо-• рудване освен това, за което е предназначен.
- Обърнете внимание, че заради продължаващите усилия за повишаване на качеството спецификациите на софтуера може да се променят без предупреждение.
- Работата на този плейър с друг софтуер, различен от приложения, не се покрива от условията на гаранцията.
- Възможността да извеждате различни езици чрез приложените програми, зависи от инсталираната на компютъра ви операционна система. За по-добри резултати, уверете се, че инсталираната система е съвместима с езика, който желаете да изведете.
- Не гарантираме, че ще можете да изведете правилно всички езици чрез приложените програми.
- Символи, създадени от потребителя и някои специални символи може да не се изведат.
- Обясненията в това ръководство предполагат, че сте запознати с основните операции в Windows.

За подробности относно употребата на вашия компютър и операционна система се обърнете към съответните ръководства.

#### Относно пробните аудио данни\*

Плейърът има предварително инсталирани пробни файлове с аудио данни. За да изтриете тези аудио данни, използвайте Windows Explorer.

След като изтриете пробните данни, повече няма да можете да ги възстановите. Ние не можем да ви предложим данни, с които да ги замените.

\* В някои страни/региони част от пробните данни може да не са записани.

- Записаната музика е само за домашно ползване. Използването й извън това ограничение изисква разрешение от носителите на авторското право.
- $\cdot$  Sony не носи отговорност за непълни записи, сваляне или повредени данни в резултат на проблеми с плейъра или компютъра.
- В зависимост от типа на текста и символите, показваният на плейъра текст може да не бъде изведен правилно. Това се дължи на:
- Капацитета на свързания плейър.
- Плейърът не функционира нормално.
- Информацията на записа е написана на език или със символи, които не се поддържат от този плейър.

#### Интернет страници за поддръжка

Ако имате въпроси или проблеми, засягащи този продукт, посетете следните интернет страници:

За клиенти в САЩ посетете: http://www.sony.com/walkmansupport/

За клиенти в Канада посетете: http://www.sony.ca/ElectronicsSupport/

За клиенти в Европа посетете: http://support.sony-europe.com/DNA/

# **Авторски права**

- ATRAC е търговска марка на Sony Corporation.
- "WALKMAN" и логото "WALKMAN" са регистрирани търговски марки на Sony Corporation.

- **DSEE** u **BASS** ca mspeobcku mapku на Sony Corporation. •
- Microsoft, Windows, Windows Media и Windows Vista са търговски марки или регистрирани търговски марки на Microsoft Corporation в САЩ и/или други държави. •
- Adobe, Adobe Reader и Adobe Flash Player са търговски марки или регистрирани търговски марки на Adobe Systems Incorporated в САЩ и/или други държави.
- MPEG Layer-3 са технологии за кодиране и патенти по лиценз на Frauenhofer IIS и Thomson.
- IBM и PC / AT са регистрирани търговски марки на International Business Machines Corporation.
- Macintosh е търговска марка на Apple Computer, Inc. •
- Pentium e mърговска марка или регистрирана търговска марка на Intel Corporation.
- Софтуерът е базиранчастично на работата на Independent JPEG Group. •
- Този продукт е лицензиран от MPEG-4 патентно пoртфолио лиценз за лична и нетърговска употреба на потребителя за:
	- (i) КОДИРАНЕ НА ВИДЕО СЪГЛАСНО MPEG-4 СТАНДАРТ ("MPEG-4 VIDEO") И/ ИЛИ

(ii) ДЕКОДИРАНЕ НА "MPEG-4 VIDEO", КОЕТО Е БИЛО КОДИРАНО ОТ ПОТРЕБИТЕЛЯ С ЛИЧНА И НЕКОМЕРСИАЛНА ЦЕЛ И/ ИЛИ Е БИЛО ПРИДОБИТО ОТ ВИДЕО РАЗПРОСТРАНИТЕЛ, ЛИЦЕНЗИРАН ДА РАЗ-ПРОСТРАНЯВА "MPEG-4 VIDEO".

ЛИЦЕНЗЪТ НЕ СЕ ДАВА И НЕ МОЖЕ ДА БЪДЕ ИЗПОЛЗВАН ЗА НИКАКВИ ДРУГИ ЦЕЛИ. ДОПЪЛНИТЕЛНА ИНФОРМАЦИЯ ВКЛЮЧИТЕЛНО ЗА ПРО-МОЦИОНАЛНИ, ВЪТРЕШНИ ИЛИ ТЪРГОВСКИ ЦЕЛИ МОЖЕТЕ ДА ПОЛУ-ЧИТЕ ОТ MPEG LA, L.L.C.

ВИЖТЕ: HTTP://MPEGLA.COM

ТОЗИ ПРОДУКТ Е ЛИЦЕНЗИРАН ОТ AVC ПАТЕНТНО ПOРТФОЛИО ЛИ-• ЦЕНЗ ЗА ЛИЧНА И НЕТЪРГОВСКА УПОТРЕБА НА ПОТРЕБИТЕЛЯ ЗА: (I) КОДИРАНЕ НА ВИДЕО СЪГЛАСНО AVC СТАНДАРТ ("AVC VIDEO") И/ ИЛИ

(II) ДЕКОДИРАНЕ НА AVC ВИДЕО, КОЕТО Е БИЛО КОДИРАНО ОТ ПО-ТРЕБИТЕЛЯ С ЛИЧНА И НЕКОМЕРСИАЛНА ЦЕЛ И/ ИЛИ Е БИЛО ПРИ-ДОБИТО ОТ ВИДЕО РАЗПРОСТРАНИТЕЛ, ЛИЦЕНЗИРАН ДА РАЗПРОС-ТРАНЯВА AVC ВИДЕО. ЛИЦЕНЗЪТ НЕ СЕ ДАВА И НЕ МОЖЕ ДА БЪДЕ ИЗПОЛЗВАН ЗА НИКАКВИ ДРУГИ ЦЕЛИ. ДОПЪЛНИТЕЛНА ИНФОРМА-ЦИЯ МОЖЕТЕ ДА ПОЛУЧИТЕ ОТ MPEG LA, L.L.C. ВИЖ: HTTP://MPEGLA.COM

- US и чуждестранни патенти, лицензирани от Dolby Laboratories. •
- Всички други търговски марки и регистрирани търговски марки са търговски марки или регистрирани търговски марки на съответните собственици. В това ръководство знаците ™ и ® не са указани.

Този продукт е защитен от някои авторски права на Microsoft Corporation. Използването или разпространението на тези технологии извън този продукт без лиценз от Microsoft или упълномощен представител на Microsoft е забранена.

Осигуряващите съдържание използват технология за управление на цифровите права за Windows Media, съдържащи се в това устройство ("WM-DRM"), за да запазите целостта на съдържанието ("Secure Content"), така че тяхната интелектуална собственост, включително авторските права , да не бъдат използвани не по предназначение.

Това устройство имползва WM-DRM софтуер, за да възпроизвежда Secure Content ("WM-DRM Software"). Ако със сигурността WM-DRM Software има компромис, собствениците на Secure Content ("Secure Content Owners") могат да изискат от Microsoft да осигури нови лицензи за копиране, извеждане и/или възпроизвеждане на Secure Content. Тази подмяна не променя възможността на WM-DRM софтуера да възпроизвежда незащитено съдържание. Списък с подмяна на WM-DRM Software се изпраща на към устройството Ви след като сте свалили лиценз за Secure Content от интернет на компютъра си. Във връзка с този лиценз Майкрософт може да свали списъци за подмяна на устройствот Ви от името на Secure Content Owners.

Program © 2007 Sony Corporation Documentation © 2007 Sony Corporation

# **Спецификации**

Поддържани формати на файловете

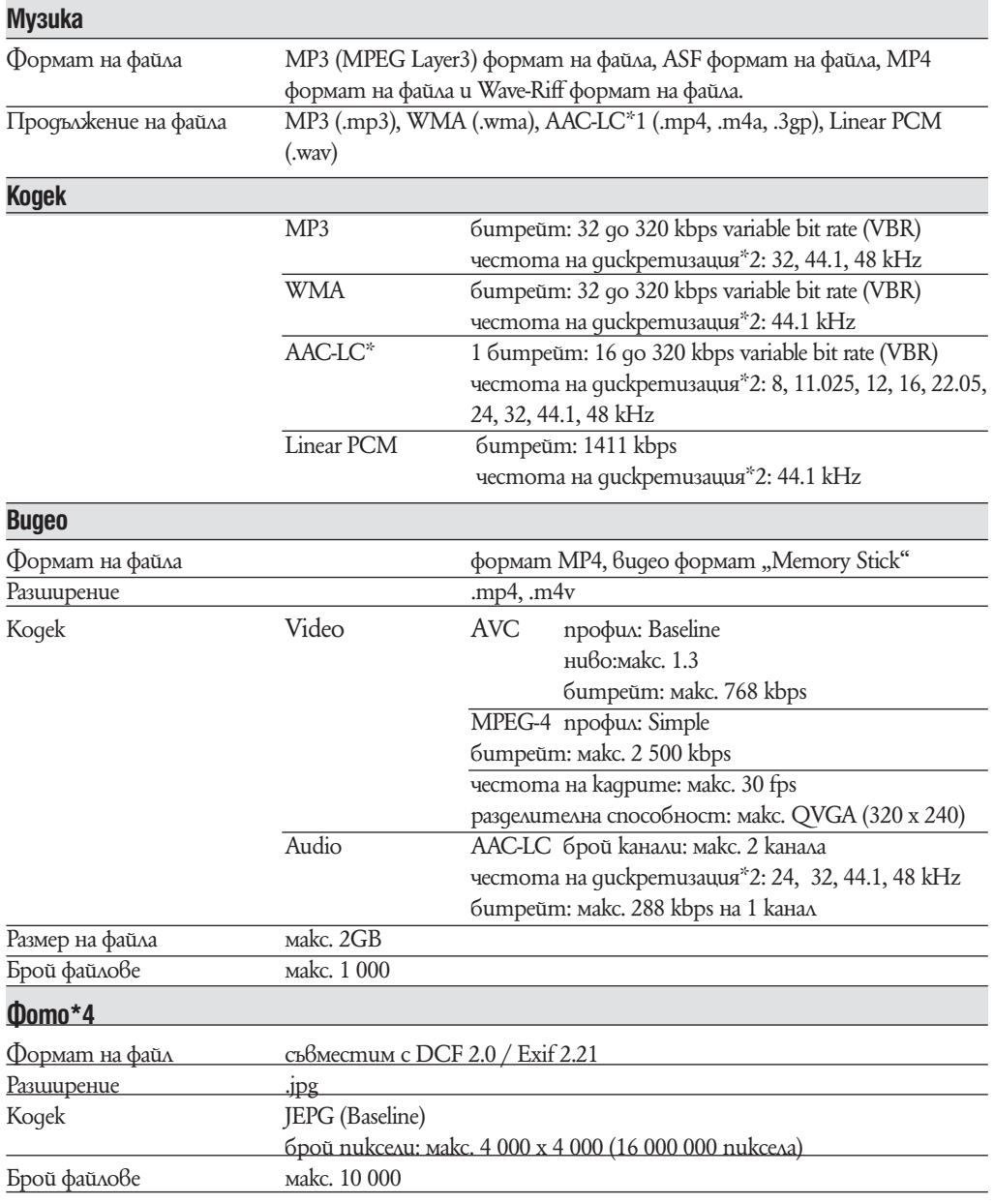

\*1 Защитените от копиране AAC-LCфайлове не могат да се възпроизвеждат

\*2 Честотата на дискретизация може да не отговаря на всички декодери.

\*3 В зависимост от честота на дискретизация са включени и нестандартни и негарантирани стойности на битрейт.

\*4 В зависимост от формата някои фото файлове не могат да бъдат възпроизведени.

### Максимален възможен брой на записани аудио файлове и времетраене (приблизително)

Приблизителните стойности са пресметнати за случай, в който всички прехвърлени песни имат времетраене 4 минути (без видео и файлове с неподвижни изображения) и са записани в MP3 формат. За други възпроизводими аудио формати стойностите може да се различават от MP3 формат.

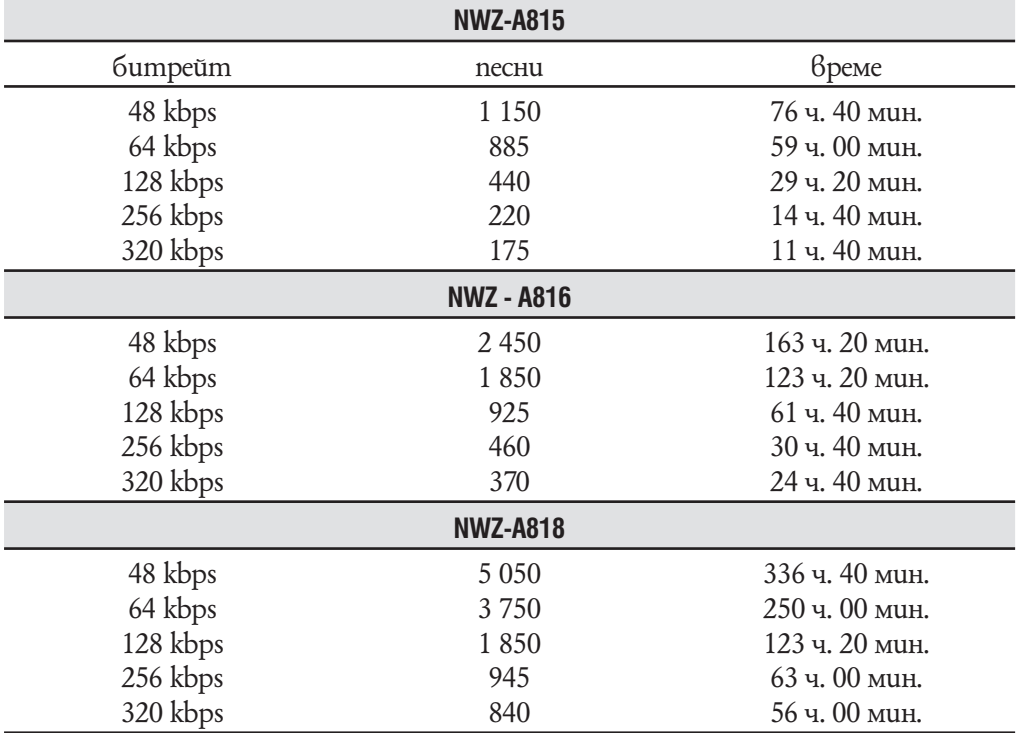

### Максимален възможен брой на записани видео файлове и времетраене (приблизително)

Приблизителните стойности са пресметнати за случай, в който са прехвърлени само видео файлове. Стойностите може да се различават в зависимост от условията, при които се използва плейърът.

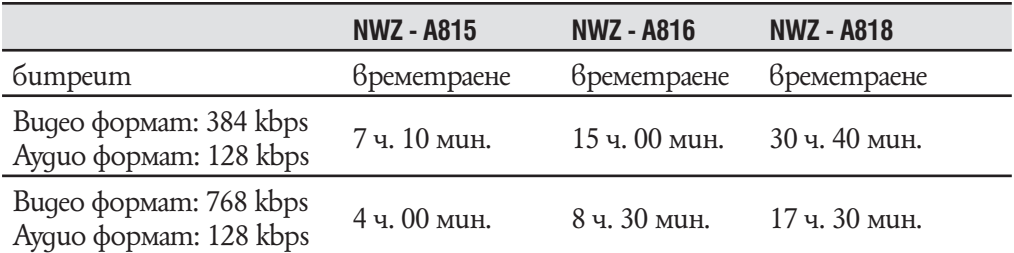

### Максимален възможен брой на записани файлове с неподвижни изображения (приблизително)

#### Макс. 10 000.

Максималният възможен брой на записаните файлове с неподвижни изображения може да е по-малък в зависимост от размера им.

#### Капацитет (капацитет за потребителя)\*

NWZ-A815: 2 GB (приблизително 1.71 GB = 1 840 775 168 байта) NWZ-A816: 4 GB (приблизително 3.57 GB = 3 840 638 976 байта) NWZ-A818: 8 GB (приблизително 7.30 GB = 7 840 956 416 байта) \*1 Свободното място на диска може да варира.

Част от паметта се използва от функциите за управление.

#### Изход (слушалки)

Честотен обхват 20 до 20 000 Hz (единично измерване на сигнала по време на възпроизвеждане)

#### Свързване

Слушалки: Стерео мини-жак WM - PORT: 22 пина Hi-Speed USB (USB 2.0 съвместим)

#### Работна температура

5°– 35°C **Захранване** 

Вградена акумулаторна литиево-йонна батерия. •

• USB захранване (om koмnютъра през приложения USB кабел).

#### Време за зареждане

Зареждане през USB кабел Приблизително 3 часа (пълно зареждане) Приблизително 1.5 часа (зареждане на 80 %)

### Живот на батериите (при непрекъснато възпроизвеждане)

Ако изпълните следното, можете да получите по-дълъг живот на батерията. Времената дадени по-долу са приблизителни и са пресметнати за случая, когаmo функциите "New Song Pop Up" ( ∈ страница 30), "Clear Stereo" ( ∈ страница 42), "DSEE (Sound Enhance)" ( стр. 43), "Dynamic Normalizer" (v страница 45), "Equalizer" ( $\epsilon$  cmp. 37) и "VPT (Surround) ( $\epsilon$  cmp. 40) са изключени ("Off"), а функцията "Screensaver" (- cmp. 69) има настройка "Blank".

Освен това за видео файлове, определеното време е за яркост на екрана "3"  $(\mathcal{P}cmp. 71).$ 

Времето на живот на батерията може да е различно от посоченото по-долу в зависимост от температурата на околната среда и начина на употреба на плейъра.

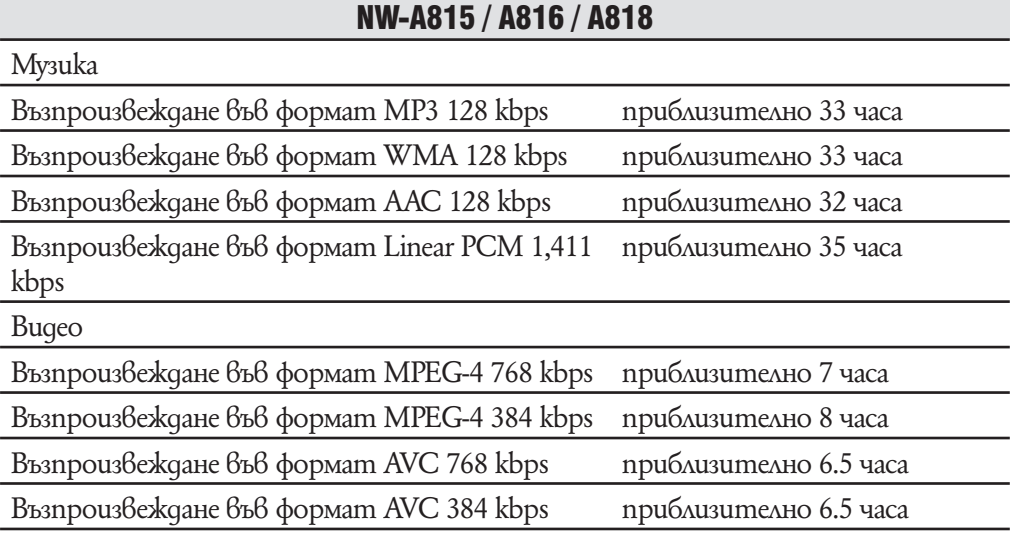

### Екран

2.0 инча, нискотемпературен поликристален цветен TFT екран с бяла LED подсветка, QVGA (240 x 320 точки), 262 144 цвята.

### Размери (ш /  $\frac{1}{9}$ , без издадените части)

43.8 х 88.0 х 9.1 (в най-тънката част 8.1) mm.

### Размери (ш /  $\frac{8}{9}$ )

44.5 / 88.0 / 9.6 mm

### Тегло

Приблизително 53 g

#### Минимални системни изисквания

• Компютър

IBM PC / AT или подобен компютър с предварително инсталирана една от следните Windows операционни системи:

Windows XP Home Edition (Service Pack 2 или нагоре) / Windows XP Professional (Service Pack 2 или нагоре) / Windows XP Media Centre Edition (Service Pack 2 или нагоре) / Windows XP Media Centre Edition 2004 (Service Pack 2 или нагоре) / Windows XP Media Centre Edition 2005 (Service Pack 2 или нагоре) / Windows XP Media Centre Edition (Service Pack 2 или нагоре) / Windows Vista Home Basic / Windows Vista Home Premium / Windows Vista Ultimate / Windows Vista Business. Не се поддържа от 64-битови версии на операционни системи. Не се поддържа от други операционни системи, освен изброените по-горе.

- Процесор (CPU): Pentium III 1.0 GHz или по-бърз •
- Памет (RAM): 128 MB или повече (препоръчваме 512 MB или повече за Windows Vista).
- Твърд диск (Hard Disc Drive): Необходимото дисково пространство е поне 380 МВ
- Монитор (Display):
- Разделителна способност: 800 х 600 точки (или повече). Препоръчваме 1024 х 768 точки или повече.
- Цветове: High Color (16 битов цвят) (или повече).
- CD ROM устройство (поддържащо Digital Music CD възпроизвеждане с WDM). За създаване на оригинални CD или за презапис на аудио CD, необходимо е устройство CD-R/RW.
- Звукова карта. •
- USB nopm (препоръчваме Hi-Speed USB nopm)
- Необходимо е да имате инсталирани "Internet Explorer 6.0" (или повече) и DirectX ver. 9.0b (или повече).
- Трябва да инсталирате Adobe Flash Player 8 или по-висок. •
- За да използвате Electronic Music Distribution (EMD) е необходимо да имате широкообхватна интернет връзка.

Не гарантираме съвместимостта с всички компютри, дори ако те отговарят на системните изисквания по-горе.

Не са съвместими следните конфигурации:

- Индивидуално асемблирани компютри или операционни системи.
- Операционни системи, които са надстройки на оригинално инсталираната от производителя операционна система.
- Компютърни системи с алтернативни операционни системи
- Многомониторни компютърни системи
- Macintosh

Дизайнът и спецификациите подлежат на промяна без предупреждение.

# Индекс БГ

# **CumBonu**

# $A - Z$

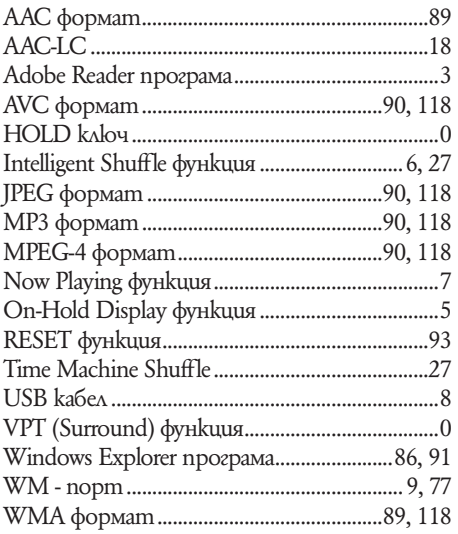

## $\mathbf{A}$

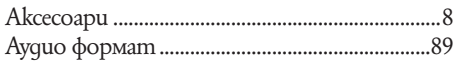

# $\overline{b}$

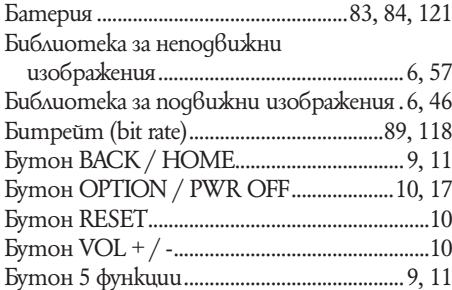

### $\mathbf{B}$

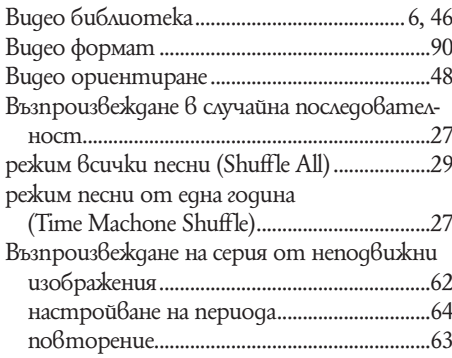

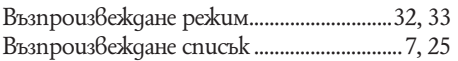

# $\Gamma$  .

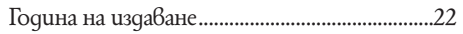

### $\mathbf{A}$

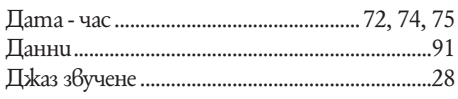

### $\blacksquare$ Д $\blacksquare$

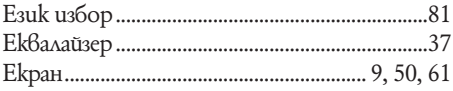

# $3<sup>1</sup>$

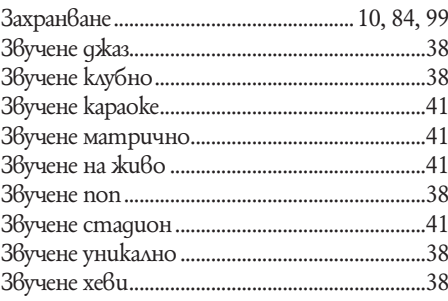

# $M$

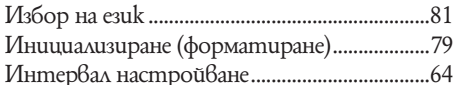

# $\mathbf K$

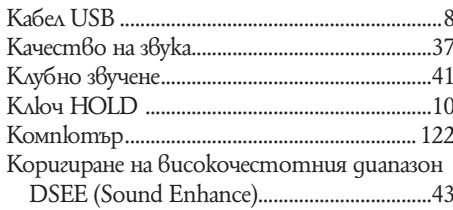

## $M$

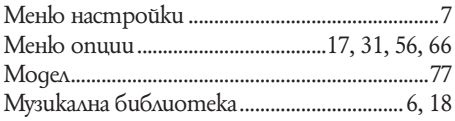

# **Н**

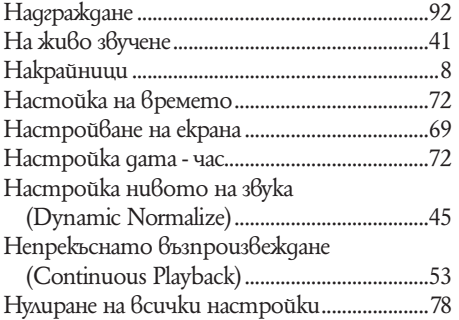

# **О**

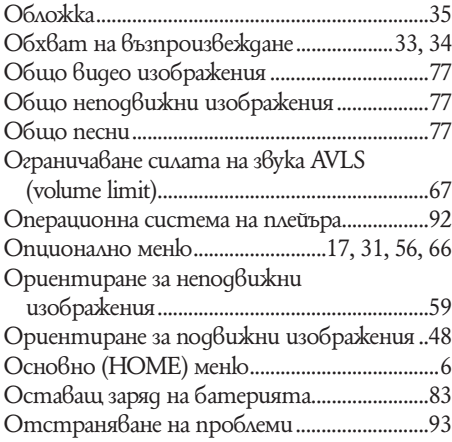

# **П**

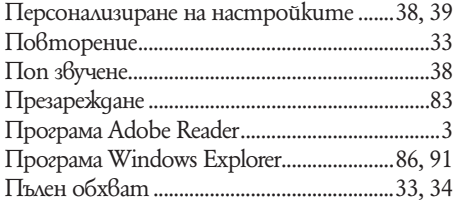

# **Р**

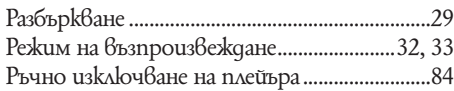

# **С**

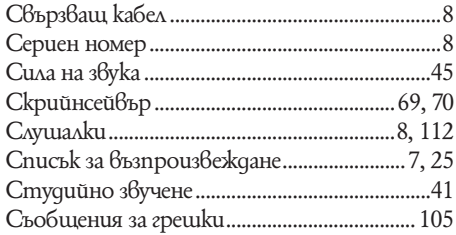

# **Т**

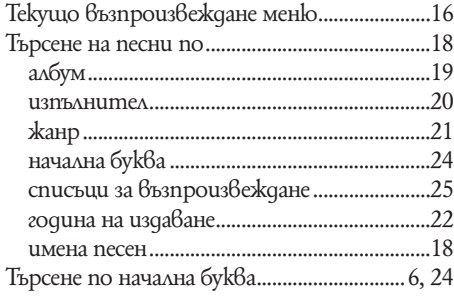

# **У**

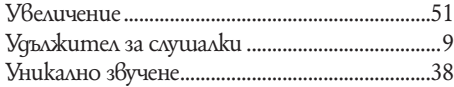

# **Ф**

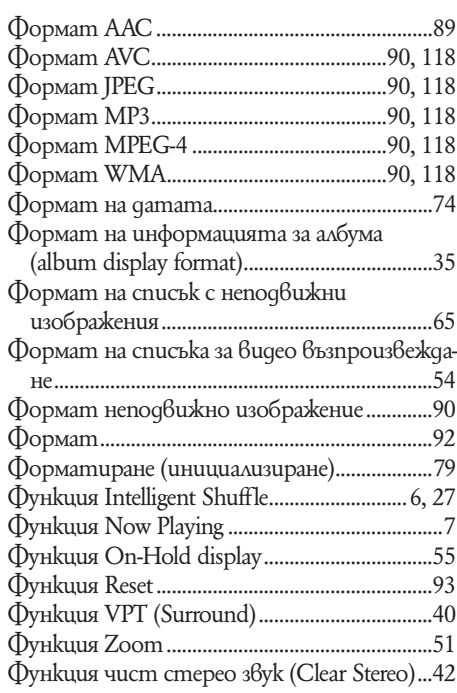

# **X**

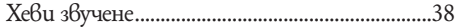

Производителят на този продукт е Sony Corporation, 1-7-1 Konan Minato-ku Tokyo, 108-0075 Japan. Упълномощеният представител за EMC (електромагнитна съвместимост) и техническа безопасност на продукта е Sony Deutschland GmbH, Hedelfinger Strasse 61,70327 Stuttgart, Germany. За въпроси, свързани със сервиза и гаранцията, моля обърнете се към адресите в съответните сервизни или гаранционни документи.

Допълнителна информация за този продукт и отговори на често задавани въпроси можете да намерите на нашия уебсайт за клиентска поддръжка.

http://www.sony.bg